# **Planification de l'architecture de View**

VMware Horizon 7 Version 7.0

Ce document prend en charge la version de chacun des produits répertoriés, ainsi que toutes les versions publiées par la suite jusqu'au remplacement dudit document par une nouvelle édition. Pour rechercher des éditions plus récentes de ce document, rendez-vous sur : <http://www.vmware.com/fr/support/pubs>.

FR-001993-00

# **vm**ware<sup>®</sup>

Vous trouverez la documentation technique la plus récente sur le site Web de VMware à l'adresse :

<http://www.vmware.com/fr/support/>

Le site Web de VMware propose également les dernières mises à jour des produits.

N'hésitez pas à nous transmettre tous vos commentaires concernant cette documentation à l'adresse suivante :

[docfeedback@vmware.com](mailto:docfeedback@vmware.com)

Copyright  $^\copyright$  2009–2016 VMware, Inc. Tous droits réservés. [Copyright et informations sur les marques](http://pubs.vmware.com/copyright-trademark.html).

**VMware, Inc.** 3401 Hillview Ave. Palo Alto, CA 94304 www.vmware.com

**VMware, Inc.** 100-101 Quartier Boieldieu 92042 Paris La Défense France www.vmware.com/fr

# **Table des matières**

[Planification de l'architecture View 5](#page-4-0)

**1** [Présentation de View 7](#page-6-0) Av[antages de l'utilisation de View 7](#page-6-0) Fo[nctions d' View 10](#page-9-0) Co[mment les composants fonctionnent ensemble 12](#page-11-0) Int[égration et personnalisation d' View 16](#page-15-0)

### **2** [Planification d'une expérience d'utilisateur riche 21](#page-20-0)

Ma[trice de prise en charge des fonctionnalités pour Horizon Agent 21](#page-20-0) Ch[oisir un protocole d'affichage 23](#page-22-0) Uti[lisation d'applications hébergées 28](#page-27-0) Uti[lisation de View Persona Management pour conserver des données et des paramètres](#page-28-0) utilisateur 29 Uti[lisation de périphériques USB avec des applications et postes de travail distants 30](#page-29-0) Uti[lisation de la fonctionnalité Audio/Vidéo en temps réel pour webcams et microphones 31](#page-30-0) Uti[lisation des applications graphiques 3D 32](#page-31-0) Dif[fusion multimédia sur un poste de travail distant 33](#page-32-0) Im[pression à partir d'un poste de travail distant 33](#page-32-0) Uti[lisation de l'authentification unique pour la connexion 33](#page-32-0) Écr[ans et résolution d'écran 34](#page-33-0)

### **3** [Gestion de pools de postes de travail et d'applications depuis un emplacement](#page-36-0) central 37

Av[antages des pools de postes de travail 37](#page-36-0) Av[antages des pools d'applications 38](#page-37-0) Ré[duction et gestion des exigences de stockage 39](#page-38-0) Ap[provisionnement d'application 47](#page-46-0) Uti[lisation de GPO Active Directory pour gérer des utilisateurs et des postes de travail 50](#page-49-0)

### **4** Recommandations sur la planification et les éléments de conception [d'architecture pour les déploiements de postes de travail distants 53](#page-52-0) Exi[gences de machine virtuelle pour les postes de travail distants 54](#page-53-0) Vie[w Nœud ESXi 59](#page-58-0) Po[ols de postes de travail pour des types de travailleurs spécifiques 60](#page-59-0) Co[nfiguration de machine virtuelle de poste de travail 64](#page-63-0) Co[nfiguration d'une machine virtuelle hôte RDS 65](#page-64-0) Co[nfiguration d'une machine virtuelle vCenter Server et View Composer 65](#page-64-0) Co[nfiguration de machine virtuelle et nombre maximum dans le Serveur de connexion View 67](#page-66-0) Clu[sters vSphere 69](#page-68-0) Exi[gences de stockage et de bande passante 71](#page-70-0)

Blo[cs constitutifs View 80](#page-79-0) Es[paces View 80](#page-79-0) Av[antages à utiliser plusieurs vCenter Server dans un groupe 83](#page-82-0)

### **5** [Planification des fonctions de sécurité 87](#page-86-0)

Co[mprendre les connexions client 87](#page-86-0) Ch[oisir une méthode d'authentification utilisateur 90](#page-89-0) Res[triction de l'accès aux postes de travail distants 93](#page-92-0) Uti[lisation de paramètres de stratégie de groupe pour sécuriser des applications et postes de travail](#page-93-0) distants 94 Uti[lisation de Stratégies de carte à puce 95](#page-94-0) Im[plémentation de meilleures pratiques pour sécuriser des systèmes client 95](#page-94-0) Aff[ectation de rôles d'administrateur 95](#page-94-0) Pré[paration pour l'utilisation d'un serveur de sécurité 96](#page-95-0) Co[mprendre les protocoles de communication d' View 102](#page-101-0)

### **6** [Présentation des étapes de configuration d'un environnement View 109](#page-108-0)

[Index 111](#page-110-0)

# <span id="page-4-0"></span>**Planification de l'architecture View**

*Planification de l'architecture de View* présente VMware Horizon™ 7. Il décrit ses principales fonctionnalités et options de déploiement et présente la façon dont les composants sont généralement configurés dans un environnement de production.

Ce guide répond aux questions suivantes :

- Le produit résout-il les problèmes pour lesquels vous avez besoin d'une solution ?
- Est-il envisageable et rentable de mettre en place cette solution dans votre entreprise ?

Les fonctionnalités et capacités de VMware Horizon 7 ne sont pas toutes disponibles dans toutes les éditions. Pour comparer les fonctionnalités de chaque édition, consultez [http://www.vmware.com/files/pdf/products/horizon-view/VMware-Horizon-View-Pricing-Licensing-](http://www.vmware.com/files/pdf/products/horizon-view/VMware-Horizon-View-Pricing-Licensing-FAQ.pdf)[FAQ.pdf](http://www.vmware.com/files/pdf/products/horizon-view/VMware-Horizon-View-Pricing-Licensing-FAQ.pdf).

Pour vous aider à protéger votre installation, ce guide comporte également une description des fonctions de sécurité.

### **Public cible**

Ces informations sont destinées aux décideurs, architectes, administrateurs informatiques ou autres personnes qui veulent se familiariser avec les composants et les fonctions de ce produit. Ces informations permettent aux architectes et aux planificateurs de déterminer si View répond aux besoins de leur entreprise pour fournir de façon efficace et sécurisée des postes de travail et des applications Windows à leurs utilisateurs finaux. L'exemple d'architecture aide les planificateurs à comprendre les exigences matérielles et à quantifier les efforts nécessaires pour un déploiement à grande échelle.

Planification de l'architecture de View

# <span id="page-6-0"></span>**Présentation de View 1**

Avec View, les services informatiques peuvent exécuter des applications et des postes de travail distants dans le centre de données et fournir ces postes de travail et ces applications aux employés sous forme de service géré. Les utilisateurs bénéficient d'un environnement familier et personnalisé auquel ils peuvent accéder sur un grand nombre de périphériques depuis l'entreprise ou leur domicile. Les administrateurs bénéficient d'un contrôle, d'une efficacité et d'une sécurité centralisés en ayant les données de poste de travail dans le datacenter.

Ce chapitre aborde les rubriques suivantes :

- « Avantages de l'utilisation de View », page 7
- [« Fonctions d'View », page 10](#page-9-0)
- [« Comment les composants fonctionnent ensemble », page 12](#page-11-0)
- [« Intégration et personnalisation d'View », page 16](#page-15-0)

### **Avantages de l'utilisation de View**

Lorsque vous gérez des postes de travail d'entreprise avec View, les avantages sont, entre autres, une fiabilité, une sécurité, une indépendance matérielle et une commodité améliorées.

### **Fiabilité et sécurité**

Les applications et les postes de travail peuvent être centralisés par une intégration avec VMware vSphere $^\circledR$ et la virtualisation des ressources de serveur, de stockage et de mise en réseau. Placer des systèmes d'exploitation de poste de travail et des applications sur un serveur dans le centre de données offre les avantages suivants :

- n L'accès aux données peut être limité facilement. La copie de données sensibles sur l'ordinateur personnel d'un employé peut être évitée.
- n La prise en charge RADIUS fournit une flexibilité lorsque vous choisissez des fournisseurs avec authentification à deux facteurs. Les fournisseurs pris en charge incluent RSA SecureID, VASCO DIGIPASS, SMS Passcode et SafeNet, entre autres.
- n L'intégration avec VMware Identity Manager signifie que les utilisateurs ont accès à la demande à des postes de travail distants via le catalogue d'applications Web qu'ils utilisent pour accéder à des applications SaaS, Web et Windows. Dans un poste de travail distant, les utilisateurs peuvent également utiliser ce magasin d'applications personnalisées pour accéder à des applications.
- n La capacité d'approvisionner des postes de travail distants avec des comptes Active Directory créés au préalable répond aux exigences d'environnements Active Directory verrouillés qui ont des stratégies d'accès en lecture seule.
- n Des sauvegardes de données peuvent être programmées sans se soucier de l'heure à laquelle les systèmes des utilisateurs peuvent être éteints.
- n Les applications et postes de travail distants hébergés dans un centre de données subissent peu ou pas de temps d'arrêt. Les machines virtuelles peuvent résider sur des clusters à haute disponibilité de serveurs VMware.

Les postes de travail virtuels peuvent également se connecter à des systèmes physiques principaux et des hôtes des services Bureau à distance (RDS) Microsoft.

### **Commodité**

La console de gestion unifiée est créée à des fins d'évolutivité pour que même les déploiements d'View les plus importants puissent être gérés efficacement à partir d'une seule interface de gestion. Des assistants et des tableaux de bord améliorent le workflow et facilitent la descente dans la hiérarchie pour afficher des détails ou pour modifier des paramètres. Figure 1-1 fournit un exemple de l'interface utilisateur Web de View Administrator.

**REMARQUE** Dans Horizon 7, View Administrator est appelé Horizon Administrator. Ce document fait référence à Horizon Administrator avec le nom View Administrator.

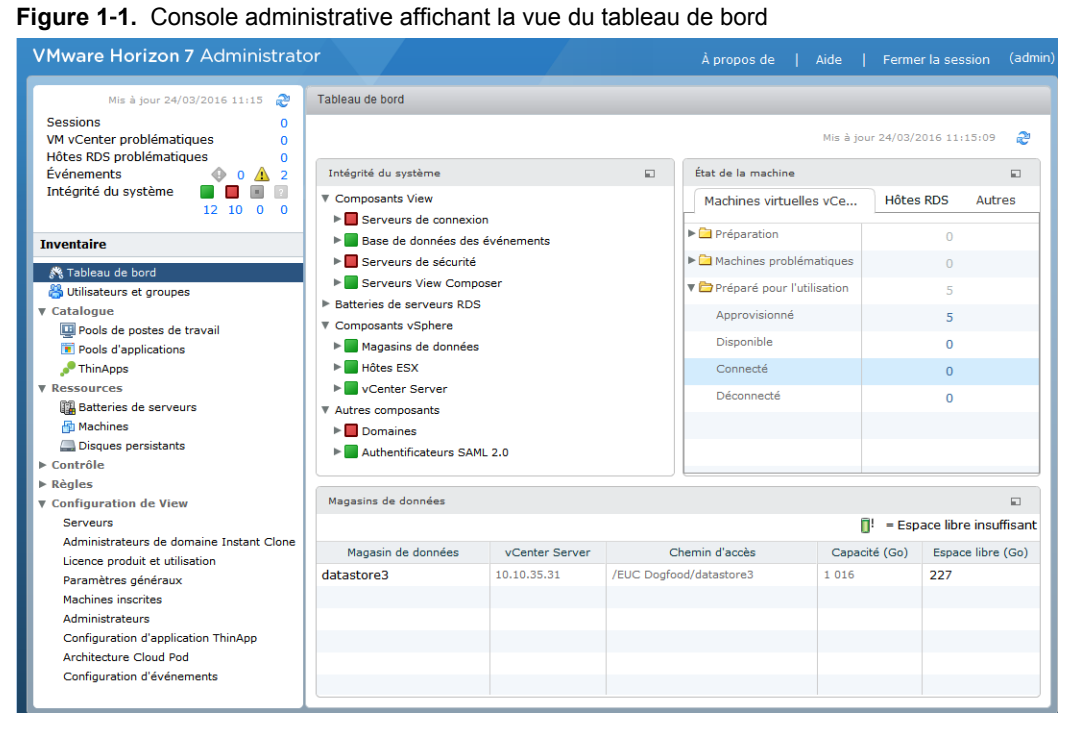

Les autres fonctionnalités qui améliorent le confort d'utilisation sont les protocoles d'affichage à distance de VMware, PCoIP (PC over IP) et Blast Extreme. Ces protocoles d'affichage à distance délivrent une expérience utilisateur équivalente à l'expérience actuelle d'utilisation d'un ordinateur physique :

- Sur les réseaux LAN, l'affichage est plus rapide et plus lisse que les affichages distants traditionnels.
- Sur les réseaux WAN, les protocoles d'affichage peuvent compenser une augmentation de la latence ou une réduction de la bande passante, et garantir ainsi que les utilisateurs finaux peuvent rester productifs quelles que soient les conditions du réseau.

### **Gérabilité**

L'approvisionnement de postes de travail et d'applications pour les utilisateurs finaux est un processus rapide. Il n'est pas nécessaire d'installer des applications une par une sur le PC physique de chaque utilisateur final. Les utilisateurs finaux se connectent à une application ou un poste de travail distant contenant des applications. Les utilisateurs finaux peuvent accéder à la même application ou poste de travail distant sur plusieurs périphériques à différents emplacements.

L'utilisation de VMware vSphere pour héberger des postes de travail virtuels et des serveurs d'hôtes RDS offre les avantages suivants :

- Les tâches administratives et de gestion sont réduites. Les administrateurs peuvent corriger et mettre à niveau des applications et des systèmes d'exploitation sans toucher à l'ordinateur physique d'un utilisateur.
- n Grâce à l'intégration avec VMware Identity Manager, les responsables informatiques peuvent utiliser l'interface d'administration Web d'VMware Identity Manager pour surveiller les droits d'accès des utilisateurs et des groupes aux postes de travail distants.
- n L'intégration à VMware App Volumes, un système de fourniture d'applications en temps réel, permet aux entreprises de fournir et de gérer des applications à grande échelle. Utilisez App Volumes pour lier des applications à des utilisateurs, des groupes ou des ordinateurs cibles, même lorsque les utilisateurs sont connectés à leur poste de travail. Il est également possible de provisionner, de fournir, de mettre à jour et de mettre hors service des applications en temps réel.
- n Avec View Persona Management, les postes de travail physiques et virtuels peuvent être gérés de façon centrale, y compris les profils d'utilisateur, les autorisations d'application, les règles, les performances et autres paramètres. Déployez View Persona Management sur des postes de travail physiques avant de les convertir en postes de travail virtuels.
- n Avec VMware User Environment Manager, les utilisateurs finaux obtiennent un poste de travail Windows personnalisé adapté à la situation de l'utilisateur, ce qui signifie que l'accès aux ressources informatiques requises se base sur des aspects tels que le rôle, le périphérique et l'emplacement.
- n La gestion du stockage est simplifiée. Avec VMware vSphere, vous pouvez virtualiser des volumes et des systèmes de fichiers pour ne pas avoir à gérer des périphériques de stockage séparés.
- n Avec vSphere 6.0 ou version ultérieure, vous pouvez utiliser Virtual Volumes (VVols). Cette fonctionnalité mappe les disques virtuels et leurs dérivés, clones, snapshots et réplicas, directement à des objets nommés volumes virtuels sur un système de stockage. Ce mappage permet à vSphere de décharger des opérations de stockage intensives telles que la prise de snapshots, le clonage et la réplication sur le système de stockage. Une opération de stockage qui mettait précédemment une heure s'exécute dorénavant en seulement quelques minutes à l'aide de Virtual Volumes.
- n Avec vSphere 5.5 Update 1 ou version ultérieure, vous pouvez utiliser Virtual SAN, qui virtualise les disques SSD et les disques durs locaux physiques disponibles sur les hôtes ESXi™ dans une banque de données unique partagée par tous les hôtes d'un cluster. Vous spécifiez une seule banque de données lors de la création d'un pool de postes de travail, et les différents composants, comme les fichiers, réplicas, données utilisateur et fichiers de système d'exploitation de la machine virtuelle sont placés sur des disques SSD ou des disques durs, selon les besoins.

Vous gérez les exigences du stockage de la machine virtuelle, comme la capacité, les performances et la disponibilité, sous la forme de profils de stratégie de stockage par défaut qui sont créés automatiquement lors de la création d'un pool de postes de travail.

■ Avec l'accélérateur de stockage View, la charge de stockage IOPS est considérablement réduite, ce qui permet de prendre en charge les connexions d'utilisateurs à des échelles plus grandes sans nécessiter de technologie de baie de stockage particulière.

<span id="page-9-0"></span>n Si des postes de travail distants utilisent le format de disque à optimisation d'espace disponible avec vSphere 5.1 et version ultérieure, les données périmées ou supprimées dans un système d'exploitation invité sont automatiquement récupérées avec un processus d'effacement et de réduction.

### **Indépendance matérielle**

Les applications et les postes de travail distants sont indépendants du matériel. Par exemple, comme un poste de travail distant s'exécute sur un serveur dans le centre de données et qu'il n'est accessible que depuis un périphérique client, un poste de travail distant peut utiliser un système d'exploitation qui n'est peut-être pas compatible avec le matériel du périphérique client.

Les postes de travail distants s'exécutent sur des PC, des Mac, des clients légers et des PC requalifiés comme clients légers, tablettes et téléphones. Les applications distantes s'exécutent sur un sous-ensemble de ces périphériques. Un nouveau support de périphérique est ajouté tous les trimestres.

Si vous utilisez la fonctionnalité HTML Access, les utilisateurs finaux peuvent ouvrir une application ou un poste de travail distant dans un navigateur, sans devoir installer d'application cliente sur le système ou le périphérique client.

### **Fonctions d' View**

Les fonctions incluses dans View comprennent la convivialité, la sécurité, le contrôle centralisé et l'évolutivité.

Les fonctions suivantes fournissent une expérience commune pour l'utilisateur final :

- Sur certains périphériques clients, imprimez à partir d'un poste de travail virtuel sur n'importe quelle imprimante locale ou en réseau définie sur le périphérique client. Cette fonction d'impression virtuelle résout les problèmes de compatibilité et vous n'avez pas à installer de pilotes d'imprimante supplémentaires sur une machine virtuelle.
- n Sur la plupart des périphériques client, utilisez la fonctionnalité d'impression basée sur l'emplacement pour effectuer un mappage vers des imprimantes physiquement proches du système client. L'impression basée sur l'emplacement requiert que vous installiez des pilotes d'imprimante sur la machine virtuelle.
- n Utilisation de plusieurs écrans. Avec les protocoles d'affichage PCoIP et Blast Extreme, la prise en charge de plusieurs moniteurs signifie que vous pouvez ajuster la résolution d'affichage et la rotation séparément pour chaque moniteur.
- n Accès à des périphériques USB et autres connectés au périphérique local qui affiche votre poste de travail virtuel.

Vous pouvez spécifier à quels types de périphériques USB les utilisateurs sont autorisés à se connecter. Pour les périphériques composites qui contiennent plusieurs types de périphériques, tels qu'un périphérique d'entrée vidéo et un périphérique de stockage, vous pouvez diviser le périphérique pour qu'un périphérique (par exemple, le périphérique d'entrée vidéo) soit autorisé mais pas l'autre (par exemple, le périphérique de stockage).

n Utilisez View Persona Management pour conserver des paramètres et des données utilisateur entre des sessions même après l'actualisation ou la recomposition du poste de travail. View Persona Management a la capacité de répliquer des profils d'utilisateur vers un magasin de profils distant (partage CIFS) à des intervalles configurables.

Vous pouvez également utiliser une version autonome de View Persona Management sur des ordinateurs physiques et des machines virtuelles qui ne sont pas gérés par View.

View offre les fonctions de sécurité suivantes (parmi d'autres) :

■ Utilisez l'authentification à deux facteurs, telle que RSA SecurID ou RADIUS (Remote Authentication Dial-In User Service) ou des cartes à puce pour ouvrir une session.

- n Utilisez des comptes Active Directory créés au préalable lorsque vous approvisionnez des applications et postes de travail distants dans des environnements qui ont des stratégies d'accès en lecture seule pour Active Directory.
- n Utilisez le tunneling SSL/TLS pour garantir que toutes les connexions sont complètement cryptées.
- Utilisez VMware High Availability pour garantir le basculement automatique.

Les fonctions d'évolutivité dépendent de la plate-forme de virtualisation VMware pour gérer à la fois des postes de travail et des serveurs :

- n Intégration à VMware vSphere pour atteindre des densités rentables, de hauts niveaux de disponibilité et un contrôle avancé de l'allocation des ressources pour vos applications et postes de travail distants.
- n Utilisation de la fonctionnalité d'accélérateur de stockage d'View pour prendre en charge les connexions d'utilisateurs à des échelles plus grandes avec les mêmes ressources de stockage. Cet accélérateur de stockage utilise des fonctions dans la plate-forme vSphere 5 pour créer un cache mémoire hôte de lectures de bloc communes.
- n Configuration de Serveur de connexion View pour des connexions de broker entre les utilisateurs finaux et les applications et postes de travail distants auxquels ils sont autorisés à accéder.
- Utilisation de View Composer pour créer rapidement des images de poste de travail qui partagent des disques virtuels avec une image maître. L'utilisation de clones liés de cette façon conserve l'espace disque et simplifie la gestion des correctifs et des mises à jour du système d'exploitation.
- n Utilisez la fonctionnalité Clone instantané, introduite dans Horizon 7, pour créer rapidement des images de poste de travail qui partagent des disques virtuels et la mémoire avec une image parente. Non seulement les clones instantanés disposent de l'optimisation d'espace des clones liés View Composer, mais ils éliminent également le besoin d'actualiser, de recomposer, de rééquilibrer, ce qui simplifie la gestion des correctifs et des mises à jour du système d'exploitation. Les clones instantanés éliminent complètement la période de maintenance des postes de travail.

Les fonctions suivantes fournissent une administration et une gestion centralisées :

- n Utilisation de Microsoft Active Directory pour gérer l'accès à des applications et postes de travail distants et pour gérer des stratégies.
- Utilisez View Persona Management pour simplifier et rationaliser la migration entre postes de travail physiques et postes de travail virtuels.
- Utilisation de la console administrative Web pour gérer des applications et postes de travail distants depuis n'importe quel emplacement.
- n Utilisation de View Administrator pour distribuer et gérer des applications empaquetées avec VMware ThinApp™.
- n Utilisation d'un modèle, ou d'une image maître, pour créer et approvisionner rapidement des pools de postes de travail.
- n Envoi de mises à jour et de correctifs à des postes de travail virtuels sans affecter les paramètres, les données ou les préférences utilisateur.
- n Intégration dans VMware Identity Manager afin que les utilisateurs finaux puissent accéder aux postes de travail distants à l'aide du portail utilisateur sur le Web et utiliser également VMware Identity Manager à partir d'un navigateur d'un poste de travail distant.
- Intégration à Mirage<sup>™</sup> et Horizon FLEX<sup>™</sup> pour gérer les postes de travail de machine virtuelle locaux afin de déployer et de mettre à jour les applications sur des postes de travail distants de clone complet dédiés sans remplacer les applications installées par l'utilisateur.

### <span id="page-11-0"></span>**Comment les composants fonctionnent ensemble**

Les utilisateurs finaux démarrent Horizon Client pour ouvrir une session sur Serveur de connexion View. Ce serveur, qui s'intègre à Windows Active Directory, donne accès aux postes de travail distants hébergés sur un serveur VMware vSphere, un PC physique ou un hôte Microsoft RDS. Horizon Client permet également d'accéder à des applications distantes sur un hôte Microsoft RDS.

**REMARQUE** View prend en charge les niveaux fonctionnels de domaine des services de domaine Active Directory (AD DS) suivants :

- Windows Server 2003
- Windows Server 2008
- Windows Server 2008 R2
- Windows Server 2012
- Windows Server 2012 R2

View ne prend pas en charge Novell DSFW (Domain Services For Windows).

La Figure 1-2 montre la relation entre les composants principaux d'un déploiement d'View.

**Figure 1**‑**2.** Exemple de haut niveau d'un environnement View

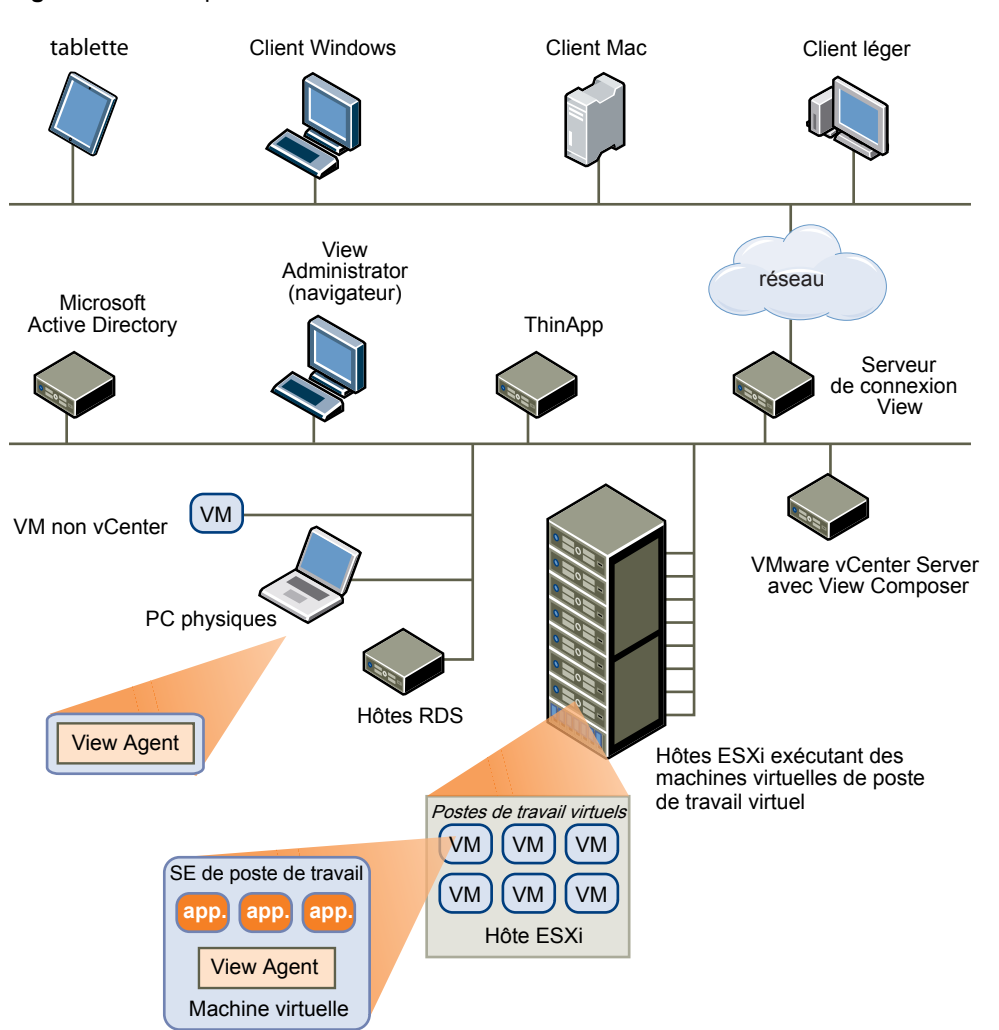

### **Périphériques clients**

Le principal avantage de l'utilisation d'View est que les applications et les postes de travail distants suivent l'utilisateur final quel que soit le périphérique ou l'emplacement. Les utilisateurs peuvent accéder à leur poste de travail virtuel personnalisé ou leur application distante depuis un ordinateur portable de l'entreprise, leur ordinateur personnel, un périphérique de client léger, un Mac, une tablette ou un téléphone.

Les utilisateurs finaux ouvrent Horizon Client pour afficher leurs applications et postes de travail distants. Les périphériques de client léger utilisent le logiciel View Thin Client et peuvent être configurés pour que la seule application pouvant être lancée par les utilisateurs directement sur le périphérique soit View Thin Client. Requalifier un PC hérité en poste de travail de client léger peut allonger la durée de vie du matériel de trois à cinq ans. Par exemple, en utilisant View sur un poste de travail dynamique, vous pouvez utiliser un système d'exploitation plus récent, comme Windows 8.x, sur un matériel de poste de travail plus ancien.

Si vous utilisez la fonctionnalité HTML Access, les utilisateurs finaux peuvent ouvrir un poste de travail dans un navigateur, sans devoir installer d'application cliente sur le système ou le périphérique client.

### **Serveur de connexion View**

Ce service logiciel agit comme un broker pour les connexions client. Serveur de connexion View authentifie les utilisateurs via Windows Active Directory et dirige la demande vers la machine virtuelle appropriée, le PC physique ou l'hôte Microsoft RDS.

Le Serveur de connexion View fournit les fonctions de gestion suivantes :

- l'authentification d'utilisateurs ;
- l'autorisation d'utilisateurs sur des postes de travail et des pools spécifiques ;
- l'attribution d'applications empaquetées avec VMware ThinApp à des postes de travail et des pools spécifiques ;
- la gestion de sessions d'applications et de postes de travail distants ;
- n l'établissement de connexions sécurisées entre les utilisateurs et les applications et postes de travail distants ;
- l'activation de l'authentification unique ;
- la définition et l'application de règles.

Dans le pare-feu de l'entreprise, vous installez et configurez un groupe de deux instances de Serveur de connexion View ou plus. Leurs données de configuration sont stockées dans un répertoire LDAP incorporé et sont répliquées sur les membres du groupe.

En dehors du pare-feu d'entreprise, dans la zone DMZ, vous pouvez installer et configurer un Serveur de connexion View en tant que serveur de sécurité ou vous pouvez installer un dispositif Access Point. Des serveurs de sécurité et des dispositifs Access Point dans la DMZ communiquent avec des Serveurs de connexion View dans le pare-feu de l'entreprise. Les serveurs de sécurité et les dispositifs Access Point vérifient que le seul trafic d'application et de poste de travail distant qui peut entrer dans le centre de données de l'entreprise est le trafic au nom d'un utilisateur dont l'authentification est renforcée. Les utilisateurs ne peuvent accéder qu'aux ressources dont l'accès leur est autorisé.

Des serveurs de sécurité offrent un sous-ensemble de fonctionnalités et ne doivent pas nécessairement se trouver dans un domaine Active Directory. Vous devez installer Serveur de connexion View dans un serveur Windows Server 2008 R2 ou Windows Server 2012 R2, de préférence sur une machine virtuelle VMware. Pour plus d'informations sur les dispositifs Access Point, consultez le document *Déploiement et configuration d'Access Point*.

**IMPORTANT** Il est possible de créer une installation d'View sans utiliser Serveur de connexion View. Si vous installez le plug-in de connexion directe d'View Agent sur un poste de travail de machine virtuelle, le client peut se connecter directement à la machine virtuelle. Toutes les fonctionnalités de poste de travail distant, notamment PCoIP, HTML Access, RDP, redirection USB, et la gestion de session fonctionnent de la même manière, comme si l'utilisateur s'était connecté via Serveur de connexion View. Pour plus d'informations, consultez *Administration du plug-in Agent Direct-Connection View*.

### **Horizon Client**

Le logiciel client permettant d'accéder à des applications et à des postes de travail distants peut s'exécuter sur une tablette, un téléphone, un PC ou un ordinateur portable Windows, Linux ou Mac, un client léger, etc.

Après avoir ouvert une session, les utilisateurs choisissent parmi une liste d'applications et de postes de travail distants qu'ils sont autorisés à utiliser. L'autorisation peut requérir des informations d'identification Active Directory, un UPN, un code PIN de carte à puce ou un jeton RSA SecurID ou un autre jeton d'authentification à deux facteurs.

Un administrateur peut configurer Horizon Client pour autoriser les utilisateurs finaux à sélectionner un protocole d'affichage. Les protocoles incluent PCoIP, Blast Extreme et Microsoft RDP pour les postes de travail distants. La vitesse et la qualité d'affichage de PCoIP et Blast Extreme sont équivalentes à celle d'un PC physique.

Les fonctions diffèrent en fonction de l'instance d'Horizon Client que vous utilisez. Ce guide met l'accent sur Horizon Client pour Windows. Les types de client suivants ne sont pas décrits en détail dans ce guide :

- n Détails sur Horizon Client pour les tablettes, les clients Linux et les clients Mac. Consultez la documentation Horizon Client à l'adresse [https://www.vmware.com/support/viewclients/doc/viewclients\\_pubs.html.](https://www.vmware.com/support/viewclients/doc/viewclients_pubs.html)
- n Détails sur HTML Access Web client qui vous permet d'ouvrir un poste de travail distant à l'intérieur d'un navigateur. Aucune application Horizon Client n'est installée sur le système ou le périphérique client. Consultez la documentation Horizon Client à l'adresse [https://www.vmware.com/support/viewclients/doc/viewclients\\_pubs.html.](https://www.vmware.com/support/viewclients/doc/viewclients_pubs.html)
- n Divers clients légers et zéro tiers, disponibles uniquement via des partenaires référencés.
- n View Open Client, qui prend en charge le programme de certification des partenaires VMware. View Open Client n'est pas une application cliente officielle et il n'est pas pris en charge comme tel.

### **Portail Web utilisateur VMware Horizon**

Depuis un navigateur Web sur un périphérique client, les utilisateurs finaux peuvent se connecter aux applications et postes de travail distants au moyen du navigateur, démarrer Horizon Client automatiquement s'il est installé ou télécharger le programme d'installation d'Horizon Client.

Lorsque vous ouvrez un navigateur et entrez l'URL d'une instance de Serveur de connexion View, la page Web qui s'affiche contient des liens vers le [site Téléchargements VMware](https://www.vmware.com/go/viewclients) pour télécharger Horizon Client. Toutefois, les liens sur la page Web sont configurables. Par exemple, vous pouvez configurer les liens pour qu'ils pointent sur un serveur Web interne, ou vous pouvez limiter quelles versions client sont disponibles sur votre propre serveur de connexion View.

Si vous utilisez la fonctionnalité HTML Access, la page Web affiche également un lien d'accès aux applications et aux postes de travail distants dans un navigateur pris en charge. Avec cette fonctionnalité, aucune application d'Horizon Client n'est installée sur le système ou le périphérique client. Pour plus d'informations, consultez la documentation d'Horizon Client à l'adresse [https://www.vmware.com/support/viewclients/doc/viewclients\\_pubs.html.](https://www.vmware.com/support/viewclients/doc/viewclients_pubs.html)

### **Horizon Agent**

Vous installez le service Horizon Agent sur l'ensemble des machines virtuelles, des systèmes physiques et des hôtes Microsoft RDS que vous utilisez comme sources pour les applications et les postes de travail distants. Sur des machines virtuelles, cet agent communique avec Horizon Client pour fournir des fonctionnalités comme le contrôle des connexions, l'impression virtuelle, View Persona Management et l'accès à des périphériques USB connectés localement.

Si la source de postes de travail est une machine virtuelle, vous devez d'abord installer le service Horizon Agent sur cette machine virtuelle, puis utiliser la machine virtuelle comme un modèle ou un parent de clones liés. Lorsque vous créez un pool depuis cette machine virtuelle, l'agent est automatiquement installé sur chaque poste de travail distant.

Vous pouvez installer l'agent avec une option pour l'authentification unique. Avec l'authentification unique, les utilisateurs sont invités à ouvrir une session uniquement lorsqu'ils se connectent à Serveur de connexion View et ne sont pas invités une deuxième fois à se connecter à une application ou à un poste de travail distant.

### **View Administrator**

Cette application Web permet aux administrateurs de configurer le Serveur de connexion View, de déployer et de gérer des applications et des postes de travail distants, de contrôler l'authentification utilisateur et de résoudre des problèmes d'utilisateur.

Lorsque vous installez une instance de Serveur de connexion View, l'application View Administrator est également installée. Cette application permet aux administrateurs de gérer des instances de Serveur de connexion View depuis n'importe quel endroit sans avoir à installer d'application sur leur ordinateur local.

**REMARQUE** Dans Horizon 7, View Administrator est appelé Horizon Administrator. Ce document fait référence à Horizon Administrator avec le nom View Administrator.

### **View Composer**

Vous pouvez installer ce service logiciel sur une instance de vCenter Server qui gère des machines virtuelles ou sur un serveur séparé. View Composer peut alors créer un pool de clones liés à partir d'une machine virtuelle parente spécifiée. Cette stratégie réduit les coûts de stockage de 90 % au maximum.

Chaque clone lié agit comme un poste de travail indépendant avec un nom d'hôte et une adresse IP uniques. Pourtant, le clone lié requiert beaucoup moins de stockage car il partage une image de base avec le parent. Comme les pools de postes de travail de clone lié partagent une image de base, vous pouvez rapidement déployer des mises à jour et des correctifs en ne mettant à jour que la machine virtuelle parente. Les paramètres, les données et les applications des utilisateurs finaux ne sont pas affectés.

Vous pouvez également utiliser View Composer pour créer des batteries de serveurs automatisées d'hôtes RDS Microsoft de clone lié, qui fournissent des applications hébergées aux utilisateurs finaux.

Bien que vous puissiez installer View Composer sur son propre hôte serveur, un service View Composer ne peut fonctionner qu'avec une seule instance de vCenter Server. De même, une instance de vCenter Server ne peut être associée qu'à un seul service View Composer.

**IMPORTANT** View Composer est un composant facultatif. Si vous prévoyez de provisionner des clones instantanés, vous n'avez pas besoin d'installer View Composer.

### <span id="page-15-0"></span>**vCenter Server**

Ce service jour le rôle d'administrateur central des serveurs VMware ESXi qui sont connectés sur un réseau. vCenter Server fournit le point central pour la configuration, l'approvisionnement et la gestion de machines virtuelles dans le centre de données.

Outre l'utilisation de ces machines virtuelles en tant que sources des pools de postes de travail de machine virtuelle, vous pouvez utiliser des machines virtuelles pour héberger les composants de serveur d' View, notamment des instances du Serveur de connexion View, des serveurs Active Directory, des hôtes Microsoft RDS et des instances de vCenter Server.

Vous pouvez installer View Composer sur le même serveur que vCenter Server ou sur un autre serveur. vCenter Server gère ensuite l'attribution des machines virtuelles aux serveurs physiques et au stockage, et gère l'attribution de CPU et de ressources de mémoire aux machines virtuelles.

Vous pouvez installer vCenter Server comme un dispositif virtuel VMware ou installer vCenter Server dans un serveur Windows Server 2008 R2 ou un serveur Windows Server 2012 R2, de préférence sur une machine virtuelle VMware.

### **Intégration et personnalisation d' View**

Pour améliorer l'efficacité d'View dans votre entreprise, vous pouvez utiliser plusieurs interfaces pour intégrer View à des applications externes ou pour créer des scripts d'administration que vous pouvez exécuter depuis la ligne de commande ou en mode de traitement par lots.

### **Intégration à d'autres composants**

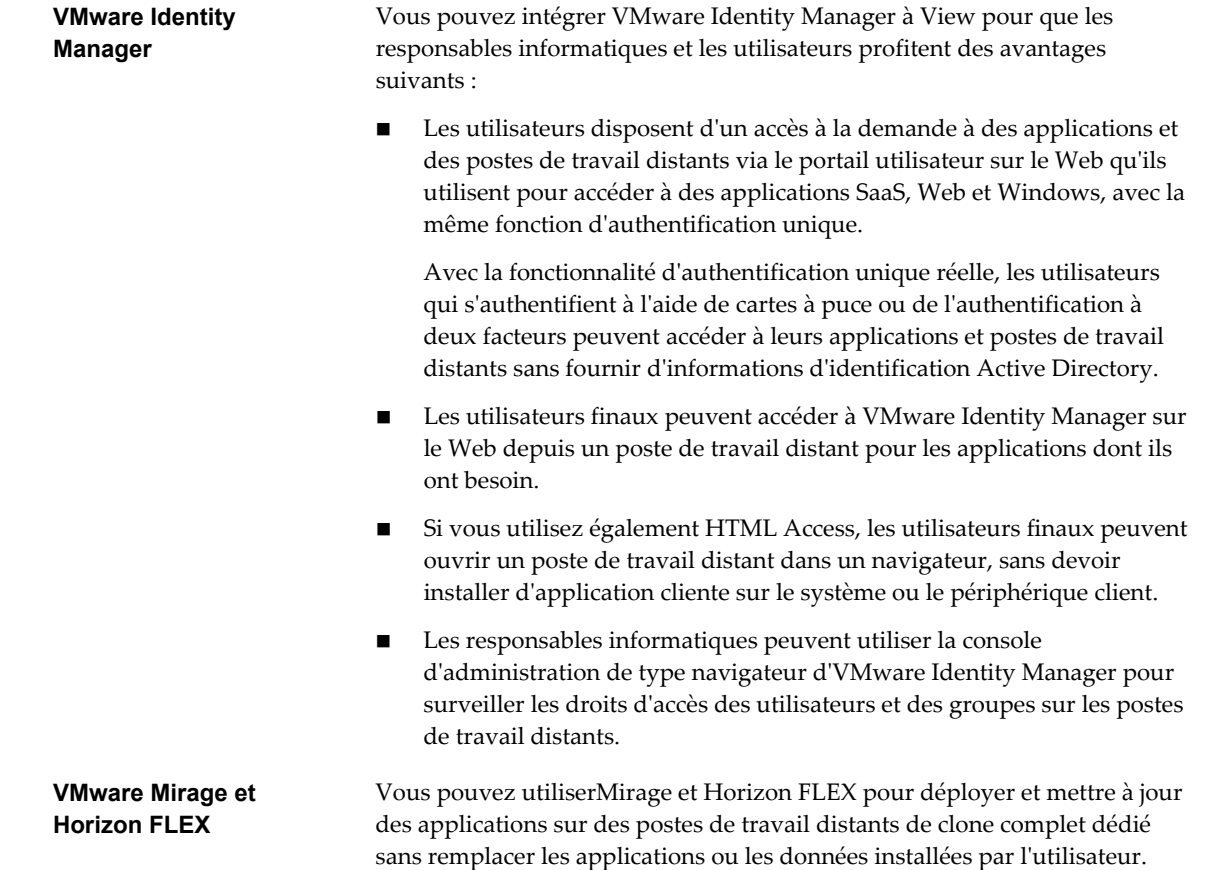

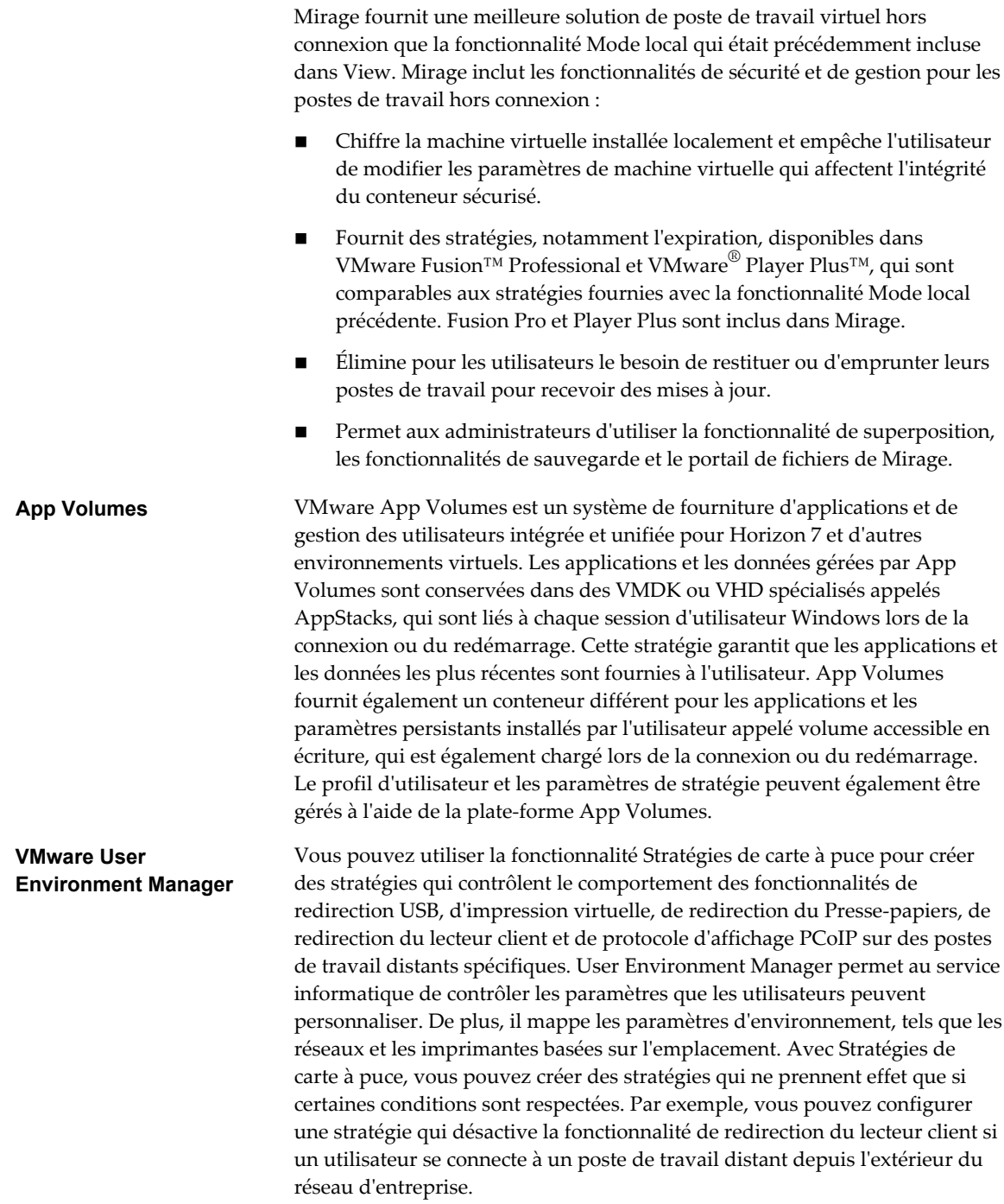

### **Intégration avec un logiciel de conférence vidéo largement répandu**

**Redirection d'URL Flash** La diffusion de contenus Flash directement à partir d''Adobe Media Server vers les points de terminaison client soulage l'hôte ESXi du datacenter, supprime les routages supplémentaires via le datacenter et réduit la bande passante nécessaire pour écouter simultanément des événements vidéo en direct sur plusieurs points de terminaison client.

La fonctionnalité de redirection d'URL Flash utilise un JavaScript incorporé dans le HTML d'une page Web par l'administrateur de celle-ci. Chaque fois qu'un utilisateur de poste de travail virtuel clique sur le lien de l''URL désigné à partir d'une page Web, JavaScript intercepte et redirige le fichier ShockWave (SWF) à partir de la session du poste de travail virtuel au point de terminaison client. Le point de terminaison ouvre alors un projecteur VMware Flash local à l'extérieur de la session de poste de travail virtuel et lance la lecture du flux multimédia en local.

**REMARQUE** Avec la redirection d'URL Flash, le flux de multidiffusion ou de monodiffusion est redirigé vers les périphériques clients qui pourraient être en dehors du pare-feu de votre organisation. Vos clients doivent avoir accès au serveur Web d'Adobe hébergeant le fichier Shockwave Flash (SWF) qui initie les flux de multidiffusion ou de monodiffusion. Si nécessaire, configurez votre pare-feu pour ouvrir les ports appropriés afin de permettre aux périphériques client d'accéder à ce serveur.

Cette fonctionnalité n'est disponible que sur certains types de clients. Pour savoir si cette fonctionnalité est prise en charge sur un type de client particulier, consultez la matrice de prise en charge des fonctionnalités incluse dans le document « Utilisation de VMware Horizon Client » pour le type spécifique de poste de travail ou d'appareil mobile client. Allez sur [https://www.vmware.com/support/viewclients/doc/viewclients\\_pubs.html.](https://www.vmware.com/support/viewclients/doc/viewclients_pubs.html)

**Microsoft Lync 2013** Vous pouvez utiliser un client Microsoft Lync 2013 sur des postes de travail distants pour participer à des appels VoIP (Voice over IP) de communications unifiées et de conversation vidéo avec des périphériques audio et vidéo USB certifiés Lync. Il n'est plus nécessaire de disposer d'un téléphone IP dédié.

> Cette architecture requiert l'installation d'un client Microsoft Lync 2013 sur le poste de travail distant et d'un plug-in VDI Microsoft Lync sur le point de terminaison du client Windows 7 ou 8. Les clients peuvent utiliser le client Microsoft Lync 2013 pour les fonctions de présence, de messagerie instantanée, de conférence Web et Microsoft Office.

À chaque appel VoIP ou de tchat vidéo Lync, le plug-in VDI Lync décharge tout le traitement multimédia du serveur de datacenter vers le point de terminaison du client, et code tout le multimédia en codecs audio et vidéo optimisés pour Lync. Cette architecture optimisée est hautement évolutive, entraîne une utilisation réduite de la bande passante réseau et fournit une livraison de données multimédia point à point avec la prise en charge de VoIP et de la vidéo en temps réel haute qualité. Pour plus d'informations, consultez le Livre blanc sur VMware Horizon 6 et Microsoft Lync 2013, à l'adresse

[http://www.vmware.com/files/pdf/techpaper/vmware-horizon-view](http://www.vmware.com/files/pdf/techpaper/vmware-horizon-view-microsoft-lync-install-configure.pdf)[microsoft-lync-install-configure.pdf](http://www.vmware.com/files/pdf/techpaper/vmware-horizon-view-microsoft-lync-install-configure.pdf).

**REMARQUE** L'enregistrement audio n'est pas encore pris en charge. Cette intégration est prise en charge uniquement avec le protocole d'affichage PCoIP ou Blast Extreme.

### **Intégration d' View avec un logiciel de Business Intelligence**

Vous pouvez configurer Serveur de connexion View pour enregistrer des événements dans une base de données Microsoft SQL Server ou Oracle.

- n Des actions d'utilisateur final telles que l'ouverture de session et le lancement d'une session de poste de travail.
- n Des actions d'administrateur telles que l'ajout d'autorisations et la création de pools de postes de travail.
- n Des alertes qui rapportent des échecs et des erreurs du système.
- n Un échantillonnage statistique tel que l'enregistrement du nombre maximum d'utilisateurs sur une période de 24 heures.

Vous pouvez utiliser des moteurs de rapport de Business Intelligence tels que Crystal Reports, IBM Cognos, MicroStrategy 9 et Oracle Enterprise Performance Management System pour accéder à la base de données des événements et l'analyser.

Pour plus d'informations, reportez-vous au document *Intégration de View*.

Vous pouvez également générer des événements View au format Syslog pour qu'un logiciel d'analyse puisse accéder aux données d'événement. Si vous activez la journalisation d'événements basée sur des fichiers, les événements sont accumulés dans un fichier journal local. Si vous spécifiez un partage de fichiers, les fichiers journaux sont déplacés dans ce partage. Pour plus d'informations, reportez-vous au document *Installation de View*.

### **Utilisation de View PowerCLI pour créer des scripts d'administration**

Windows PowerShell est un environnement de ligne de commande et de script conçu pour Microsoft Windows. PowerShell utilise le modèle d'objet .NET et fournit aux administrateurs des capacités de gestion et d'automatisation. Comme avec tout autre environnement de console, vous utilisez PowerShell en exécutant des commandes, qui sont appelées cmdlets dans PowerShell.

View PowerCLI fournit une interface PowerShell facile à utiliser dans View. Vous pouvez utiliser les applets de commande de View PowerCLI pour effectuer diverses tâches d'administration sur des composants View.

- n Créez et mettez à jour des pools de postes de travail.
- n Configurez plusieurs étiquettes de réseau pour augmenter considérablement le nombre d'adresses IP affectées à des machines virtuelles dans un pool.
- n Ajoutez des ressources de datacenter à une machine virtuelle complète ou à un pool de clone lié.
- n Effectuez des opérations de rééquilibrage, d'actualisation ou de recomposition sur des postes de travail de clone lié.
- n Échantillonnez l'utilisation de postes de travail ou de pools de postes de travail spécifiques dans le temps.
- n Interrogez la base de données des événements.
- Interrogez l'état des services.

Vous pouvez utiliser les applets de commande en coordination avec les applets de commande de vSphere PowerCLI, ce qui fournit une interface administrative au produit VMware vSphere.

Pour plus d'informations, reportez-vous au document *Intégration de View*.

### **Modification des données de configuration LDAP dans View**

Lorsque vous utilisez View Administrator pour modifier la configuration d'View, les données LDAP appropriées dans le référentiel sont mises à jour. Serveur de connexion View stocke ses informations de configuration dans un référentiel compatible avec LDAP. Par exemple, si vous ajoutez un pool de postes de travail, Serveur de connexion View stocke des informations sur les utilisateurs, les groupes d'utilisateurs et les autorisations dans LDAP.

Vous pouvez utiliser des outils de ligne de commande VMware et Microsoft pour exporter et importer des données de configuration LDAP dans des fichiers LDIF (LDAP Data Interchange Format) depuis et vers View. Ces commandes sont destinées aux administrateurs avancés qui souhaitent utiliser des scripts pour mettre à jour des données de configuration sans utiliser View Administrator ou View PowerCLI.

Vous pouvez utiliser des fichiers LDIF pour effectuer plusieurs tâches.

- n Transférer des données de configuration entre des instances de Serveur de connexion View.
- n Définir un grand nombre d'objets View, tels que des pools de postes de travail, et ajouter ces objets à vos instances de Serveur de connexion View sans utiliser View Administrator ou View PowerCLI.
- n Sauvegarder une configuration pour que vous puissiez restaurer l'état d'une instance de Serveur de connexion View.

Pour plus d'informations, reportez-vous au document *Intégration de View*.

### **Utilisation de SCOM pour surveiller des composants View**

Vous pouvez utiliser Microsoft SCOM (System Center Operations Manager) pour surveiller l'état et les performances de composants View, notamment des instances de Serveur de connexion View, des serveurs de sécurité et les services exécutés sur ces hôtes.

Pour plus d'informations, reportez-vous au document *Intégration de View*.

### **Utilisation de la commande vdmadmin**

Vous pouvez utiliser l'interface de ligne de commande vdmadmin pour effectuer diverses tâches d'administration sur une instance de View Connection Server. Vous pouvez utiliser vdmadmin pour effectuer des tâches d'administration qui ne sont pas possibles depuis l'interface utilisateur de View Administrator ou qui doivent être exécutées automatiquement depuis des scripts.

Pour plus d'informations, reportez-vous au document *Administration de View*.

# <span id="page-20-0"></span>**Planification d'une expérience d'utilisateur riche 2**

View fournit l'environnement de poste de travail familier et personnalisé que tous les utilisateurs finaux attendent. Par exemple, sur certains systèmes client, les utilisateurs finaux peuvent accéder à des périphériques USB et autres connectés à leur ordinateur local, envoyer des documents à une imprimante pouvant être détectée par leur ordinateur local, s'authentifier avec des cartes à puce et utiliser plusieurs écrans.

View inclut plusieurs fonctions que vous pouvez vouloir rendre disponibles à vos utilisateurs finaux. Avant de décider quelles fonctions utiliser, vous devez comprendre les limites et les restrictions de chaque fonction.

Ce chapitre aborde les rubriques suivantes :

- « Matrice de prise en charge des fonctionnalités pour Horizon Agent », page 21
- [« Choisir un protocole d'affichage », page 23](#page-22-0)
- [« Utilisation d'applications hébergées », page 28](#page-27-0)
- [« Utilisation de View Persona Management pour conserver des données et des paramètres](#page-28-0) [utilisateur », page 29](#page-28-0)
- [« Utilisation de périphériques USB avec des applications et postes de travail distants », page 30](#page-29-0)
- [« Utilisation de la fonctionnalité Audio/Vidéo en temps réel pour webcams et microphones »,](#page-30-0) [page 31](#page-30-0)
- [« Utilisation des applications graphiques 3D », page 32](#page-31-0)
- [« Diffusion multimédia sur un poste de travail distant », page 33](#page-32-0)
- [« Impression à partir d'un poste de travail distant », page 33](#page-32-0)
- [« Utilisation de l'authentification unique pour la connexion », page 33](#page-32-0)
- [« Écrans et résolution d'écran », page 34](#page-33-0)

### **Matrice de prise en charge des fonctionnalités pour Horizon Agent**

Lorsque vous décidez du protocole d'affichage et des fonctionnalités à rendre disponibles pour les utilisateurs finaux, utilisez les informations suivantes pour identifier les systèmes d'exploitation d'agent (application et poste de travail distants) prenant en charge la fonctionnalité.

Les types et éditions des systèmes d'exploitation client pris en charge dépendent de la version de Windows.

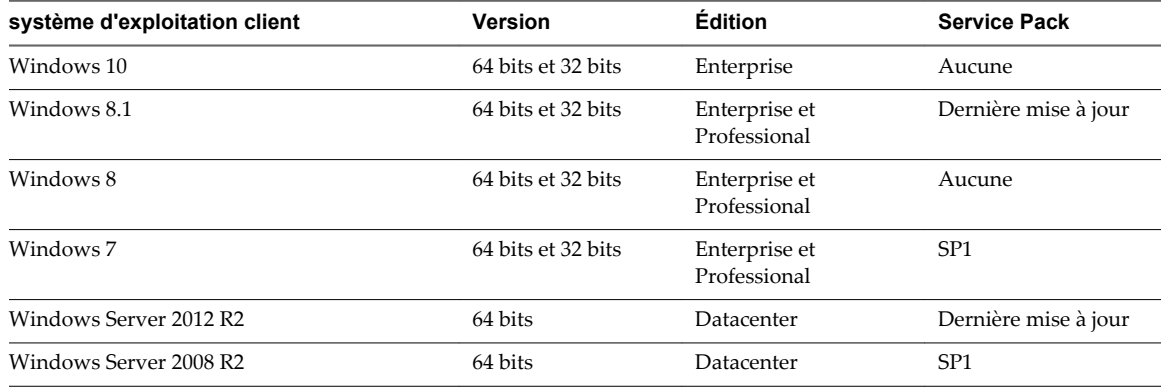

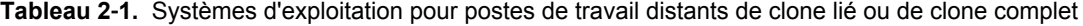

**Tableau 2**‑**2.** Systèmes d'exploitation pour hôtes RDS, fournissant des applications ou des postes de travail distants

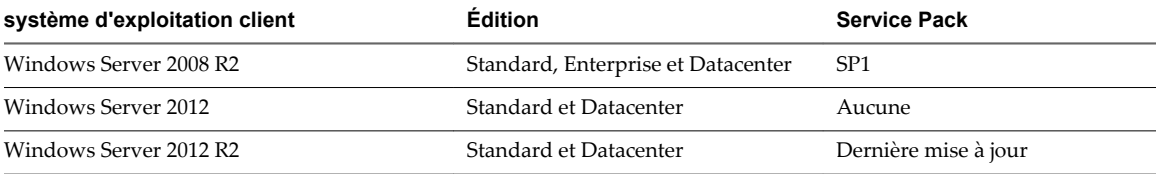

**Tableau 2**‑**3.** Systèmes d'exploitation pour postes de travail distants de clone instantané

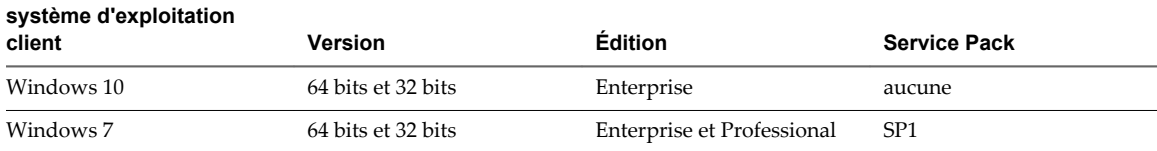

**Tableau 2**‑**4.** Fonctionnalités prises en charge sur les systèmes d'exploitation Windows sur lesquels Horizon Agent est installé

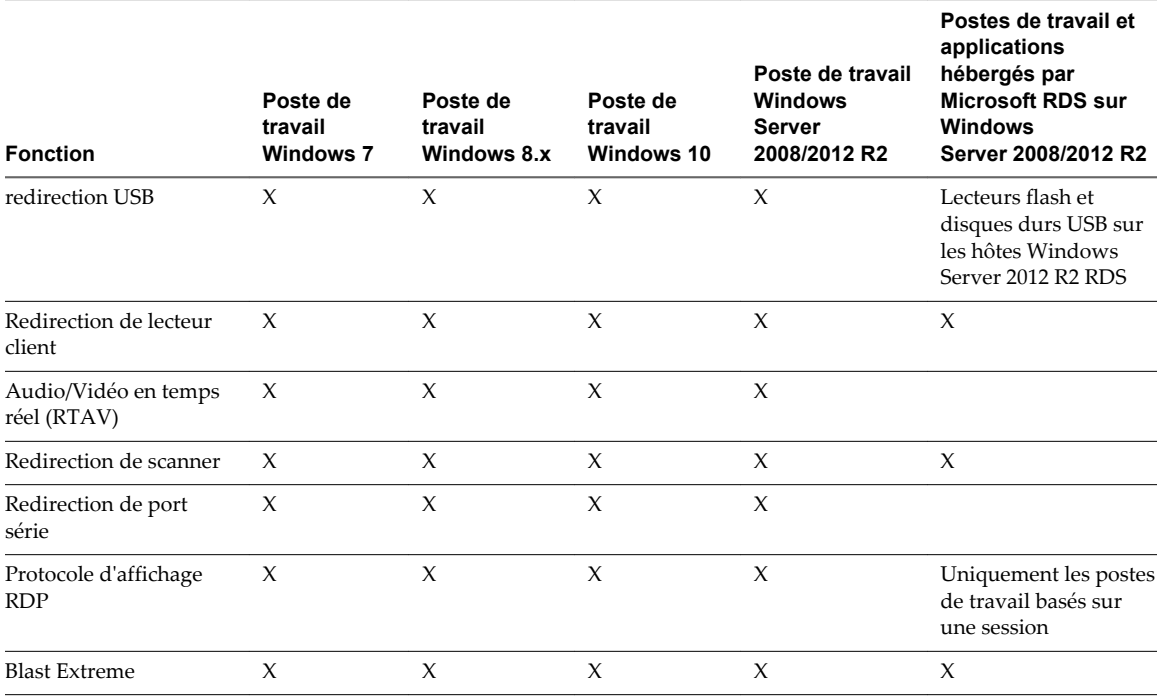

22 VMware, Inc.

<span id="page-22-0"></span>**Tableau 2**‑**4.** Fonctionnalités prises en charge sur les systèmes d'exploitation Windows sur lesquels Horizon Agent est installé (suite)

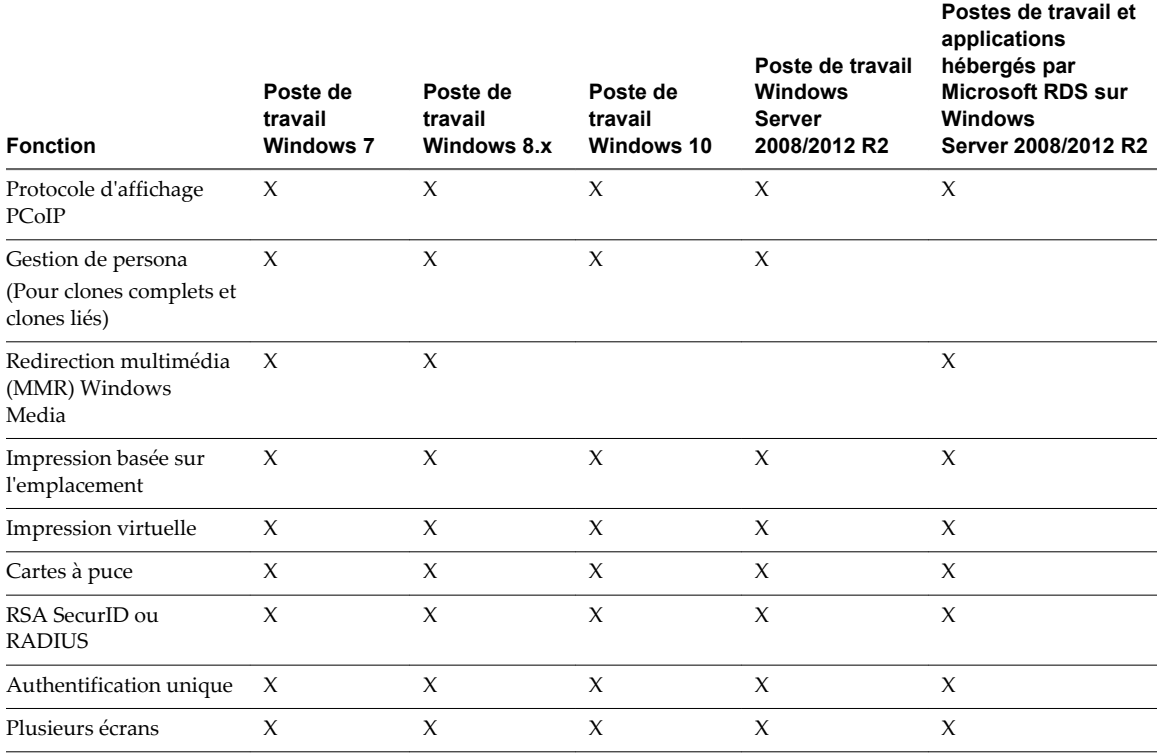

**REMARQUE** Pour plus d'informations sur les fonctionnalités prises en charge sur les différents types de périphériques clients, reportez-vous à la documentation de Horizon Client à l'adresse [https://www.vmware.com/support/viewclients/doc/viewclients\\_pubs.html.](https://www.vmware.com/support/viewclients/doc/viewclients_pubs.html)

En outre, plusieurs partenaires VMware offrent des périphériques clients léger et zéro pour les déploiements d'View. Les fonctions disponibles pour chaque périphérique de client léger ou zéro sont déterminées par le fournisseur, le modèle et la configuration qu'une entreprise choisit d'utiliser. Pour plus d'informations sur les fournisseurs et les modèles de périphériques clients légers et zéro, reportez-vous au [Guide de compatibilité VMware,](http://www.vmware.com/resources/compatibility/search.php?deviceCategory=vdm) disponible sur le site Web de VMware.

### **Choisir un protocole d'affichage**

Un protocole d'affichage fournit aux utilisateurs finaux une interface graphique sur une application ou un poste de travail distant qui réside dans le centre de données. En fonction du type de périphérique client que vous possédez, vous pouvez choisir entre Blast Extreme et PCoIP (PC-over-IP), fourni par VMware, ou Microsoft RDP (Remote Desktop Protocol).

Vous pouvez définir des règles pour contrôler quel protocole est utilisé ou pour laisser les utilisateurs finaux choisir le protocole lorsqu'ils ouvrent une session sur un poste de travail.

**REMARQUE** Pour certains types de clients, les protocoles d'affichage à distance PCoIP et RDP ne sont pas utilisés. Par exemple, si vous utilisez le client HTML Access, disponible avec la fonctionnalité HTML Access, le protocole Blast Extreme est utilisé plutôt que PCoIP ou RDP. De même, si vous utilisez un poste de travail Linux distant, Blast Extreme est utilisé.

### **VMware Blast Extreme**

Optimisé pour le cloud mobile, VMware Blast Extreme prend en charge la plus large gamme de périphériques clients compatibles avec H.264. De tous les protocoles d'affichage, VMware Blast est celui qui offre la consommation de CPU la plus faible pour une durée de vie de la batterie plus longue sur les périphériques mobiles. VMware Blast Extreme peut compenser une augmentation de la latence ou une réduction de la bande passante et peut exploiter les transports réseau TCP et UDP.

Le protocole d'affichage VMware Blast peut être utilisé pour des applications distantes et pour des postes de travail distants qui utilisent des machines virtuelles ou des postes de travail à session partagée sur un hôte RDS. L'hôte RDS peut être une machine physique ou une machine virtuelle. Le protocole d'affichage VMware Blast ne fonctionne pas sur un ordinateur physique mono-utilisateur.

### **Fonctionnalités de VMware Blast Extreme**

Les fonctionnalités clés de VMware Blast Extreme incluent les éléments suivants :

- n Les utilisateurs à l'extérieur du pare-feu d'entreprise peuvent utiliser ce protocole avec le réseau privé virtuel (VPN) de votre entreprise ou établir une connexion chiffrée et sécurisée avec un serveur de sécurité ou un dispositif Access Point dans la zone DMZ de l'entreprise.
- n Le cryptage AES (Advanced Encryption Standard) 128 bits est pris en charge et est activé par défaut. Toutefois, vous pouvez modifier le chiffrement de clé de cryptage sur AES-192 ou AES-256.
- Les connexions à partir de tous les types d'appareils clients.
- n Les contrôles d'optimisation pour la réduction de l'utilisation de bande passante sur les réseaux LAN et WAN.
- Les couleurs 32 bits sont prises en charge pour les affichages virtuels.
- Les polices ClearType sont prises en charge.
- n Redirection audio avec réglage dynamique de la qualité audio pour les réseaux locaux et les réseaux étendus.
- n Audio/vidéo en temps réel pour l'utilisation de webcams et de microphones sur certains types de clients.
- n Copier-coller de texte et, sur certains clients, d'images entre le système d'exploitation client et une application ou un poste de données distant. Pour d'autres types de clients, seul le copier-coller de texte brut est pris en charge. Vous ne pouvez pas copier et coller des objets système comme des dossiers et des fichiers entre des systèmes.
- n Plusieurs écrans sont pris en charge pour certains types de client. Sur certains clients, il est possible d'utiliser jusqu'à 4 moniteurs avec une résolution pouvant atteindre  $2\,560 \times 1\,600$  par écran ou jusqu'à 3 moniteurs de résolution 4K (3 840 x 2 160) pour les postes de travail à distance Windows 7 dont l'option Aero est désactivée. La rotation d'affichage et l'ajustement automatique sont également pris en charge.

Lorsque la fonction 3D est activée, jusqu'à deux moniteurs peuvent être pris en charge avec une résolution allant jusqu'à 1 920 x 1 200 ou un moniteur avec une résolution 4K (3 840 x 2 160).

- La redirection USB est prise en charge pour certains types de client.
- n La redirection MMR est prise en charge pour certains systèmes d'exploitation clients Windows et certains systèmes d'exploitation de postes de travail distants (sur lesquels Horizon Agent est installé).

Pour plus d'informations sur les périphériques clients prenant en charge des fonctionnalités VMware Blast Extreme spécifiques, accédez à [https://www.vmware.com/support/viewclients/doc/viewclients\\_pubs.html](https://www.vmware.com/support/viewclients/doc/viewclients_pubs.html).

### **Paramètres de système d'exploitation client recommandés**

1 Go ou plus de RAM et un CPU double sont recommandés pour lire des vidéos haute définition, en mode plein écran ou formatées à 720p ou plus. Pour utiliser vDGA (Virtual Dedicated Graphics Acceleration) pour les applications graphiques intensives telles que les applications CAO, une capacité de 4 Go de RAM est requise.

### **Exigences de qualité vidéo**

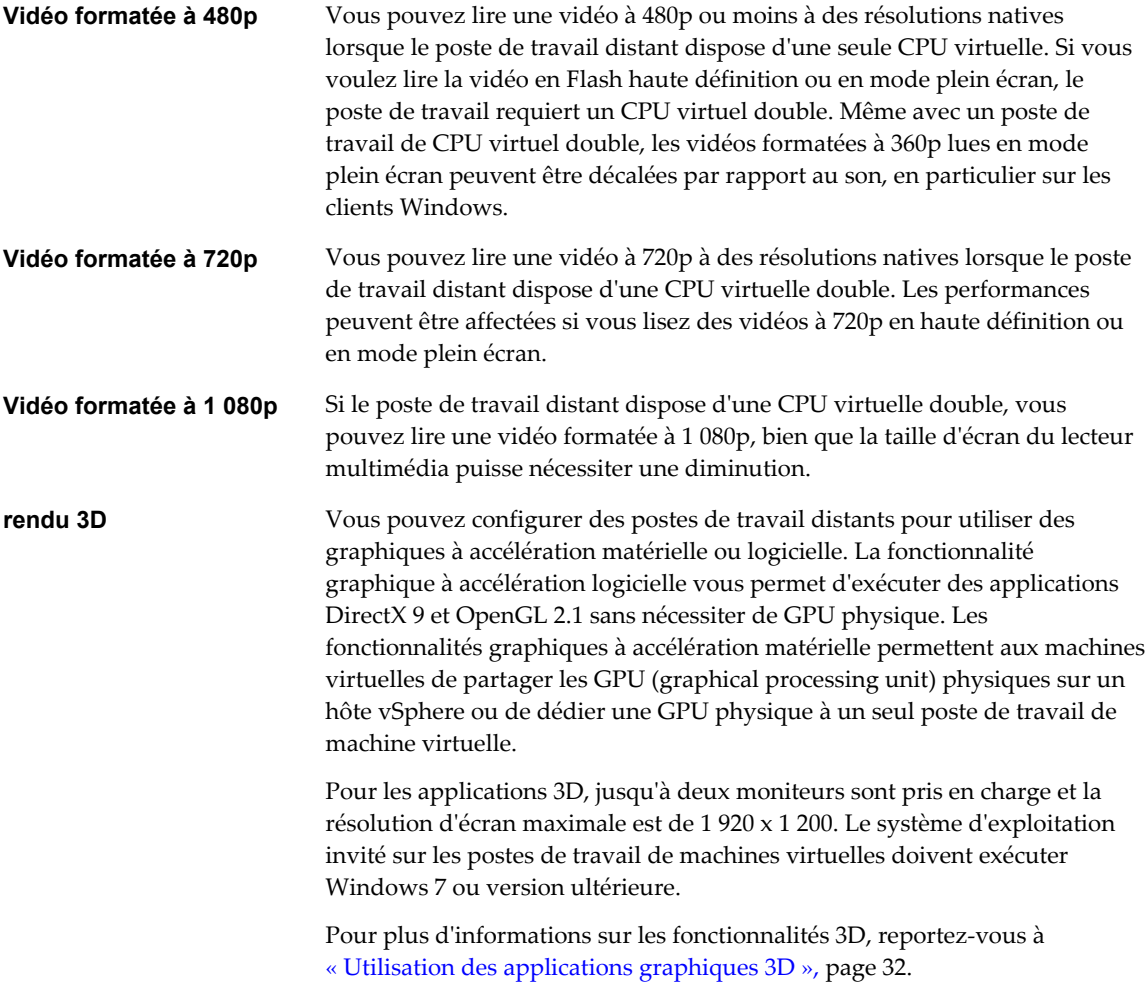

### **Exigences matérielles des systèmes client**

Pour plus d'informations sur les exigences de processeur et de mémoire, reportez-vous au document « Utilisation de VMware Horizon Client » pour le type spécifique de poste de travail ou d'appareil mobile client. Allez sur [https://www.vmware.com/support/viewclients/doc/viewclients\\_pubs.html](https://www.vmware.com/support/viewclients/doc/viewclients_pubs.html).

### **PCoIP**

PCoIP (PC-over-IP) offre une expérience de poste de travail optimisée pour fournir une application distante ou l'intégralité de l'environnement d'un poste de travail distant, y compris des applications, des images, du contenu audio et vidéo, à un grand nombre d'utilisateurs sur le réseau local ou sur le réseau étendu. PCoIP peut compenser une augmentation de la latence ou une réduction de la bande passante pour garantir que les utilisateurs peuvent rester productifs quelles que soient les conditions du réseau.

Le protocole d'affichage PCoIP peut être utilisé pour des applications distantes et des postes de travail distants qui utilisent des machines virtuelles, des machines physiques qui contiennent des cartes d'hôte Teradici ou des postes de travail à session partagée sur un hôte RDS.

### **Fonctions de PCoIP**

Les fonctions clés de PCoIP incluent :

- Les utilisateurs à l'extérieur du pare-feu d'entreprise peuvent utiliser ce protocole avec le réseau privé virtuel (VPN) de votre entreprise ou établir une connexion chiffrée et sécurisée avec un serveur de sécurité ou un dispositif Access Point dans la zone DMZ de l'entreprise.
- n Le cryptage AES (Advanced Encryption Standard) 128 bits est pris en charge et est activé par défaut. Toutefois, vous pouvez modifier le chiffrement de clé de cryptage sur AES-192 ou AES-256.
- Les connexions à partir de tous les types d'appareils clients.
- Les contrôles d'optimisation pour la réduction de l'utilisation de bande passante sur les réseaux LAN et **WAN**
- Les couleurs 32 bits sont prises en charge pour les affichages virtuels.
- Les polices ClearType sont prises en charge.
- n Redirection audio avec réglage dynamique de la qualité audio pour les réseaux locaux et les réseaux étendus.
- n Audio/vidéo en temps réel pour l'utilisation de webcams et de microphones sur certains types de clients.
- n Copier-coller de texte et, sur certains clients, d'images entre le système d'exploitation client et une application ou un poste de données distant. Pour d'autres types de clients, seul le copier-coller de texte brut est pris en charge. Vous ne pouvez pas copier et coller des objets système comme des dossiers et des fichiers entre des systèmes.
- n Plusieurs écrans sont pris en charge pour certains types de client. Sur certains clients, il est possible d'utiliser jusqu'à 4 moniteurs avec une résolution pouvant atteindre 2 560 x 1 600 par écran ou jusqu'à 3 moniteurs de résolution 4K (3 840 x 2 160) pour les postes de travail à distance Windows 7 dont l'option Aero est désactivée. La rotation d'affichage et l'ajustement automatique sont également pris en charge.

Lorsque la fonction 3D est activée, jusqu'à deux moniteurs peuvent être pris en charge avec une résolution allant jusqu'à 1 920 x 1 200 ou un moniteur avec une résolution 4K (3 840 x 2 160).

- La redirection USB est prise en charge pour certains types de client.
- n La redirection MMR est prise en charge pour certains systèmes d'exploitation clients Windows et certains systèmes d'exploitation de postes de travail distants (sur lesquels Horizon Agent est installé).

Pour plus d'informations sur les systèmes d'exploitation de postes de travail qui prennent en charge des fonctionnalités PCoIP spécifiques, reportez-vous à [« Matrice de prise en charge des fonctionnalités pour](#page-20-0) [Horizon Agent », page 21.](#page-20-0)

Pour plus d'informations sur les périphériques client prenant en charge des fonctions PCoIP spécifiques, allez sur [https://www.vmware.com/support/viewclients/doc/viewclients\\_pubs.html.](https://www.vmware.com/support/viewclients/doc/viewclients_pubs.html)

### **Paramètres de système d'exploitation client recommandés**

1 Go ou plus de RAM et un CPU double sont recommandés pour lire des vidéos haute définition, en mode plein écran ou formatées à 720p ou plus. Pour utiliser vDGA (Virtual Dedicated Graphics Acceleration) pour les applications graphiques intensives telles que les applications CAO, une capacité de 4 Go de RAM est requise.

### **Exigences de qualité vidéo**

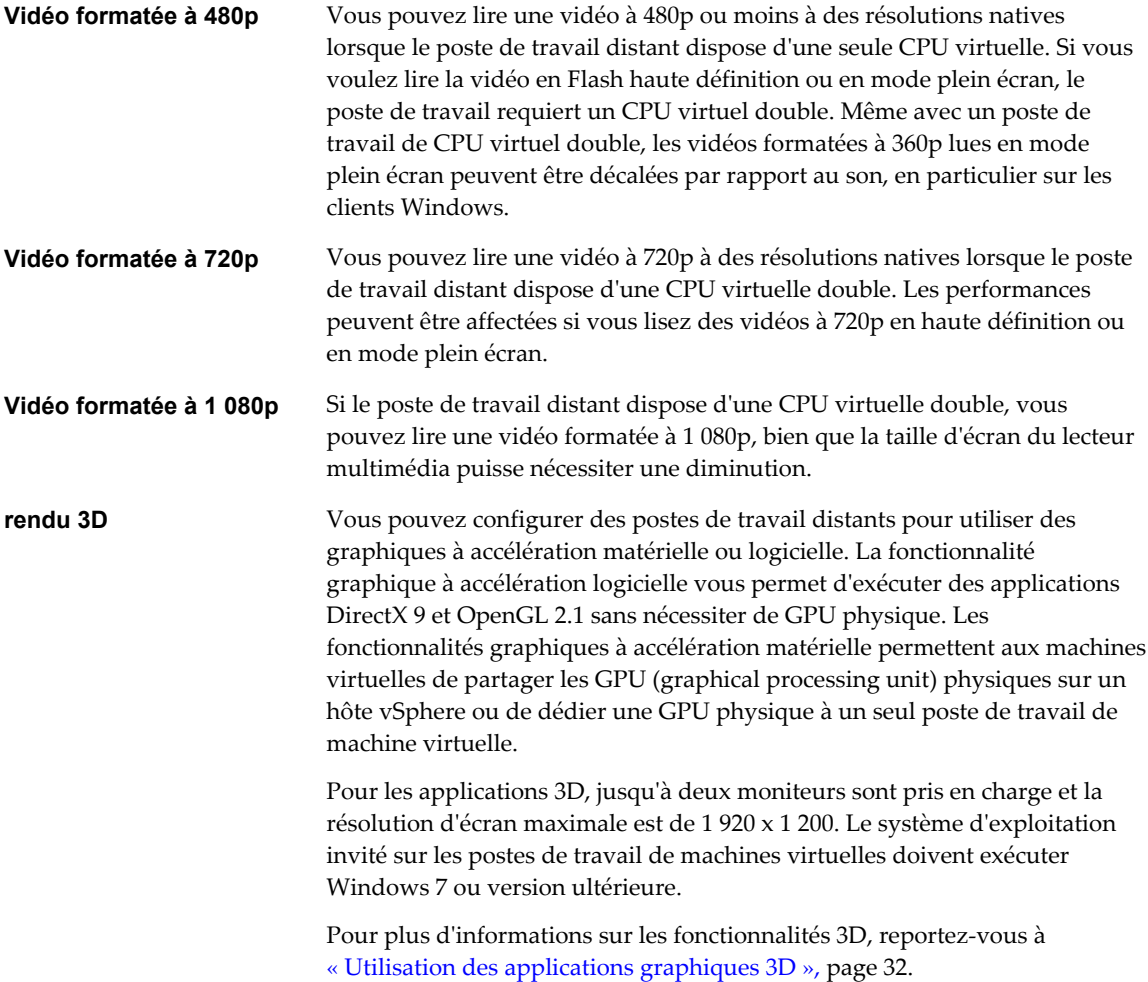

### **Exigences matérielles des systèmes client**

Pour plus d'informations sur les exigences de processeur et de mémoire, reportez-vous au document « Utilisation de VMware Horizon Client » pour le type spécifique de poste de travail ou d'appareil mobile client. Allez sur [https://www.vmware.com/support/viewclients/doc/viewclients\\_pubs.html](https://www.vmware.com/support/viewclients/doc/viewclients_pubs.html).

### <span id="page-27-0"></span>**Microsoft RDP**

Remote Desktop Protocol est le même protocole multicanal que de nombreuses personnes utilisent déjà pour accéder à leur ordinateur professionnel depuis leur ordinateur à domicile. La Connexion Bureau à distance Microsoft utilise RDP pour transmettre des données.

Microsoft RDP est un protocole d'affichage pris en charge par les postes de travail distants utilisant les machines virtuelles, les machines physiques ou les postes de travail en session partagée sur un hôte RDS. (Seuls les protocoles d'affichage PCoIP et VMware Blast sont pris en charge pour les applications distantes.) Microsoft RDP fournit les fonctions suivantes :

- n RDP 7 offre une prise en charge de plusieurs écrans, pour 16 écrans maximum.
- n Vous pouvez copier et coller du texte et des objets système, tels que des dossiers et des fichiers, entre le système local et le poste de travail distant.
- Les couleurs 32 bits sont prises en charge pour les affichages virtuels.
- RDP prend en charge le cryptage 128 bits.
- n Les utilisateurs à l'extérieur du pare-feu d'entreprise peuvent utiliser ce protocole avec le réseau privé virtuel (VPN) de votre entreprise, ou bien ils peuvent établir une connexion cryptée et sécurisée avec un serveur de sécurité View dans la zone DMZ de l'entreprise.

Pour prendre en charge les connexions TLSv1.1 et TLSv1.2 à Windows 7 et Windows Server 2008 R2, vous devez appliquer le correctif Microsoft KB3080079.

### **Exigences matérielles des systèmes client**

Pour plus d'informations sur les exigences de processeur et de mémoire, reportez-vous au document « Utilisation de VMware Horizon Client » pour le type spécifique de système client. Allez sur [https://www.vmware.com/support/viewclients/doc/viewclients\\_pubs.html.](https://www.vmware.com/support/viewclients/doc/viewclients_pubs.html)

**REMARQUE** Les périphériques 3.x clients mobiles utilisent uniquement le protocole d'affichage PCoIP. Les clients 4.x clients mobiles utilisent uniquement le protocole d'affichage PCoIP ou VMware Blast.

## **Utilisation d'applications hébergées**

Vous pouvez utiliser Horizon Client pour accéder en toute sécurité aux applications Windows distantes, en plus des postes de travail distants.

Avec cette fonctionnalité, après le lancement d'Horizon Client et l'ouverture de session sur View Server, les utilisateurs voient toutes les applications distantes qu'ils ont le droit d'utiliser, en plus des postes de travail distants. La sélection d'une application ouvre une fenêtre pour cette application sur le périphérique client local, et l'application se présente et se comporte comme si elle était installée localement.

Par exemple, sur un ordinateur client Windows, si vous réduisez la fenêtre d'application, un élément pour cette application subsiste dans la barre des tâches et il se présente exactement comme s'il avait été installé sur l'ordinateur Windows local. Vous pouvez également créer un raccourci pour l'application qui apparaîtra sur votre poste de travail client, tout comme les raccourcis des applications localement installées.

Le déploiement d'applications distantes de cette manière peut être préférable au déploiement de postes de travail distants complets dans les conditions suivantes :

n Si une application est configurée avec une architecture à plusieurs niveaux, dans laquelle les composants fonctionnent mieux s'ils sont géographiquement rapprochés, l'utilisation d'applications distantes et hébergées constitue une bonne solution.

<span id="page-28-0"></span>Par exemple, lorsqu'un utilisateur accède à une base de données à distance, si de grandes quantités de données doivent être transmises sur le réseau étendu, les performances s'en trouvent généralement affectées. Avec les applications hébergées, toutes les parties de l'application peuvent résider dans le même centre de données que la base de données, ce trafic est donc isolé et seules les mises à jour d'écran sont envoyées sur le réseau étendu.

n À partir d'un appareil mobile, l'accès à une application individuelle est plus simple que l'ouverture d'un poste de travail Windows distant et l'accès à l'application.

Pour utiliser cette fonctionnalité, vous installez les applications sur un hôte Microsoft RDS. À cet égard, les applications hébergées par View fonctionnent de la même façon que les autres solutions d'accès à distance aux applications. Les applications hébergées par View sont fournies à l'aide du protocole d'affichage Blast Extreme ou PCoIP, pour une expérience utilisateur optimisée.

### **Utilisation de View Persona Management pour conserver des données et des paramètres utilisateur**

Vous pouvez utiliser View Persona Management avec des postes de travail distants et avec des ordinateurs physiques et des machines virtuelles qui ne sont pas gérés par View. View Persona Management conserve les modifications que les utilisateurs apportent à leurs profils. Les profils d'utilisateur comportent plusieurs informations générées par l'utilisateur.

- n Des données spécifiques de l'utilisateur et des paramètres de poste de travail, ce qui permet à l'utilisateur de voir toujours la même apparence de poste de travail quel que soit le poste de travail sur lequel il ouvre une session.
- n Des données et des paramètres d'application. Par exemple, ces paramètres permettent à des applications de se souvenir de la position des barres d'outils et des préférences.
- n Des entrées de registre de Windows configurées par des applications utilisateur.

Pour faciliter ces capacités, View Persona Management requiert que le stockage sur un partage CIFS soit égal ou supérieur à la taille du profil local de l'utilisateur.

### **Minimisation des durées d'ouverture et de fermeture de session**

View Persona Management minimise le temps nécessaire pour ouvrir et fermer une session sur des postes de travail. Lors de l'ouverture de session, par défaut, View télécharge uniquement les fichiers dont Windows a besoin, tels que les fichiers de registre utilisateur. View récupère les modifications récentes dans le profil sur le poste de travail distant et les copie sur le référentiel distant à des intervalles réguliers.

Avec View Persona Management, vous pouvez éviter de faire des modifications à Active Directory pour avoir un profil géré. Pour configurer Gestion de persona, vous spécifiez un référentiel central, sans modifier les propriétés de l'utilisateur dans Active Directory. Avec ce référentiel central, vous pouvez gérer le profil d'un utilisateur dans un environnement sans affecter les machines physiques sur lesquelles les utilisateurs peuvent également ouvrir une session.

Avec View Persona Management, si vous approvisionnez des postes de travail avec des applications VMware ThinApp, les données de sandbox ThinApp peuvent également être stockées dans le profil d'utilisateur. Ces données peuvent suivre l'utilisateur mais n'affectent pas significativement les heures d'ouverture de session. Cette stratégie fournit une meilleure protection contre la perte ou la corruption de données.

### **Options de configuration**

Vous pouvez configurer des personas View à plusieurs niveaux : un poste de travail distant unique, un pool de postes de travail, une UO ou tous les postes de travail distants de votre déploiement. Vous pouvez également utiliser une version autonome de View Persona Management sur des ordinateurs physiques et des machines virtuelles qui ne sont pas gérés par View.

<span id="page-29-0"></span>En définissant des stratégies de groupe (des GPO), vous disposez d'un contrôle granulaire des fichiers et des dossiers à inclure dans un persona. Vous pouvez spécifier si vous voulez inclure le dossier des paramètres locaux, quels fichiers se chargent lors de la connexion, quels fichiers se téléchargent en arrière-plan une fois l'utilisateur connecté et quels fichiers dans le persona d'un utilisateur sont gérés avec la fonctionnalité de profils itinérants Windows au lieu de View Persona Management.

Comme avec les profils itinérants de Windows, vous pouvez configurer la redirection de dossiers. Vous pouvez rediriger les dossiers suivants vers un partage de réseau.

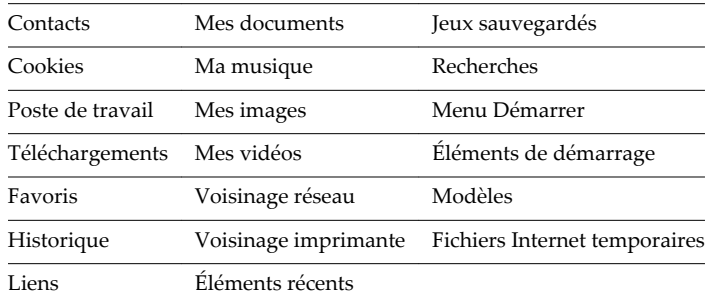

### **Limites**

View Persona Management présente les limites et restrictions suivantes :

- n Cette fonctionnalité n'est pas prise en charge sur les pools de postes de travail de clone instantané.
- n Vous devez disposer d'une licence View qui inclut le composant View Persona Management.
- View Persona Management requiert un partage CIFS (Common Internet File System).

### **Utilisation de périphériques USB avec des applications et postes de travail distants**

Les administrateurs peuvent configurer l'utilisation des périphériques USB, tels que des clés USB, des caméras, des périphériques VoIP (voice-over-IP) et des imprimantes, à partir d'un poste de travail distant. Cette fonctionnalité est appelée redirection USB, et elle prend en charge l'utilisation des protocoles d'affichage Blast Extreme, PCoIP et Microsoft RDP. Un poste de travail distant peut recevoir jusqu'à 128 périphériques USB.

Vous pouvez également rediriger des clés et des disques durs USB localement connectés pour une utilisation dans des postes de travail et des applications RDS. D'autres types de périphériques USB, notamment des périphériques de stockage, ne sont pas pris en charge dans des postes de travail et des applications RDS.

Lorsque vous utilisez cette fonctionnalité dans des pools de postes de travail qui sont déployés sur des machines mono-utilisateur, la plupart des périphériques USB raccordés au système client local deviennent disponibles à partir d'un poste de travail distant. Vous pouvez même vous connecter à un iPad et le gérer depuis un poste de travail distant. Par exemple, vous pouvez synchroniser votre iPad avec l'application iTunes installée sur votre poste de travail distant. Sur certains périphériques clients, comme les ordinateurs Windows et Mac OS X, les périphériques USB sont répertoriés dans un menu d'Horizon Client. Vous utilisez le menu pour connecter et déconnecter les périphériques.

Dans la plupart des cas, vous ne pouvez pas utiliser simultanément un périphérique USB sur votre système client et sur votre application ou poste de travail distant. Seuls quelques types de périphériques USB peuvent être partagés entre un poste de travail distant et l'ordinateur local. Ces périphériques sont notamment les lecteurs de carte à puce et les périphériques d'interface utilisateur tels que les claviers et les dispositifs de pointage.

<span id="page-30-0"></span>Les administrateurs peuvent spécifier à quels types de périphériques USB les utilisateurs finaux sont autorisés à se connecter. Pour les périphériques composites qui contiennent plusieurs types de périphériques, tels qu'un périphérique d'entrée vidéo et un périphérique de stockage, sur certains systèmes clients, les administrateurs peuvent diviser le périphérique pour qu'un périphérique (par exemple, le périphérique d'entrée vidéo) soit autorisé mais pas l'autre (par exemple, le périphérique de stockage).

La fonction de redirection USB n'est disponible que sur certains types de clients. Pour savoir si cette fonctionnalité est prise en charge sur un type de client particulier, consultez la matrice de prise en charge des fonctionnalités incluse dans le document « Utilisation de VMware Horizon Client » pour le type spécifique de poste de travail ou d'appareil mobile client. Allez sur [https://www.vmware.com/support/viewclients/doc/viewclients\\_pubs.html.](https://www.vmware.com/support/viewclients/doc/viewclients_pubs.html)

### **Utilisation de la fonctionnalité Audio/Vidéo en temps réel pour webcams et microphones**

La fonctionnalité Audio/vidéo en temps réel vous permet d'utiliser une webcam ou un microphone de votre ordinateur local sur votre poste de travail distant. L'Audio/Vidéo en temps réel est compatible avec les applications de conférence standard et les applications vidéo basées sur navigateur, et prend en charge les webcams, les périphériques audio USB standard et l'entrée audio analogique.

Les utilisateurs finaux peuvent utiliser Skype, Webex, Google Hangouts et d'autres applications de conférence en ligne sur leurs postes de travail virtuels. Cette fonctionnalité redirige les données vidéo et audio vers le poste de travail distant avec une bande passante beaucoup plus faible que celle utilisée par la redirection USB. Avec l'Audio/Vidéo en temps réel, les images de webcam et l'entrée audio sont codées sur le client, puis sont envoyées au poste de travail distant. Sur le poste de travail distant, le flux est décodé et lu par une webcam et un microphone virtuels qui peuvent être utilisés par l'application tierce.

Aucune configuration spéciale n'est requise, bien que les administrateurs puissent définir les GPO et les clés de registre pour le poste de travail distant afin de configurer la fréquence et la résolution de l'image ou pour désactiver la fonctionnalité complètement. Par défaut, la résolution est de 320 x 240 pixels à 15 images par seconde. Les administrateurs peuvent également utiliser les paramètres de configuration côté client afin de définir la webcam ou le périphérique audio préférés le cas échéant.

**REMARQUE** Cette fonctionnalité n'est disponible que sur certains types de clients. Pour savoir si cette fonctionnalité est prise en charge sur un type de client particulier, consultez la matrice de prise en charge des fonctionnalités incluse dans le document « Utilisation de VMware Horizon Client » pour le type spécifique de poste de travail ou d'appareil mobile client. Allez sur [https://www.vmware.com/support/viewclients/doc/viewclients\\_pubs.html.](https://www.vmware.com/support/viewclients/doc/viewclients_pubs.html)

### <span id="page-31-0"></span>**Utilisation des applications graphiques 3D**

Les fonctionnalités graphiques accélérées par le matériel et par les logiciels disponibles dans le protocole d'affichage Blast Extreme ou PCoIP permettent aux utilisateurs de postes de travail distants d'exécuter des applications 3D allant de Google Earth à de la CAO et d'autres applications consommant beaucoup de ressources graphiques.

**REMARQUE** Cette fonctionnalité n'est pas disponible pour les clones instantanés.

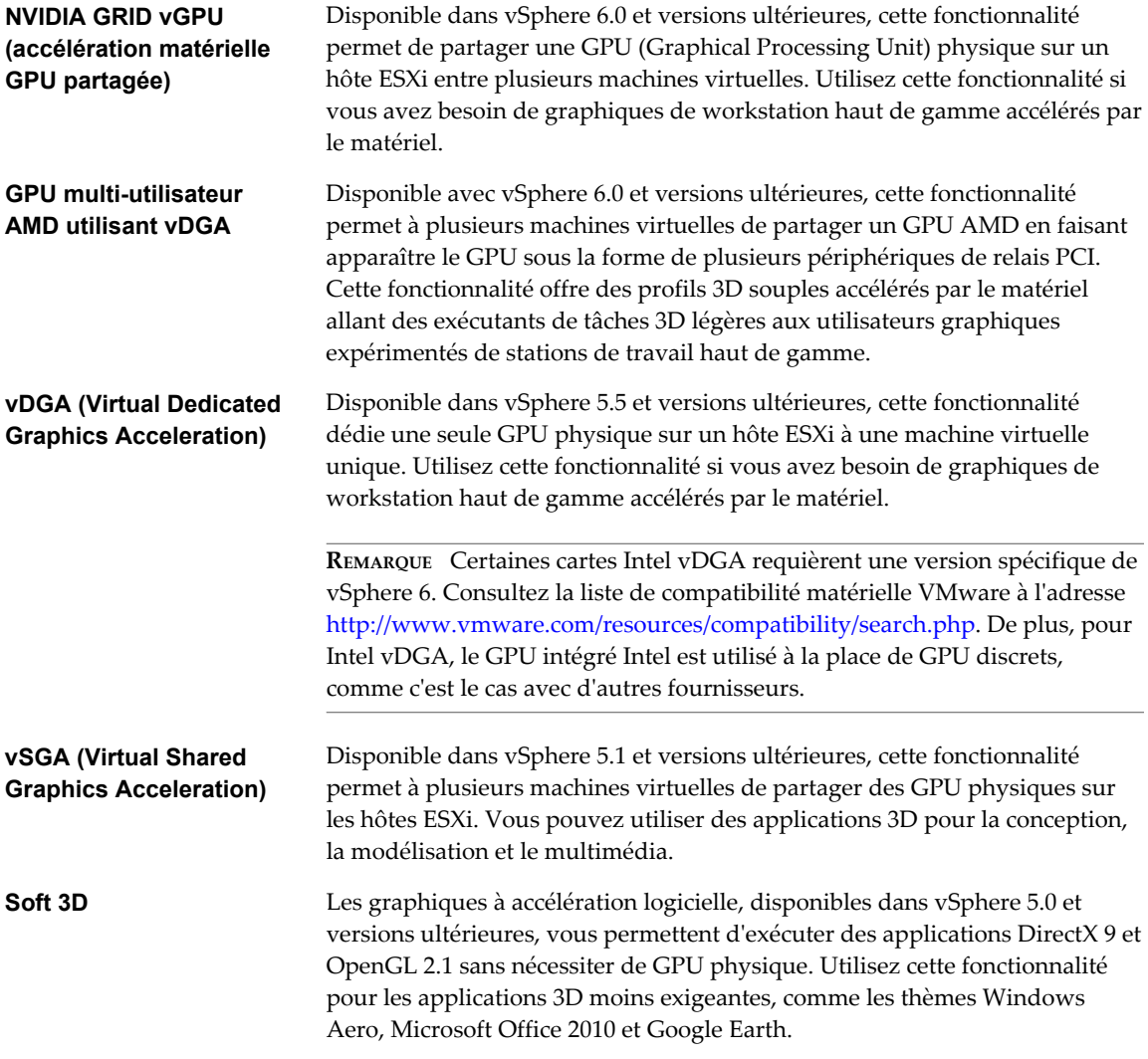

NVIDIA GRID vGPU et vDGA sont maintenant également pris en charge dans les applications distantes exécutées sur des hôtes RDS Microsoft.

**IMPORTANT** Pour plus d'informations sur les divers choix et exigences du rendu 3D, consultez le [livre blanc](http://www.vmware.com/files/pdf/techpaper/vmware-horizon-view-graphics-acceleration-deployment.pdf) [VMware](http://www.vmware.com/files/pdf/techpaper/vmware-horizon-view-graphics-acceleration-deployment.pdf) sur l'accélération graphique et le document [Guide de déploiement NVIDIA GRID vGPU de](https://www.vmware.com/files/pdf/products/horizon/grid-vgpu-deployment-guide.pdf) [VMware Horizon 6.1.](https://www.vmware.com/files/pdf/products/horizon/grid-vgpu-deployment-guide.pdf)

### <span id="page-32-0"></span>**Diffusion multimédia sur un poste de travail distant**

La fonctionnalité Windows Media MMR (redirection multimédia), pour postes de travail et clients Windows 7 et Windows 8/8.1, permet la lecture haute-fidélité sur des ordinateurs clients Windows lorsque les fichiers multimédias sont diffusés en continu sur un poste de travail distant.

Avec MMR, le flux multimédia est traité, c'est-à-dire décodé, sur le système client Windows. Le système client effectue la lecture du contenu multimédia, déchargeant ainsi la demande sur l'hôte ESXi. Les formats multimédias pris en charge sur le Lecteur multimédia Windows sont pris en charge ; par exemple : M4V ; MOV ; MP4 ; WMP ; MPEG-4 Part 2 ; WMV 7, 8 et 9 ; WMA ; AVI ; ACE ; MP3 ; WAV.

**REMARQUE** Vous devez ajouter le port MMR en tant qu'exception à votre logiciel de pare-feu. Le port par défaut pour MMR est 9427.

### **Impression à partir d'un poste de travail distant**

La fonctionnalité d'impression virtuelle permet aux utilisateurs finaux sur certains systèmes clients d'utiliser des imprimantes locales ou réseau à partir d'un poste de travail distant sans avoir à installer de pilotes d'imprimante supplémentaires sur le système d'exploitation du poste de travail distant. La fonctionnalité d'impression basée sur l'emplacement vous permet de mapper des postes de travail distants à l'imprimante la plus proche du périphérique client de point de terminaison.

Avec l'impression virtuelle, une fois une imprimante ajoutée sur un ordinateur client local, cette imprimante est automatiquement ajoutée à la liste d'imprimantes disponibles sur le poste de travail distant. Aucune configuration supplémentaire n'est requise. Pour chaque imprimante disponible via cette fonction, vous pouvez définir des préférences pour la compression des données, la qualité d'impression, l'impression recto verso, la couleur, etc. Les utilisateurs qui disposent de privilèges d'administrateur peuvent toujours installer des pilotes d'imprimante sur le poste de travail distant sans créer de conflit avec le composant d'impression virtuelle.

Pour envoyer des travaux d'impression vers une imprimante USB, vous pouvez utiliser la fonction de redirection USB ou d'impression virtuelle.

L'impression basée sur l'emplacement permet aux services informatiques de mapper des postes de travail distants à l'imprimante la plus proche du périphérique client de point de terminaison. Par exemple, lorsqu'un médecin passe de chambre en chambre dans un hôpital, chaque fois qu'il imprime un document, le travail d'impression est envoyé à l'imprimante la plus proche. Pour utiliser cette fonction, il n'est pas nécessaire que les bons pilotes d'imprimante soient installés sur le poste de travail distant.

**REMARQUE** Ces fonctionnalités d'impression ne sont disponibles que sur certains types de clients. Pour savoir si une fonctionnalité d'impression est prise en charge sur un type de client particulier, consultez la matrice de prise en charge des fonctionnalités incluse dans le document « Utilisation de VMware Horizon Client » pour le type spécifique de poste de travail ou de périphérique client mobile. Allez sur [https://www.vmware.com/support/viewclients/doc/viewclients\\_pubs.html.](https://www.vmware.com/support/viewclients/doc/viewclients_pubs.html)

### **Utilisation de l'authentification unique pour la connexion**

La fonctionnalité d'authentification unique permet aux utilisateurs finaux de n'entrer qu'une seule fois les informations d'identification de connexion Active Directory.

Si vous n'utilisez pas la fonction d'authentification unique, les utilisateurs finaux doivent ouvrir une session deux fois. Ils sont d'abord invités à fournir leurs informations d'identification Active Directory pour se connecter au Serveur de connexion View, puis à leur poste de travail distant. Si des cartes à puce sont également utilisées, les utilisateurs finaux doivent ouvrir une session trois fois car le lecteur de carte à puce leur demande leur code PIN.

<span id="page-33-0"></span>Pour les postes de travail distants, cette fonctionnalité inclut une bibliothèque de liens dynamiques de fournisseur d'informations d'identification.

### **authentification unique réelle**

Avec la fonctionnalité d'authentification unique réelle, introduite avec Horizon 7 et VMware Identity Manager 2.6, les utilisateurs ne sont plus obligés de fournir des informations d'identification Active Directory. Lorsque des utilisateurs sont connectés à VMware Identity Manager avec une méthode non-AD (par exemple, authentification RSA SecurID ou RADIUS), ils ne sont plus invités à entrer également leurs informations d'identification Active Directory pour utiliser une application ou un poste de travail distant.

Si un utilisateur s'authentifie avec des cartes à puce ou des informations d'identification Active Directory, la fonctionnalité d'authentification unique réelle n'est pas nécessaire, mais vous pouvez configurer l'authentification unique réelle pour qu'elle soit utilisée même dans ce cas. Ensuite, les informations d'identification AD que l'utilisateur fournit sont ignorées et l'authentification unique réelle est utilisée.

L'authentification unique réelle fonctionne en générant un certificat unique de courte durée pour le processus de connexion de Windows. Vous devez configurer une autorité de certification, si vous n'en avez pas déjà une, et un serveur d'inscription de certificat afin de générer des certificats de courte durée au nom de l'utilisateur. Vous installez le serveur d'inscription en exécutant le programme d'installation du Serveur de connexion View et en sélectionnant l'option Serveur d'inscription.

L'authentification unique réelle sépare l'authentification (en validant l'identité d'un utilisateur) de l'accès (comme à un poste de travail ou une application Windows). Les informations d'identification d'utilisateur sont sécurisées par un certificat numérique. Aucun mot de passe n'est archivé ou transféré dans le centre de données. Pour plus d'informations, reportez-vous au document *Administration de View*.

### **Écrans et résolution d'écran**

Vous pouvez étendre un poste de travail distant sur plusieurs moniteurs. Si vous disposez d'un moniteur haute résolution, vous pouvez afficher l'application ou le poste de travail distant en pleine résolution.

Si vous utilisez le mode d'affichage Tous les moniteurs et que vous cliquez sur le bouton Réduire, lorsque vous agrandissez la fenêtre, celle-ci repasse en mode Tous les moniteurs. De la même façon, si vous utilisez le mode Plein écran et que vous réduisez la fenêtre, lorsque vous agrandissez la fenêtre, celle-ci repasse en mode Plein écran sur un écran.

### **Utilisation de tous les moniteurs dans une configuration à plusieurs moniteurs**

Quel que soit le protocole d'affichage, vous pouvez utiliser plusieurs moniteurs avec un poste de travail distant. Lorsque vous configurez Horizon Client pour qu'il utilise tous les moniteurs, si vous agrandissez la fenêtre d'une application, la fenêtre passe en plein écran sur le seul moniteur qui la contient.

Horizon Client prend en charge les configurations de moniteur suivantes :

- Si vous utilisez 2 moniteurs, il n'est pas nécessaire que les moniteurs soient dans le même mode. Par exemple, si vous utilisez un ordinateur portable connecté à un moniteur externe, le moniteur externe peut être en mode portrait ou en mode paysage.
- Si vous disposez d'une version d'Horizon Client antérieure à la version 4.0, et si vous utilisez plus de 2 moniteurs, ils doivent être réglés sur le même mode et disposer de la même résolution d'écran. Autrement dit, avec Horizon Client 3.x, si vous utilisez 3 moniteurs, les 3 moniteurs doivent être soit en mode portrait, soit en mode paysage et ils doivent tous avoir la même résolution d'écran.
- Les moniteurs peuvent être placés côte à côte, associés 2 par 2 ou empilés verticalement, seulement si vous utilisez 2 moniteurs et si la hauteur totale est inférieure à 4 096 pixels.
- n Pour utiliser la fonction de rendu 3D, vous devez utiliser le protocole d'affichage Blast Extreme ou PCoIP. Vous pouvez utiliser 2 moniteurs maximum, avec une résolution maximale de 1 920 x 1 200. Pour une résolution de 4K (3 840 x 2 160), un seul moniteur est pris en charge.
- n Avec Horizon Client 3.4 ou version antérieure et PCoIP, vous pouvez utiliser jusqu'à 4 moniteurs pour afficher un poste de travail distant, avec une résolution maximale de 2 560 x 1 600 si vous disposez de suffisamment de RAM vidéo.
- n Si vous utilisez des pools de postes de travail de clone instantané, vous pouvez utiliser jusqu'à 2 moniteurs pour afficher un poste de travail distant, avec une résolution maximale de 2 560 x 1 600.
- n Avec Horizon Client 3.5 et versions ultérieures et le protocole d'affichage PCoIP, et avec Horizon Client 4.0 et versions ultérieures et le protocole d'affichage VMware Blast ou PCoIP, la résolution d'écran de poste de travail distant de 4K (3 840 x 2 160) est prise en charge. Le nombre d'écrans 4K pris en charge dépend de la version matérielle de la machine virtuelle de poste de travail et de la version de Windows.

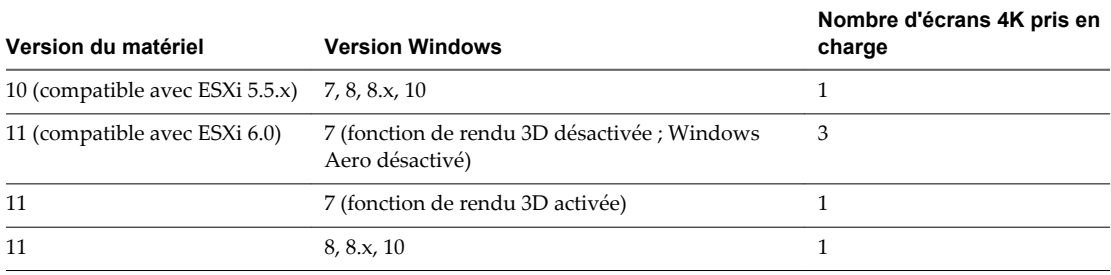

**REMARQUE** Lorsque la résolution d'écran de poste de travail distant est définie sur 3 840 x 2 160 (4K), les éléments sur l'écran peuvent sembler plus petits, et il peut vous être impossible d'utiliser la boîte de dialogue Résolution d'écran sur le poste de travail distant pour agrandir le texte et les autres éléments.

- n Si vous disposez de Microsoft RDP 7, vous pouvez utiliser un maximum de 16 moniteurs pour afficher un poste de travail distant.
- n Si vous utilisez le protocole d'affichage Microsoft RDP, Connexion Bureau à distance Microsoft (RDC) 6.0 ou version ultérieure doit être installé sur le poste de travail distant.

### **Utilisation d'un écran dans une configuration à plusieurs écrans**

Si vous disposez de plusieurs écrans mais que vous voulez qu'Horizon Client utilise uniquement l'un d'entre eux, après l'installation du client, vous pouvez choisir qu'une fenêtre de poste de travail se lance dans un mode qui n'est pas Tous les moniteurs. Par défaut, la fenêtre est lancée sur l'écran principal.

### **Utilisation du mode haute résolution**

Sur certains types de clients, lorsque vous utilisez le protocole d'affichage VMware Blast Extreme ou PCoIP, Horizon Client prend également en charge les résolutions très élevées pour les systèmes clients avec des affichages haute résolution. L'option pour activer le mode haute résolution apparaît uniquement si le système client prend en charge les affichages haute résolution.

Planification de l'architecture de View
# **Gestion de pools de postes de travail et d'applications depuis un example of the post of the contract of the set of applications depuis under the contract of the set of the set of the set of the set of the set of the set of the set of the set of the set of the set of the set of the set**

Vous pouvez créer des pools qui comprennent un, des centaines ou des milliers de postes de travail distants. Comme source de postes de travail, vous pouvez utiliser des machines virtuelles, des machines physiques et des hôtes des services Bureau à distance Windows (RDS). Créez une machine virtuelle unique comme image de base pour permettre à View de générer un pool de postes de travail distants à partir de cette image. Vous pouvez également créer des pools d'applications qui permettent aux utilisateurs d'accéder à distance à des applications.

Ce chapitre aborde les rubriques suivantes :

- « Avantages des pools de postes de travail », page 37
- [« Avantages des pools d'applications », page 38](#page-37-0)
- [« Réduction et gestion des exigences de stockage », page 39](#page-38-0)
- [« Approvisionnement d'application », page 47](#page-46-0)
- [« Utilisation de GPO Active Directory pour gérer des utilisateurs et des postes de travail », page 50](#page-49-0)

# **Avantages des pools de postes de travail**

Horizon 7 permet de créer et d'approvisionner des pools de postes de travail comme base de la gestion centralisée.

Vous créez un pool de postes de travail distants à partir de l'une des sources suivantes :

- n Un système physique comme un PC de poste de travail physique ou un hôte RDS.
- n Une machine virtuelle hébergée sur un hôte ESXi et gérée par vCenter Server
- Une machine virtuelle s'exécutant sur une plate-forme de virtualisation autre que vCenter Server qui prend en charge Horizon Agent.

Si vous utilisez une machine virtuelle vSphere comme source de postes de travail, vous pouvez automatiser le processus pour faire autant de postes de travail virtuels identiques que nécessaire. Vous pouvez définir un nombre minimum et un nombre maximum de postes de travail virtuels à générer pour le pool. La définition de ces paramètres garantit que vous possédez toujours suffisamment de postes de travail distants disponibles pour une utilisation immédiate mais pas en excès pour ne pas abuser des ressources disponibles.

L'utilisation de pools pour gérer des postes de travail vous permet d'appliquer des paramètres ou de déployer des applications sur tous les postes de travail distants dans un pool. Les exemples suivants indiquent des paramètres disponibles :

n Spécifiez le protocole d'affichage à distance à utiliser par défaut pour le poste de travail distant et si vous autorisez les utilisateurs finaux à remplacer les valeurs par défaut.

- <span id="page-37-0"></span>n Pour des machines virtuelles de clone lié View Composer ou des machines virtuelles de clone complet, spécifiez si vous voulez désactiver la machine virtuelle lorsqu'elle n'est pas utilisée et si vous voulez la supprimer complètement. Les machines virtuelles de clone instantané sont toujours activées.
- Pour les machines virtuelles de clone lié View Composer, vous pouvez spécifier si vous voulez utiliser une spécification de personnalisation Microsoft Sysprep ou QuickPrep de VMware. Sysprep génère un ID de sécurité et un GUID uniques pour chaque machine virtuelle dans le pool. Les clones instantanés requièrent une spécification de personnalisation différente, appelée ClonePrep, de VMware.

Vous pouvez également spécifier comment les postes de travail dans un pool sont attribués aux utilisateurs.

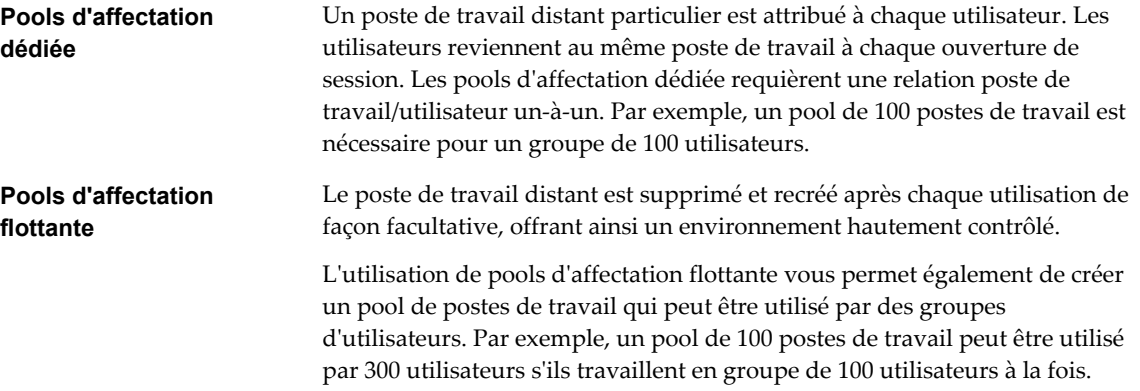

# **Avantages des pools d'applications**

Les pools d'applications vous permettent d'octroyer aux utilisateurs un accès aux applications qui s'exécutent sur les serveurs d'un centre de données plutôt que sur leur ordinateur personnel ou leur périphérique.

Les pools d'applications offrent plusieurs avantages importants :

**Accessibilité** 

Les utilisateurs peuvent accéder à des applications depuis n'importe quel point du réseau. Vous pouvez également configurer un accès réseau sécurisé.

n Indépendance des périphériques

Avec les pools d'applications, vous pouvez prendre en charge toute une gamme de périphériques client, comme des smartphones, des tablettes, des clients légers, des ordinateurs portables et des ordinateurs de bureau. Les périphériques client peuvent exécuter différents systèmes d'exploitation comme Windows, iOS, Mac OS ou Android.

Contrôle d'accès

Vous pouvez facilement et rapidement accorder ou supprimer l'accès aux applications à un utilisateur ou à un groupe d'utilisateurs.

Déploiement accéléré

Avec les pools d'applications, le déploiement d'applications peut être accéléré, car vous ne déployer des applications que sur des serveurs dans un centre de données et chaque serveur peut prendre en charge plusieurs utilisateurs.

Gérabilité

<span id="page-38-0"></span>La gestion du logiciel déployé sur les ordinateurs et périphériques client nécessite généralement des ressources significatives. Les tâches de gestion incluent le déploiement, la configuration, la maintenance, la prise en charge et les mises à niveau. Avec les pools d'applications, vous pouvez simplifier la gestion de logiciel d'une entreprise, car le logiciel s'exécute sur des serveurs dans un centre de données, ce qui nécessite un nombre moindre de copies installées.

Sécurité et conformité réglementaire

Avec les pools d'applications, vous pouvez améliorer la sécurité, car les applications et leurs données associées sont regroupées dans centre de données. La centralisation des données peut résoudre les problèmes de sécurité et de conformité réglementaire.

Réduction du coût

En fonction des contrats de licence logicielle, l'hébergement d'applications dans un centre de données peut être plus rentable. D'autres facteurs, notamment le déploiement accéléré et l'amélioration de la facilité de gestion, peuvent également réduire le coût du logiciel dans une entreprise.

# **Réduction et gestion des exigences de stockage**

Le déploiement de postes de travail sur des machines virtuelles gérées par vCenter Server offre toutes les performances de stockage qui étaient auparavant réservées aux serveurs virtualisés. L'utilisation de clones instantanés ou de clones liés View Composer en tant que machines de poste de travail améliore les économies de stockage, car toutes les machines virtuelles dans un pool partagent un disque virtuel avec une image de base.

[Gestion du stockage avec vSphere page 40](#page-39-0)

vSphere vous permet de virtualiser des volumes de disque et des systèmes de fichiers pour que vous puissiez gérer et configurer le stockage sans vous soucier de l'emplacement de stockage physique des données.

n [Utilisation de Virtual SAN pour un stockage haute performance et une gestion basée sur les stratégies](#page-40-0) [page 41](#page-40-0)

VMware Virtual SAN est une couche de stockage définie par logiciel, disponible avec vSphere 5.5 Update 1 ou version ultérieure, qui virtualise les disques de stockage physiques disponibles sur un cluster d'hôtes vSphere. Vous spécifiez une seule banque de données lors de la création d'un pool de postes de travail automatisé ou d'une batterie de serveurs automatisée, et les différents composants, comme les fichiers, réplicas, données utilisateur et fichiers de système d'exploitation de la machine virtuelle sont placés sur des disques SSD ou des disques durs appropriés.

n [Utilisation de Virtual Volumes pour un stockage centré sur une machine virtuelle et une gestion basée](#page-42-0) [sur la stratégie page 43](#page-42-0)

Avec Virtual Volumes (VVols), disponible dans vSphere 6.0 ou version ultérieure, une machine virtuelle individuelle, pas la banque de données, devient une unité de gestion de stockage. Le matériel de stockage obtient le contrôle sur le contenu, la disposition et la gestion d'un disque virtuel.

n [Réduction des exigences de stockage avec View Composer page 44](#page-43-0)

Comme View Composer crée des images de poste de travail qui partagent des disques virtuels avec une image de base, vous pouvez réduire la capacité de stockage requise de 50 à 90 %.

n [Réduction des exigences de stockage avec des clones instantanés page 46](#page-45-0)

La fonctionnalité de clones instantanés exploite la technologie vSphere vmFork (disponible avec vSphere 6.0U1 et versions ultérieures) afin de suspendre une image de base en cours d'exécution, ou une machine virtuelle parente, et de la cloner à chaud pour créer un pool de 2 000 clones instantanés maximum.

## <span id="page-39-0"></span>**Gestion du stockage avec vSphere**

vSphere vous permet de virtualiser des volumes de disque et des systèmes de fichiers pour que vous puissiez gérer et configurer le stockage sans vous soucier de l'emplacement de stockage physique des données.

Les baies Fibre Channel SAN, iSCSI SAN et NAS sont des technologies de stockage largement utilisées et prises en charge par vSphere pour répondre à différents besoins de stockage de centre de données. Les baies de stockage sont connectées à et partagées entre des groupes de serveurs via des réseaux de stockage. Cette configuration permet l'agrégation des ressources de stockage et fournit plus de flexibilité dans leur approvisionnement aux machines virtuelles.

#### **Fonctionnalités compatibles avec vSphere 5.0 et 5.1 ou version ultérieure**

Avec vSphere 5.0 ou version ultérieure, vous pouvez utiliser les fonctionnalités suivantes :

n Avec la fonction d'accélérateur de stockage View, vous pouvez configurer des hôtes ESXi pour mettre en cache des données de disque de machine virtuelle.

L'utilisation de ce cache de lecture basé sur le contenu (CBRC) peut réduire le nombre d'opérations d'E/S par seconde et améliorer les performances au cours des tempêtes de démarrage, lorsque plusieurs machines démarrent et exécutent des analyses antivirus en même temps. Au lieu de lire tout le système d'exploitation depuis le système de stockage encore et encore, un hôte peut lire des blocs de données communes depuis le cache.

- n Si des postes de travail distants utilisent le format de disque à optimisation d'espace disponible avec vSphere 5.1 et version ultérieure, les données périmées ou supprimées dans un système d'exploitation invité sont automatiquement récupérées avec un processus d'effacement et de réduction.
- n Vous pouvez déployer un pool de postes de travail sur un cluster contenant jusqu'à 32 hôtes ESXi, avec certaines restrictions.

Les disques de réplica doivent être stockés sur des magasins de données VMFS5 ou supérieur ou sur des magasins de données NFS. Si vous stockez les réplicas sur une version VMFS antérieure à VMFS5, un cluster peut contenir 8 hôtes au maximum. Les disques du système d'exploitation et les disques persistants peuvent être stockés sur des magasins de données NFS ou VMFS.

## **Fonctionnalités compatibles avec vSphere 5.5 Update 1 ou version ultérieure**

Avec vSphere 5.5 Update 1 ou version ultérieure, vous pouvez utiliser Virtual SAN qui virtualise les disques SSD et les disques durs locaux physiques disponibles sur les hôtes ESXi dans une banque de données unique partagée par tous les hôtes d'un cluster. Virtual SAN fournit un stockage haute performance avec une gestion basée sur la stratégie, de sorte que vous pouvez spécifier une seule banque de données lors de la création d'un pool de postes de travail, et que les différents composants, comme les fichiers, les réplicas, les données utilisateur et les fichiers du système d'exploitation de la machine virtuelle sont placés sur des disques SSD ou sur des disques durs appropriés.

Virtual SAN vous permet également de gérer le stockage et les performances du stockage de la machine virtuelle et en utilisant des profils de stratégie de stockage. Si la stratégie devient non conforme en raison d'un hôte, d'un disque, d'une panne réseau ou de changements de charge de travail, Virtual SAN reconfigure les données des machines virtuelles affectées et optimise l'utilisation des ressources dans le cluster. Vous pouvez déployer un pool de postes de travail sur un cluster contenant jusqu'à 20 hôtes ESXi. <span id="page-40-0"></span>Lors de la prise en charge de fonctionnalités VMware qui nécessitent un stockage partagé, par exemple HA, vMotion et DRS, Virtual SAN élimine le besoin d'un stockage partagé externe et simplifie les activités de configuration du stockage et d'approvisionnement de machines virtuelles.

**IMPORTANT** La fonctionnalité Virtual SAN disponible avec vSphere 6.0 et versions ultérieures contient de nombreuses améliorations de performance par rapport à la fonctionnalité disponible avec vSphere 5.5 Update 1. Avec vSphere 6.0, cette fonctionnalité dispose également d'une compatibilité matérielle (HCL) élargie. Pour plus d'informations sur Virtual SAN dans vSphere 6 ou version ultérieure, reportez-vous au document *Administration de VMware Virtual SAN*.

**REMARQUE** Virtual SAN est compatible avec la fonctionnalité d'accélérateur de stockage View mais pas avec la fonctionnalité de format de disque à optimisation d'espace qui récupère de l'espace disque en effaçant et en réduisant les disques.

#### **Fonctionnalités compatibles avec vSphere 6.0 ou version ultérieure**

Avec vSphere 6.0 ou version ultérieure, vous pouvez utiliser Virtual Volumes (VVols). Cette fonctionnalité mappe les disques virtuels et leurs dérivés, clones, snapshots et réplicas, directement à des objets nommés volumes virtuels sur un système de stockage. Ce mappage permet à vSphere de décharger des opérations de stockage intensives telles que la prise de snapshots, le clonage et la réplication sur le système de stockage.

La fonctionnalité Virtual Volumes vous permet également de gérer le stockage et les performances du stockage de la machine virtuelle dans vSphere. Ces profils de stratégie de stockage déterminent les services de stockage utilisés au niveau de chaque machine virtuelle. Ce type de provisionnement granulaire augmente le degré d'utilisation de la capacité. Vous pouvez déployer un pool de postes de travail sur un cluster contenant jusqu'à 32 hôtes ESXi.

**REMARQUE** Virtual Volumes est compatible avec la fonctionnalité d'accélérateur de stockage View, mais pas avec la fonctionnalité de format de disque à optimisation d'espace qui récupère de l'espace disque en effaçant et en réduisant les disques.

**REMARQUE** Les clones instantanés ne prennent pas en charge Virtual Volumes.

## **Utilisation de Virtual SAN pour un stockage haute performance et une gestion basée sur les stratégies**

VMware Virtual SAN est une couche de stockage définie par logiciel, disponible avec vSphere 5.5 Update 1 ou version ultérieure, qui virtualise les disques de stockage physiques disponibles sur un cluster d'hôtes vSphere. Vous spécifiez une seule banque de données lors de la création d'un pool de postes de travail automatisé ou d'une batterie de serveurs automatisée, et les différents composants, comme les fichiers, réplicas, données utilisateur et fichiers de système d'exploitation de la machine virtuelle sont placés sur des disques SSD ou des disques durs appropriés.

Virtual SAN met en œuvre une approche à la gestion du stockage basée sur les stratégies. Lorsque vous utilisez Virtual SAN, View définit les exigences du stockage de la machine virtuelle, comme la capacité, les performances et la disponibilité, sous la forme de profils de stratégie de stockage par défaut que vous pouvez modifier. Le stockage est approvisionné et configuré automatiquement selon les stratégies affectées. Vous pouvez utiliser Virtual SAN pour des pools de postes de travail de clone lié, des pools de postes de travail de clone instantané, des pools de postes de travail de clone complet ou une batterie de serveurs automatisée.

Chaque machine virtuelle maintient sa stratégie, quel que soit son emplacement physique dans le cluster. Si la stratégie devient non conforme en raison d'une panne d'hôte, de disque, de réseau ou à la suite de modifications dans la charge de travail, Virtual SAN reconfigure les données des machines virtuelles affectées et des équilibrages de charge pour satisfaire les stratégies de chaque machine virtuelle.

Tout en prenant en charge les fonctionnalités VMware qui nécessitent un stockage partagé, tel que HA, vMotion et DRS, Virtual SAN élimine le besoin d'une infrastructure de stockage partagé externe et simplifie les activités de configuration de stockage et d'approvisionnement de machines virtuelles.

**IMPORTANT** La fonctionnalité Virtual SAN disponible avec vSphere 6.0 et versions ultérieures contient de nombreuses améliorations de performance par rapport à la fonctionnalité disponible avec vSphere 5.5 Update 1. Avec vSphere 6.0, cette fonctionnalité dispose également d'une compatibilité matérielle (HCL) élargie. De plus, VMware Virtual SAN 6.0 prend en charge une architecture entièrement flash qui utilise des périphériques basés sur le flash pour la mise en cache et le stockage persistant.

#### **Exigences et limitations**

La fonctionnalité Virtual SAN présente les limitations suivantes lors d'une utilisation dans un déploiement View :

- Cette version ne prend pas en charge l'utilisation de la fonctionnalité de format de disque à optimisation d'espace d'View qui récupère de l'espace en effaçant et en réduisant les disques.
- Virtual SAN ne prend pas en charge la fonctionnalité VCAI (View Composer Array Integration), car Virtual SAN n'utilise pas les périphériques NAS.
- Les banques de données Virtual SAN ne sont pas compatibles avec les banques de données Virtual Volumes pour cette version.

**REMARQUE** Virtual SAN est compatible avec la fonctionnalité View Storage Accelerator. Virtual SAN fournit une couche de mise en cache sur les disques SSD, et la fonctionnalité View Storage Accelerator fournit un cache basé sur le contenu qui réduit les opérations d'E/S et améliore les performances lors des tempêtes de démarrage.

La fonctionnalité Virtual SAN impose les exigences suivantes :

- vSphere 5.5 Update 1 ou une version ultérieure.
- n Matériel approprié. Par exemple, VMware recommande une carte réseau 10 Gbits/s et au moins un disque SSD et un disque dur pour chaque nœud constituant la capacité. Pour obtenir des informations spécifiques, reportez-vous au [Guide de compatibilité VMware.](http://www.vmware.com/resources/compatibility/search.php?deviceCategory=vsan)
- n Un cluster d'au moins trois hôtes ESXi. Vous avez besoin d'un nombre suffisant d'hôtes ESXi pour recevoir votre installation. Pour plus d'informations, reportez-vous au document *Configurations maximales pour vSphere*, disponible à l'adresse [https://www.vmware.com/support/pubs/vsphere-esxi](https://www.vmware.com/support/pubs/vsphere-esxi-vcenter-server-pubs.html)[vcenter-server-pubs.html.](https://www.vmware.com/support/pubs/vsphere-esxi-vcenter-server-pubs.html)
- n Capacité de disque SSD correspondant au moins à 10 pour cent de la capacité du disque dur.
- n Suffisamment de disques durs pour recevoir votre installation. Ne dépassez pas le seuil de 75 % de l'utilisation sur un disque magnétique.

Pour plus d'informations sur les conditions requises de Virtual SAN, reportez-vous à « Utilisation de Virtual SAN » dans le document *Stockage de vSphere 5.5 Update 1*. Pour vSphere 6 ou version ultérieure, reportezvous au document *Administration de VMware Virtual SAN*. Pour obtenir des instructions sur le dimensionnement et la conception des composants clés des infrastructures de postes de travail View pour VMware Virtual SAN, reportez-vous au livre blanc proposé à l'adresse [http://www.vmware.com/files/pdf/products/vsan/VMW-TMD-Virt-SAN-Dsn-Szing-Guid-Horizon-](http://www.vmware.com/files/pdf/products/vsan/VMW-TMD-Virt-SAN-Dsn-Szing-Guid-Horizon-View.pdf)[View.pdf](http://www.vmware.com/files/pdf/products/vsan/VMW-TMD-Virt-SAN-Dsn-Szing-Guid-Horizon-View.pdf).

## <span id="page-42-0"></span>**Utilisation de Virtual Volumes pour un stockage centré sur une machine virtuelle et une gestion basée sur la stratégie**

Avec Virtual Volumes (VVols), disponible dans vSphere 6.0 ou version ultérieure, une machine virtuelle individuelle, pas la banque de données, devient une unité de gestion de stockage. Le matériel de stockage obtient le contrôle sur le contenu, la disposition et la gestion d'un disque virtuel.

Avec Virtual Volumes, des conteneurs de stockage abstraits remplacent les volumes de stockage traditionnels basés sur des LUN ou des partages NFS. Virtual Volumes mappe les disques virtuels et leurs dérivés, clones, snapshots et réplicas, directement à des objets nommés volumes virtuels sur un système de stockage. Ce mappage permet à vSphere de décharger des opérations de stockage intensives telles que la prise de snapshots, le clonage et la réplication sur le système de stockage. Une opération de stockage qui mettait précédemment une heure s'exécute dorénavant en seulement quelques minutes à l'aide de Virtual Volumes.

**IMPORTANT** Bien que l'un des principaux avantages de Virtual Volumes soit la possibilité d'utiliser la gestion basée sur la stratégie du logiciel (SPBM, Software Policy-Based Management), pour cette version de View, aucune stratégie de stockage granulaire par défaut n'est créée par View comme celles créées lors de l'utilisation de la fonctionnalité Virtual SAN. Vous pouvez plutôt définir une stratégie de stockage par défaut dans vCenter Server qui s'appliquera à toutes les banques de données Virtual Volume.

Virtual Volumes offre les avantages suivants :

- n Virtual Volumes gère la décharge d'un certain nombre d'opérations sur le matériel de stockage. Ces opérations incluent la prise de snapshots, le clonage et Storage DRS.
- n Avec Virtual Volumes, vous pouvez utiliser des services de stockage avancés qui incluent notamment la réplication, le chiffrement, la déduplication et la compression sur des disques virtuels individuels.
- n Virtual Volumes prend en charge diverses fonctionnalités vSphere telles que vMotion, Storage vMotion, snapshots, clones liés, Flash Read Cache et DRS.
- n Vous pouvez utiliser Virtual Volumes avec des baies de stockage qui prennent en charge la technologie VAAI (vSphere APIs for Array Integration).

#### **Exigences et limitations**

La fonctionnalité Virtual Volumes présente les limitations suivantes lors d'une utilisation dans un déploiement View :

- n Cette version ne prend pas en charge l'utilisation de la fonctionnalité de format de disque à optimisation d'espace d'View qui récupère de l'espace en effaçant et en réduisant les disques.
- n Virtual Volumes ne prend pas en charge l'utilisation de la technologie VAAI (View Composer Array Integration).
- n Les banques de données Virtual Volumes ne sont pas compatibles avec les banques de données Virtual SAN pour cette version.
- Les banques de données Virtual Volumes ne sont pas prises en charge pour les pools de postes de travail de clone instantané.

**REMARQUE** Virtual Volumes est compatible avec la fonctionnalité View Storage Accelerator. Virtual SAN fournit une couche de mise en cache sur les disques SSD, et la fonctionnalité View Storage Accelerator fournit un cache basé sur le contenu qui réduit les opérations d'E/S et améliore les performances lors des tempêtes de démarrage.

La fonctionnalité Virtual Volumes impose la configuration requise suivante :

vSphere 6.0 ou version ultérieure.

- <span id="page-43-0"></span>n Matériel approprié. Certains fournisseurs de stockage sont responsables de l'apport de fournisseurs de stockage pouvant s'intégrer avec vSphere et apporter la prise en charge de Virtual Volumes. Chaque fournisseur de stockage doit être certifié par VMware et correctement déployé.
- Tous les disques virtuels que vous provisionnez sur une banque de données virtuelle doivent être un multiple entier de 1 Mo.

Virtual Volumes est une fonctionnalité vSphere 6.0. Pour plus d'informations sur les conditions requises, la fonctionnalité, l'arrière-plan et la configuration requise pour l'installation, reportez-vous aux rubriques sur Virtual Volumes dans le document *vSphere Storage*.

# **Réduction des exigences de stockage avec View Composer**

Comme View Composer crée des images de poste de travail qui partagent des disques virtuels avec une image de base, vous pouvez réduire la capacité de stockage requise de 50 à 90 %.

View Composer utilise une image de base, ou une machine virtuelle parente, et crée un pool de 2,000 machines virtuelles de clone lié maximum. Chaque clone lié agit comme un poste de travail indépendant, avec un nom d'hôte et une adresse IP uniques. Pourtant le clone lié requiert beaucoup moins de stockage.

#### **Clones réplica et liés sur le même magasin de données**

Lorsque vous créez un pool de postes de travail de clone lié ou une batterie de serveurs d'hôtes RDS Microsoft, un clone complet est d'abord créé à partir de la machine virtuelle parente. Le clone complet, ou réplica, et ses clones liés peuvent être placés sur le même magasin de données, ou LUN (Logical Unit Number). Si nécessaire, vous pouvez utiliser la fonctionnalité de rééquilibrage pour déplacer le réplica et les pools de postes de travail de clone lié d'un LUN vers un autre ou des pools de postes de travail de clone lié vers une banque de données Virtual SAN ou d'une banque de données Virtual SAN vers un LUN.

#### **Clones réplica et liés sur des magasins de données différents**

Vous pouvez également placer des réplicas et des clones liés View Composer sur des magasins de données séparés avec différentes caractéristiques de performance. Par exemple, vous pouvez stocker les machines virtuelles réplicas sur un disque électronique. Les disques électroniques ont une capacité de stockage faible et des performances de lecture élevées. En général, ils prennent en charge des dizaines de milliers d'E/S par seconde (IOPS). Vous pouvez stocker des clones liés sur des magasins de données sur des supports de rotation traditionnels. Ces disques sont moins performants, mais ils sont moins chers et fournissent une plus grande capacité de stockage. Ils sont donc adaptés pour le stockage des nombreux clones liés d'un pool volumineux. Les configurations de stockage étagées peuvent être utilisées pour gérer de façon rentable les scénarios d'E/S intensifs tels que le redémarrage simultané de plusieurs machines virtuelles ou l'exécution d'analyses antivirus programmées.

Pour plus d'informations, consultez le guide de meilleures pratiques intitulé *Storage Considerations for VMware View*.

Si vous utilisez des banques de données Virtual SAN ou des banques de données Virtual Volumes, vous ne pouvez pas sélectionner manuellement différentes banques de données pour les réplicas ou clones liés. Comme les fonctionnalités de Virtual SAN et de Virtual Volumes placent automatiquement les objets sur le type de disque approprié et mettent en cache toutes les opérations d'E/S, il n'est pas nécessaire d'utiliser la hiérarchisation des réplicas pour les banques de données Virtual SAN et Virtual Volumes.

#### <span id="page-44-0"></span>**Disques supprimables pour fichiers d'échange et temporaires**

Lorsque vous créez un pool de clone lié ou une batterie de serveurs, vous pouvez également configurer de façon facultative un disque virtuel supprimable séparé pour stocker les fichiers d'échange et temporaires du système d'exploitation invité qui sont générés au cours de sessions utilisateur. Quand une machine virtuelle est mise hors tension, le disque pouvant être supprimé est supprimé. L'utilisation de disques supprimables peut économiser de l'espace de stockage en ralentissant la croissance des clones liés et en réduisant l'espace utilisé par les machines virtuelles désactivées.

#### **Disques persistants pour postes de travail dédiés**

Lorsque vous créez des pools de postes de travail d'affectation dédiée, View Composer peut également créer de façon facultative un disque virtuel persistant séparé pour chaque poste de travail virtuel. Le profil Windows et les données d'application de l'utilisateur final sont enregistrés sur le disque persistant. Lorsqu'un clone lié est actualisé, recomposé ou rééquilibré, le contenu du disque virtuel persistant est conservé. VMware vous recommande de conserver les disques persistants View Composer sur un magasin de données séparé. Vous pouvez ensuite sauvegarder l'ensemble de LUN qui conserve les disques persistants.

#### **Magasins de données locaux pour postes de travail flottants sans état**

Des postes de travail de clone lié peuvent être stockés sur des magasins de données locaux, qui sont des disques de secours internes sur des hôtes ESXi. Le stockage local offre des avantages tels que du matériel peu coûteux, un approvisionnement de machine virtuelle rapide, des opérations d'alimentation haute performance et une gestion simple. Toutefois, l'utilisation du stockage local limite les options de configuration de l'infrastructure vSphere qui sont à votre disposition. L'utilisation du stockage local est utile dans certains environnements, mais n'est pas appropriée dans d'autres.

**REMARQUE** Les limites décrites dans cette section ne s'appliquent pas aux banques de données Virtual SAN qui utilisent également les disques de stockage local mais nécessitent un matériel spécifique, comme décrit dans la section précédente à propos de Virtual SAN.

L'utilisation de banques de données locales fonctionnera mieux si les postes de travail distants de votre environnement sont sans état. Par exemple, vous pouvez utiliser des magasins de données locaux si vous déployez des kiosques ou des stations de classe et de formation sans état.

Si vous prévoyez de profiter des avantages du stockage local, vous devez examiner attentivement les limites suivantes :

- n Vous ne pouvez pas utiliser VMotion, VMware High Availability (HA) ou vSphere Distributed Resource Scheduler (DRS).
- n Vous ne pouvez pas utiliser l'opération de rééquilibrage View Composer pour équilibrer les charges de machines virtuelles sur un pool de ressources.
- n Vous ne pouvez pas stocker un réplica View Composer et des clones liés sur des magasins de données séparés et, en fait, VMware recommande de les stocker sur le même volume.

Si vous gérez l'utilisation du disque local en contrôlant le nombre de machines virtuelles et leur croissance du disque, et si vous utilisez des affectations flottantes et effectuez régulièrement des opérations d'actualisation et de suppression, vous pouvez réussir à déployer des clones liés sur des magasins de données locaux.

Pour plus d'informations, consultez le chapitre sur la création de pools de postes de travail dans le document *Administration de View*.

## <span id="page-45-0"></span>**Réduction des exigences de stockage avec des clones instantanés**

La fonctionnalité de clones instantanés exploite la technologie vSphere vmFork (disponible avec vSphere 6.0U1 et versions ultérieures) afin de suspendre une image de base en cours d'exécution, ou une machine virtuelle parente, et de la cloner à chaud pour créer un pool de 2 000 clones instantanés maximum.

Les clones instantanés partagent les disques virtuels avec la machine virtuelle parente au moment de la création, mais également la mémoire du parent. Chaque clone instantané agit comme un poste de travail indépendant, avec un nom d'hôte et une adresse IP uniques. Pourtant le clone instantané requiert beaucoup moins de stockage. Les clones instantanés réduisent la capacité de stockage requise de 50 à 90 %. Les exigences de mémoire globale sont également réduites au moment de la création des clones.

#### **Clones réplica et instantanés sur la même banque de données**

Lorsque vous créez un pool de postes de travail de clone instantané, un clone complet est d'abord créé depuis la machine virtuelle maître. Le clone complet, ou réplica, et ses clones liés peuvent être placés sur le même magasin de données, ou LUN (Logical Unit Number).

#### **Clones réplica et instantanés sur des banques de données différentes**

Vous pouvez également placer des réplicas de clones instantanés et des clones instantanés sur des banques de données séparées avec différentes caractéristiques de performance. Par exemple, vous pouvez stocker les machines virtuelles réplicas sur un disque électronique. Les disques électroniques ont une capacité de stockage faible et des performances de lecture élevées. En général, ils prennent en charge des dizaines de milliers d'E/S par seconde (IOPS).

Vous pouvez stocker des clones instantanés sur des banques de données sur des supports de rotation traditionnels. Ces disques sont moins performants, mais ils sont moins chers et fournissent une plus grande capacité de stockage. Ils sont donc adaptés pour le stockage des nombreux clones instantanés d'un pool volumineux. Les configurations de stockage étagées peuvent être utilisées pour gérer de façon rentable les scénarios d'E/S intensifs tels que l'exécution simultanée d'analyses antivirus programmées.

Si vous utilisez des banques de données Virtual SAN, vous ne pouvez pas sélectionner manuellement différentes banques de données pour les réplicas ou clones instantanés. Comme Virtual SAN place automatiquement les objets sur le type de disque approprié et met en cache toutes les opérations d'E/S, il n'est pas nécessaire d'utiliser la hiérarchisation des réplicas pour les banques de données Virtual SAN. Les pools de clones instantanés sont pris en charge sur les banques de données Virtual SAN. Les pools de clones instantanés ne sont pas pris en charge sur les disques de stockage locaux ordinaires.

#### **Différences entre les clones instantanés et les clones liés View Composer**

Comme les clones instantanés peuvent être créés beaucoup plus rapidement que les clones liés, les fonctionnalités suivantes de clones liés ne sont plus nécessaires lorsque vous provisionnez un pool de clones instantanés :

n Les pools de clones instantanés ne prennent pas en charge la configuration d'un disque virtuel supprimable séparé pour stocker les fichiers d'échange et temporaires du système d'exploitation invité. Chaque fois qu'un utilisateur se déconnecte d'un poste de travail de clone instantané, View supprime automatiquement le clone, puis provisionne et met sous tension un autre clone instantané en fonction de la dernière image de système d'exploitation disponible pour le pool. Les fichiers d'échange et temporaires des systèmes d'exploitation invités sont automatiquement supprimés lors de l'opération de déconnexion.

- <span id="page-46-0"></span>Les pools de clones instantanés ne prennent pas en charge la création d'un disque virtuel persistant séparé pour chaque poste de travail virtuel. Vous pouvez plutôt stocker le profil Windows et les données d'application de l'utilisateur final sur des disques accessibles en écriture utilisateur App Volumes. Le disque accessible en écriture utilisateur de l'utilisateur final est lié à un poste de travail de clone instantané lorsque l'utilisateur final se connecte. De plus, des disques accessibles en écriture utilisateur peuvent être utilisés pour conserver des applications installées par l'utilisateur.
- n Comme les postes de travail de clone instantané ont une courte durée de vie, le format de disque à optimisation d'espace (SE Sparse), avec son processus d'effacement et de réduction, n'est pas nécessaire.

# **Approvisionnement d'application**

Avec View, vous disposez de plusieurs options concernant le provisionnement d'application : vous pouvez utiliser des techniques de provisionnement d'application traditionnelles, fournir des applications distantes plutôt qu'un poste de travail distant, distribuer des modules d'applications créés avec VMware ThinApp, déployer des applications dans le cadre d'une image de base View Composer ou de clone instantané ou lier des applications à l'aide d'App Volumes.

n Déploiement d'applications individuelles à l'aide d'un hôte RDS page 47

Vous pouvez choisir de fournir aux utilisateurs finaux des applications distantes plutôt que des postes de travail distants. Les applications distantes individuelles peuvent être plus simples à utiliser sur un petit périphérique mobile.

n [Déploiement d'applications et de mises à jour système avec View Composer page 48](#page-47-0)

Comme les pools de postes de travail de clone lié partagent une image de base, vous pouvez déployer des mises à jour et des correctifs rapidement en mettant à jour la machine virtuelle parente.

n [Déploiement d'applications et de mises à jour système avec des clones instantanés page 48](#page-47-0)

Comme les pools de postes de travail de clone instantané partagent une image de base, vous pouvez déployer des mises à jour et des correctifs rapidement en mettant à jour la machine virtuelle parente.

n [Gestion d'applications VMware ThinApp dans View Administrator page 49](#page-48-0)

VMware ThinApp™ vous permet de placer une application dans un seul fichier qui s'exécute dans un sandbox d'application virtualisée. Cette stratégie se traduit par un approvisionnement d'application flexible et sans conflit.

n [Déploiement et gestion d'applications utilisant App Volumes page 49](#page-48-0)

VMware App Volumes offre une autre manière de gérer des applications en virtualisant des applications au-dessus du système d'exploitation. En utilisant cette stratégie, les applications, les fichiers de données, les paramètres, les intergiciels et les configurations agissent comme des conteneurs superposés distincts.

n [Utilisation de processus existants ou de VMware Mirage pour l'approvisionnement d'application](#page-49-0) [page 50](#page-49-0)

Avec View, vous pouvez continuer d'utiliser les techniques d'approvisionnement d'application que votre entreprise utilise actuellement et vous pouvez utiliser Mirage. Deux considérations supplémentaires incluent la gestion de l'utilisation de CPU du serveur et de l'E/S de stockage et si les utilisateurs sont autorisés à installer des applications.

## **Déploiement d'applications individuelles à l'aide d'un hôte RDS**

Vous pouvez choisir de fournir aux utilisateurs finaux des applications distantes plutôt que des postes de travail distants. Les applications distantes individuelles peuvent être plus simples à utiliser sur un petit périphérique mobile.

Les utilisateurs finaux peuvent accéder à des applications Windows distantes en utilisant la même instance d'Horizon Client que celle qu'ils ont précédemment utilisée pour accéder aux postes de travail distants, et ils utilisent le même protocole d'affichage Blast Extreme ou PCoIP.

<span id="page-47-0"></span>Pour fournir une application distante, vous installez l'application sur un hôte RDS (Remote Desktop Session) Microsoft. Un ou plusieurs hôtes RDS constituent une batterie à partir de laquelle les administrateurs créent des pools d'applications de la même manière qu'ils créent des pools de postes de travail. Une batterie peut contenir jusqu'à 200 hôtes RDS. Un espace View peut prendre en charge jusqu'à 200 batteries.

L'utilisation de cette stratégie simplifie l'ajout, la suppression et la mise à jour des applications, l'ajout ou la suppression de droits d'accès utilisateurs aux applications, et l'attribution d'accès à partir de n'importe quel périphérique ou réseau à des batteries d'applications centralisées ou distribuées.

# **Déploiement d'applications et de mises à jour système avec View Composer**

Comme les pools de postes de travail de clone lié partagent une image de base, vous pouvez déployer des mises à jour et des correctifs rapidement en mettant à jour la machine virtuelle parente.

La fonction de recomposition vous permet de faire des modifications à la machine virtuelle parente, de prendre un snapshot du nouvel état et de faire passer la nouvelle version de l'image à tous les (ou à un sousensemble de) utilisateurs et postes de travail. Vous pouvez utiliser cette fonction pour les tâches suivantes :

- n L'application de correctifs et de mises à niveau du système d'exploitation et du logiciel
- L'application de Service Packs
- L'ajout d'applications
- L'ajout de périphériques virtuels
- La modification d'autres paramètres de machine virtuelle, comme la mémoire disponible

**REMARQUE** Comme vous pouvez également utiliser View Composer pour créer des batteries de serveur d'hôtes RDS Microsoft de clone lié, la fonction de recomposition vous permet de mettre à jour le système d'exploitation invité et des applications sur des hôtes RDS.

Vous pouvez créer un disque persistant View Composer qui contient des paramètres d'utilisateur et d'autres données générées par l'utilisateur. Ce disque persistant n'est pas affecté par une opération de recomposition. Lorsqu'un clone lié est supprimé, vous pouvez conserver les données utilisateur. Lorsqu'un employé quitte l'entreprise, un autre employé peut accéder aux données utilisateur de l'employé sur le départ. Un utilisateur avec plusieurs postes de travail peut consolider les données utilisateur sur un seul poste de travail.

Si vous voulez supprimer l'autorisation d'ajouter ou de supprimer un logiciel ou de modifier des paramètres aux utilisateurs, vous pouvez utiliser la fonction d'actualisation pour remettre le poste de travail à ses valeurs par défaut. Cette fonction réduit également la taille des clones liés, qui ont tendance à croître avec le temps.

## **Déploiement d'applications et de mises à jour système avec des clones instantanés**

Comme les pools de postes de travail de clone instantané partagent une image de base, vous pouvez déployer des mises à jour et des correctifs rapidement en mettant à jour la machine virtuelle parente.

La fonctionnalité d'image de transfert vous permet d'apporter des modifications à la machine virtuelle parente, de prendre un snapshot du nouvel état et d'envoyer la nouvelle version de l'image à tous les utilisateurs et postes de travail au fur et à mesure. Lorsqu'un utilisateur se déconnecte d'un poste de travail virtuel de clone instantané, View supprime le clone instantané et en crée un à partir de la dernière version de l'image. Ce nouveau clone est prêt pour le prochain utilisateur qui se connecte.

Vous pouvez utiliser cette fonction pour les tâches suivantes :

n L'application de correctifs et de mises à niveau du système d'exploitation et du logiciel

- <span id="page-48-0"></span>L'application de Service Packs
- L'ajout d'applications
- $\blacksquare$  L'ajout de périphériques virtuels
- n La modification d'autres paramètres de machine virtuelle, comme la mémoire disponible

#### **Gestion d'applications VMware ThinApp dans View Administrator**

VMware ThinApp™ vous permet de placer une application dans un seul fichier qui s'exécute dans un sandbox d'application virtualisée. Cette stratégie se traduit par un approvisionnement d'application flexible et sans conflit.

VMware ThinApp fournit la virtualisation d'application en découplant une application du système d'exploitation sous-jacent et de ses bibliothèques et cadre, et en groupant l'application dans un seul fichier exécutable appelé module d'application. Vous pouvez utiliser View Administrator pour distribuer des applications VMware ThinApp sur des postes de travail et sur des pools.

**IMPORTANT** Si, au lieu de distribuer des applications ThinApp en les affectant à des postes de travail et à des pools, vous préférez affecter des applications ThinApp à des utilisateurs et à des groupes Active Directory, vous pouvez utiliser VMware Identity Manager.

Après avoir créé une application virtualisée avec VMware ThinApp, vous pouvez choisir de diffuser l'application à partir d'un serveur de fichiers partagés ou d'installer l'application sur les postes de travail virtuels. Si vous configurez l'application virtualisée pour la diffusion, vous devez remplir les considérations architecturales suivantes :

- n Accès aux référentiels d'applications spécifiques (dans lesquels le package d'application est stocké) par des groupes d'utilisateurs spécifiques
- n Configuration de stockage pour le référentiel d'application
- n Trafic réseau généré par la diffusion, qui dépend largement du type d'application

Pour les applications diffusées, les utilisateurs lancent les applications en utilisant un raccourci du bureau.

Si vous affectez un package ThinApp pour qu'il soit installé sur un poste de travail virtuel, les considérations architecturales sont semblables à celles que vous remplissez lorsque vous utilisez l'approvisionnement logiciel MSI traditionnel. La configuration de stockage pour le référentiel d'applications est à considérer à la fois pour les applications diffusées et pour les modules ThinApp installés dans des postes de travail distants.

#### **Déploiement et gestion d'applications utilisant App Volumes**

VMware App Volumes offre une autre manière de gérer des applications en virtualisant des applications au-dessus du système d'exploitation. En utilisant cette stratégie, les applications, les fichiers de données, les paramètres, les intergiciels et les configurations agissent comme des conteneurs superposés distincts.

Ces conteneurs sont appelés piles d'applications (AppStacks) lorsqu'ils sont en mode lecture seule ou volumes accessibles en écriture lorsqu'ils sont en mode écriture-lecture. Les administrateurs peuvent utiliser App Volumes Manager pour créer des AppStacks et attribuer des droits d'application et pour fournir des AppStacks provisionnés au système ou à un utilisateur ou un groupe. Les applications fournies par App Volumes semblent être installées nativement et elles suivent les utilisateurs à travers les sessions et les périphériques. Les administrateurs peuvent mettre à jour ou remplacer les applications en temps réel et supprimer une application attribuée immédiatement, alors que l'utilisateur est toujours connecté ou lors de la prochaine connexion ou du prochain redémarrage.

Pour plus d'informations, consultez la documentation de VMware App Volumes, disponible à l'adresse [https://www.vmware.com/support/pubs/app-volumes-pubs.html.](https://www.vmware.com/support/pubs/app-volumes-pubs.html)

# <span id="page-49-0"></span>**Utilisation de processus existants ou de VMware Mirage pour l'approvisionnement d'application**

Avec View, vous pouvez continuer d'utiliser les techniques d'approvisionnement d'application que votre entreprise utilise actuellement et vous pouvez utiliser Mirage. Deux considérations supplémentaires incluent la gestion de l'utilisation de CPU du serveur et de l'E/S de stockage et si les utilisateurs sont autorisés à installer des applications.

Si vous placez des applications sur un grand nombre de postes de travail distants exactement au même moment, vous pouvez voir des pointes dans l'utilisation du processeur et l'E/S de stockage. Ces pics de charges de travail peuvent avoir des effets visibles sur les performances des postes de travail. Il est recommandé de planifier les mises à jour d'application au cours des heures creuses et d'échelonner les mises à jour sur les postes de travail si cela est possible. Vous devez également vérifier que votre solution de stockage est conçue pour prendre en charge de telles charges de travail.

Si votre entreprise autorise les utilisateurs à installer des applications, vous pouvez toujours utiliser vos stratégies actuelles, mais vous ne pouvez pas bénéficier des fonctions de View Composer, telles que l'actualisation et la recomposition du poste de travail. Avec View Composer, si une application n'est pas virtualisée ou incluse dans le profil ou les paramètres de données de l'utilisateur, cette application est ignorée lorsqu'une opération d'actualisation, de recomposition ou de rééquilibrage de View Composer se produit. Dans de nombreux cas, cette possibilité de contrôler quelles applications sont installées est un avantage. Les postes de travail View Composer sont facilement pris en charge car ils sont conservés avec une configuration connue.

Si des utilisateurs ont des exigences précises pour installer leurs propres applications et pour que ces applications durent tout le cycle de vie du poste de travail distant, au lieu d'utiliser View Composer pour le provisionnement d'application, vous pouvez utiliser des clones instantanés avec App Volumes. Une autre solution consiste à créer des postes de travail dédiés de clone complet, à autoriser les utilisateurs à installer des applications, puis à utiliser Mirage pour gérer et mettre à jour les postes de travail sans remplacer les applications installées par l'utilisateur.

**IMPORTANT** De plus, utilisez Mirage pour gérer les postes de travail et leurs applications hors ligne installés localement. Pour en savoir plus, consultez la page [Documentation sur Mirage](https://www.vmware.com/support/pubs/mirage_pubs.html).

# **Utilisation de GPO Active Directory pour gérer des utilisateurs et des postes de travail**

View comporte de nombreux modèles d'administration de stratégie de groupe (ADM) pour centraliser la gestion et la configuration de composants View et de postes de travail distants.

Après l'importation de ces modèles dans Active Directory, vous pouvez les utiliser pour définir des stratégies qui s'appliquent aux groupes et composants suivants :

- Tous les systèmes quels que soient les utilisateurs ouvrant une session
- n Tous les utilisateurs quel que soit le système sur lequel ils ouvrent une session
- configuration de Serveur de connexion View
- Configuration d'Horizon Client
- Configuration d'Horizon Agent

Une fois le GPO appliqué, les propriétés sont stockées dans le Registre Windows local du composant spécifié.

Vous pouvez utiliser des GPO pour définir toutes les stratégies disponibles à partir de l'interface utilisateur de View Administrator. Vous pouvez également utiliser des GPO pour définir des stratégies non disponibles depuis l'interface utilisateur. Pour obtenir une liste complète et la description des paramètres disponibles dans les modèles d'administration, consultez le document *Configuration de pools de postes de travail et d'applications dans View*.

### **Utilisation de stratégies de carte à puce**

Vous pouvez également utiliser Stratégies de carte à puce pour créer des stratégies qui contrôlent le comportement des fonctionnalités de redirection USB, d'impression virtuelle, de redirection du Pressepapiers, de redirection du lecteur client et de protocole d'affichage PCoIP sur des postes de travail distants spécifiques. Cette fonctionnalité requiert User Environment Manager.

Avec Stratégies de carte à puce, vous pouvez créer des stratégies qui ne prennent effet que si certaines conditions sont respectées. Par exemple, vous pouvez configurer une stratégie qui désactive la fonctionnalité de redirection du lecteur client si un utilisateur se connecte à un poste de travail distant depuis l'extérieur du réseau d'entreprise.

En général, les paramètres de stratégie Horizon que vous configurez pour les fonctionnalités de poste de travail distant dans User Environment Manager remplacent les paramètres de clé de registre et de stratégie de groupe équivalents.

Planification de l'architecture de View

# **Recommandations sur la planification et les éléments de conception d'architecture pour les déploiements de postes de travail déploiements de postes de travail<br>déploiements de postes de travail<br>distants**

Une conception d'architecture View classique utilise une stratégie d'espace qui est constituée de composants prenant en charge jusqu'à 10 000 postes de travail distants à l'aide d'une infrastructure vSphere 5.1 ou version ultérieure. Les définitions d'espace peuvent varier en fonction de la configuration matérielle, des versions logicielles d'View et de vSphere utilisées, et d'autres facteurs de conception spécifiques de l'environnement.

Les exemples dans ce document illustrent une conception évolutive standard que vous pouvez adapter à l'environnement de votre entreprise et à des exigences spéciales. Ce chapitre inclut des détails clés sur la configuration requise en termes de mémoire, de CPU, de capacité de stockage, de composants réseau et de matériel pour permettre aux architectes et aux planificateurs informatiques de visualiser concrètement tous les éléments impliqués dans le déploiement d'une solution View.

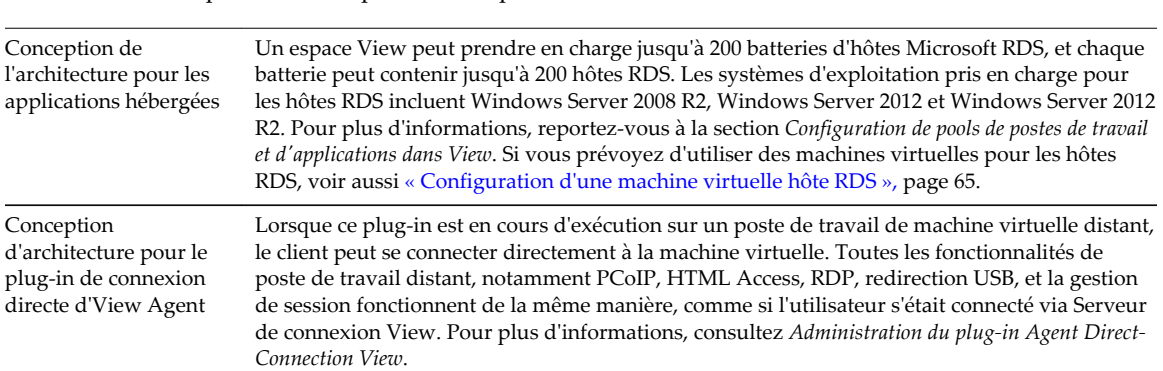

**IMPORTANT** Ce chapitre n'aborde pas les rubriques suivantes :

Ce chapitre aborde les rubriques suivantes :

- [« Exigences de machine virtuelle pour les postes de travail distants », page 54](#page-53-0)
- [« View Nœud ESXi », page 59](#page-58-0)
- [« Pools de postes de travail pour des types de travailleurs spécifiques », page 60](#page-59-0)
- [« Configuration de machine virtuelle de poste de travail », page 64](#page-63-0)
- [« Configuration d'une machine virtuelle hôte RDS », page 65](#page-64-0)
- [« Configuration d'une machine virtuelle vCenter Server et View Composer », page 65](#page-64-0)
- [« Configuration de machine virtuelle et nombre maximum dans le Serveur de connexion View »,](#page-66-0) [page 67](#page-66-0)
- [« Clusters vSphere », page 69](#page-68-0)
- [« Exigences de stockage et de bande passante », page 71](#page-70-0)
- <span id="page-53-0"></span> $\blacksquare$  [« Blocs constitutifs View », page 80](#page-79-0)
- [« Espaces View », page 80](#page-79-0)
- n [« Avantages à utiliser plusieurs vCenter Server dans un groupe », page 83](#page-82-0)

# **Exigences de machine virtuelle pour les postes de travail distants**

Lorsque vous programmez les spécifications de postes de travail distants, les choix que vous faites concernant la RAM, la CPU et l'espace disque ont un effet significatif sur vos choix concernant le matériel du serveur et du stockage, et sur les dépenses que cela implique.

n Planification en fonction des types de travailleurs page 54

Pour de nombreux éléments de configuration, y compris la RAM, la CPU et le dimensionnement du stockage, les exigences dépendent en grande partie du type de travailleur qui utilise le poste de travail virtuel et des applications qui doivent être installées.

[Estimation des exigences de mémoire pour les postes de travail de machine virtuelle page 55](#page-54-0)

La RAM a un coût plus élevé pour les serveurs que pour les ordinateurs. Comme le coût de RAM représente un pourcentage important du coût total du matériel de serveur et de la capacité totale de stockage nécessaire, il est essentiel de déterminer la bonne allocation de mémoire pour planifier le déploiement de poste de travail.

n [Estimation des exigences de CPU pour les postes de travail de machine virtuelle page 57](#page-56-0)

Lorsque vous estimez la CPU, vous devez rassembler des informations sur l'utilisation de la CPU moyenne pour divers types de travailleurs dans votre entreprise.

n [Choisir la taille de disque système appropriée page 58](#page-57-0)

Lors de l'allocation d'espace disque, ne fournissez que l'espace suffisant pour le système d'exploitation, les applications et le contenu supplémentaire que les utilisateurs peuvent installer ou générer. Habituellement, cette quantité est inférieure à la taille du disque inclus sur un ordinateur physique.

#### **Planification en fonction des types de travailleurs**

Pour de nombreux éléments de configuration, y compris la RAM, la CPU et le dimensionnement du stockage, les exigences dépendent en grande partie du type de travailleur qui utilise le poste de travail virtuel et des applications qui doivent être installées.

Pour la planification de l'architecture, les travailleurs peuvent être classés en plusieurs types.

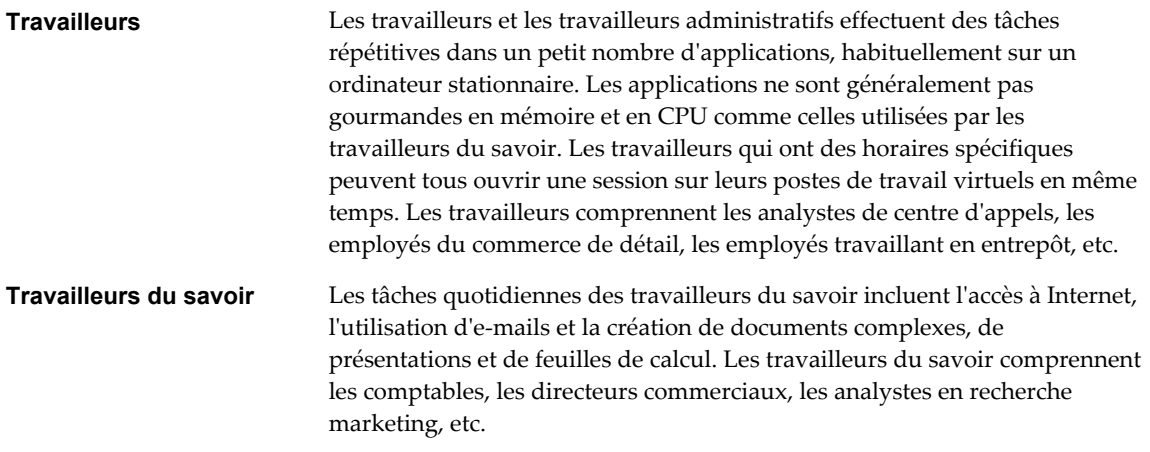

<span id="page-54-0"></span>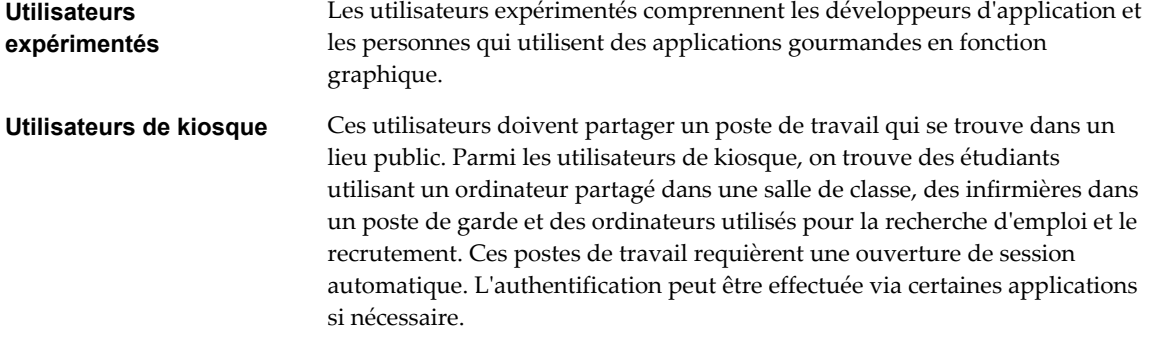

# **Estimation des exigences de mémoire pour les postes de travail de machine virtuelle**

La RAM a un coût plus élevé pour les serveurs que pour les ordinateurs. Comme le coût de RAM représente un pourcentage important du coût total du matériel de serveur et de la capacité totale de stockage nécessaire, il est essentiel de déterminer la bonne allocation de mémoire pour planifier le déploiement de poste de travail.

Si l'allocation de RAM est trop faible, l'E/S de stockage peut être affectée négativement car il se produit trop d'échange Windows. Si l'allocation de RAM est trop élevée, la capacité de stockage peut être affectée négativement car le fichier de pagination dans le système d'exploitation client et les fichiers d'échange et de suspension de chaque machine virtuelle deviennent trop volumineux.

#### **Impact du dimensionnement de la RAM sur les performances**

Lors de l'allocation de RAM, évitez de choisir un paramètre trop conservateur. Prenez en compte les considérations suivantes :

- n Des allocations de RAM insuffisantes peuvent provoquer un échange Windows excessif, qui peut générer une E/S causant des dégradations importantes des performances et augmentant la charge d'E/S de stockage.
- n VMware ESXi prend en charge des algorithmes de gestion de ressource de mémoire sophistiqués, comme le partage transparent de page et le gonflage de mémoire, qui peuvent réduire significativement la RAM physique nécessaire pour prendre en charge une allocation de RAM invitée donnée. Par exemple, même si 2 Go peuvent être alloués à un poste de travail virtuel, seule une fraction de ce nombre est consommée dans la RAM physique.
- n Comme les performances des postes de travail virtuels sont sensibles aux temps de réponse, sur l'hôte ESXi, définissez des valeurs non nulles pour les paramètres de réservation de RAM. Réserver un peu de RAM garantit que les postes de travail en veille mais utilisés ne sont jamais complètement délogés sur le disque. Cela peut également réduire l'espace de stockage consommé par les fichiers d'échange d'ESXi. Cependant, des paramètres de réservation supérieurs affectent votre capacité à surcharger la mémoire sur un hôte ESXi et peuvent affecter les opérations de maintenance de VMotion.

#### **Impact du dimensionnement de la RAM sur le stockage**

La quantité de RAM que vous allouez à une machine virtuelle est directement liée à la taille de certains fichiers utilisés par la machine virtuelle. Pour accéder aux fichiers de la liste suivante, utilisez le système d'exploitation invité Windows pour localiser la page Windows et mettre des fichiers en veille prolongée, et utilisez le système de fichiers de l'hôte ESXi pour localiser les fichiers d'échange et de suspension d'ESXi.

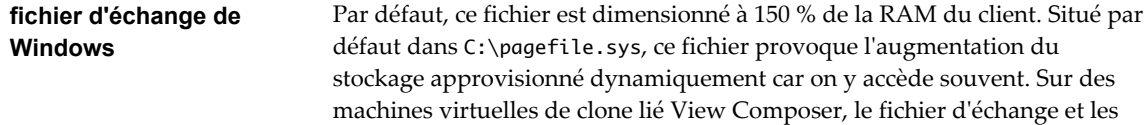

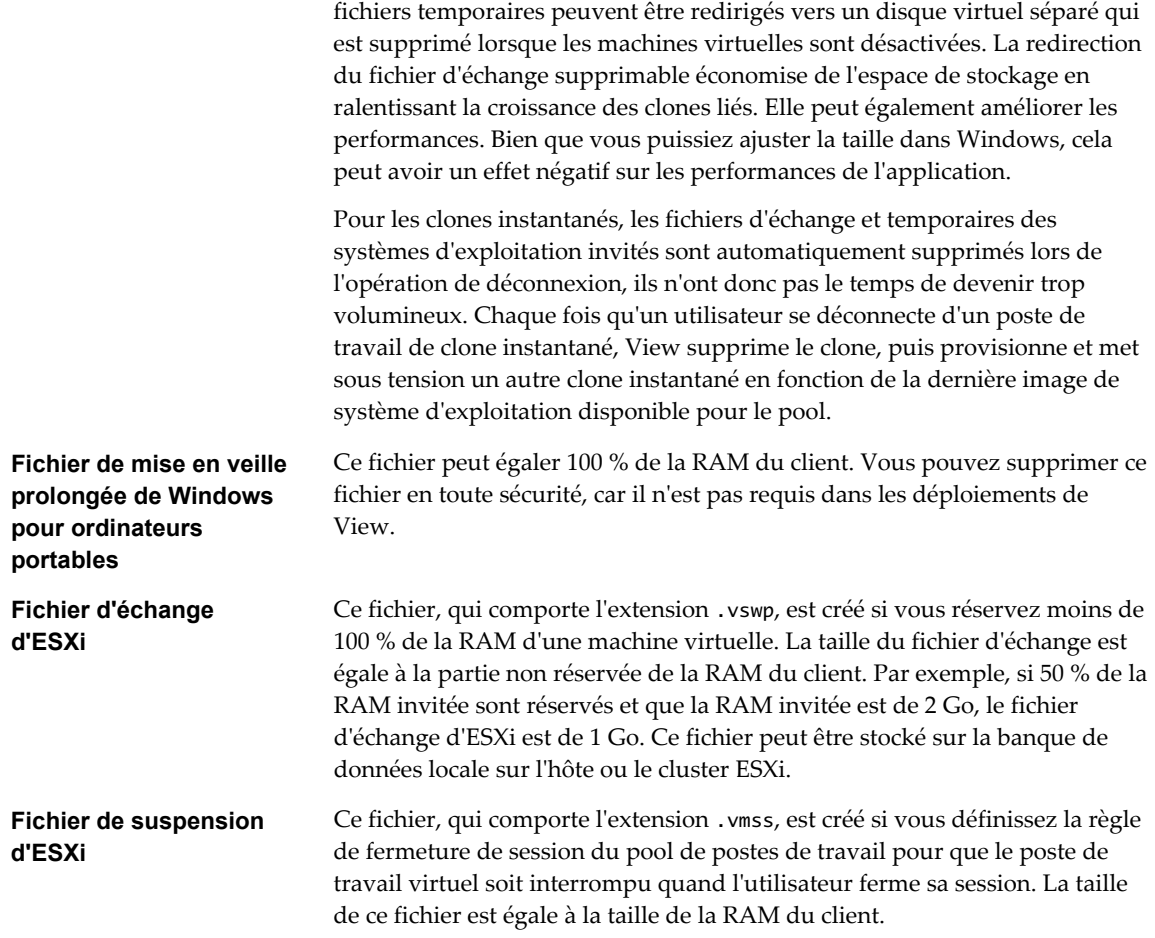

#### **Dimensionnement de la RAM pour des configurations d'écran spécifiques lors de l'utilisation de PCoIP ou Blast Extreme**

En plus de la mémoire système, une machine virtuelle requiert également une petite quantité de RAM sur l'hôte ESXi pour la surcharge vidéo. Cette exigence de taille VRAM dépend de la résolution d'affichage et du nombre de moniteurs configurés pour les utilisateurs finaux. Tableau 4-1 répertorie la quantité de RAM supplémentaire requise pour diverses configurations. Les quantités de mémoire répertoriées dans les colonnes complètent la quantité de mémoire requise pour d'autres fonctionnalités de PCoIP ou de Blast Extreme.

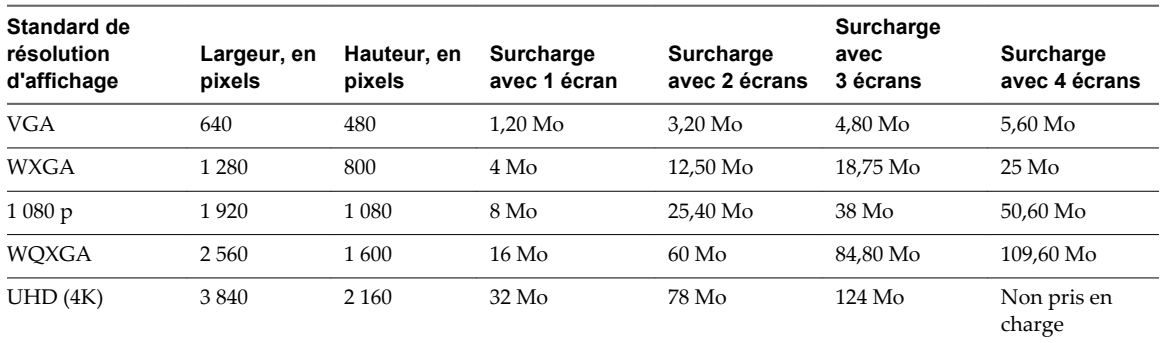

**Tableau 4**‑**1.** Capacité supplémentaire d'affichage du client PCoIP ou Blast Extreme

<span id="page-56-0"></span>Pour calculer la configuration système requise, les valeurs de VRAM doivent être ajoutées à la RAM système de base pour la machine virtuelle. La capacité supplémentaire de mémoire est automatiquement calculée et configurée lorsque vous spécifiez le nombre maximal de moniteurs et sélectionnez la résolution d'affichage dans View Administrator.

Si vous utilisez la fonction de rendu 3D et sélectionnez Soft3D ou vSGA, vous pouvez effectuer le recalcul à l'aide des valeurs de VRAM supplémentaires dans un contrôle View Administrator afin de configurer la VRAM pour des invités 3D. Pour d'autres types d'accélération graphique, outre Soft3D et vSGA, vous pouvez également spécifier la quantité exacte de VRAM si vous choisissez de gérer VRAM à l'aide de vSphere Client.

Par défaut, la configuration à plusieurs moniteurs correspond à la topologie d'hôte. Une surcharge supplémentaire est précalculée pour plus de 2 moniteurs afin de s'adapter à des schémas de topologie supplémentaires. Si un écran noir s'affiche au démarrage d'une session de poste de travail distant, vérifiez que les valeurs pour le nombre de moniteurs et la résolution d'affichage, qui sont définies dans View Administrator, correspondent au système hôte, ou ajustez manuellement la quantité de mémoire en sélectionnant **Gérer à l'aide de vSphere Client** dans View Administrator, puis définissez la valeur de mémoire vidéo totale sur le maximum de 128 Mo.

#### **Dimensionnement de la RAM pour des charges de travail et des systèmes d'exploitation spécifiques**

Comme la quantité de RAM requise peut largement varier, en fonction du type de travailleur, beaucoup d'entreprises mènent une phase pilote pour déterminer le bon paramètre pour divers pools de travailleurs dans leur entreprise.

Un bon point de départ consiste à allouer 1 Go aux postes de travail Windows 7 (ou version ultérieure) 32 bits et 2 Go aux postes de travail Windows 7 (ou version ultérieure) 64 bits. Si vous souhaitez utiliser l'une des fonctionnalités de graphiques à accélération matérielle pour les charges de travail 3D, VMware vous recommande de prévoir 2 CPU virtuelles et 4 Go de RAM. Au cours d'un pilotage, surveillez les performances et l'espace disque utilisé avec divers types de travailleurs et procédez à des réglages jusqu'à ce que vous trouviez le paramètre optimal pour chaque pool de travailleurs.

# **Estimation des exigences de CPU pour les postes de travail de machine virtuelle**

Lorsque vous estimez la CPU, vous devez rassembler des informations sur l'utilisation de la CPU moyenne pour divers types de travailleurs dans votre entreprise.

Les exigences de CPU varient en fonction du type de travailleur. Au cours de la phase pilote, utilisez un outil de contrôle des performances, tel que Perfmon dans la machine virtuelle, esxtop dans ESXi ou des outils de contrôle des performances de vCenter Server pour comprendre les niveaux d'utilisation de CPU moyen et maximal pour ces groupes de travailleurs. Utilisez également les recommandations suivantes :

- Les développeurs de logiciel ou autres utilisateurs expérimentés avec des besoins en haute performance peuvent avoir des exigences de CPU beaucoup plus élevées que les travailleurs du savoir et les travailleurs. Les CPU virtuelles doubles ou quadruples sont recommandées pour les machines virtuelles Windows 7 64 bits qui exécutent des tâches nécessitant beaucoup de ressources, telles que l'utilisation d'applications de CAD, la lecture de vidéos HD ou l'utilisation de résolutions d'écran 4K.
- Les CPU virtuelles simples sont en général recommandées pour d'autres cas.

<span id="page-57-0"></span>Comme un grand nombre de machines virtuelles sont exécutées sur un serveur, la CPU peut subir des pics si des agents comme des agents antivirus recherchent tous des mises à jour en même temps. Déterminez les agents, et leur nombre, qui peuvent causer des problèmes de performance et adoptez une stratégie pour résoudre ces problèmes. Par exemple, les stratégies suivantes peuvent être utiles dans votre entreprise :

- Utilisez des clones instantanés ou des clones liés View Composer pour mettre à jour des images plutôt que de laisser des agents de gestion logicielle télécharger des mises à jour logicielles sur chaque poste de travail virtuel individuel.
- n Programmez des mises à jour antivirus et logicielles pour qu'elles s'exécutent à des heures creuses, quand peu d'utilisateurs sont susceptibles d'ouvrir une session.
- n Échelonnez ou randomisez les dates des mises à jour.
- Utilisez un antivirus compatible avec l'API VMware vShield. Par exemple, cette API a été intégrée dans VMware vCloud® Networking and Security 5.1 et version ultérieure.

Comme approche de dimensionnement initial informelle, pour commencer, supposez que chaque machine virtuelle requiert 1/8 à 1/10 d'un cœur de CPU comme puissance de calcul minimale garantie. Prévoyez pour cela un pilotage qui utilise 8 à 10 machines virtuelles par cœur. Par exemple, si vous partez du principe que vous utilisez 8 machines virtuelles par cœur et que vous possédez un hôte ESXi à 8 cœurs et 2 sockets, vous pouvez héberger 128 machines virtuelles sur le serveur au cours de la phase pilote. Contrôlez l'utilisation de CPU totale sur l'hôte au cours de cette période et vérifiez qu'elle ne dépasse rarement une marge de sécurité telle que 80 % pour laisser assez de hauteur aux pics.

#### **Choisir la taille de disque système appropriée**

Lors de l'allocation d'espace disque, ne fournissez que l'espace suffisant pour le système d'exploitation, les applications et le contenu supplémentaire que les utilisateurs peuvent installer ou générer. Habituellement, cette quantité est inférieure à la taille du disque inclus sur un ordinateur physique.

Comme l'espace disque du datacenter a un coût généralement plus élevé par gigaoctet que l'espace disque du poste de travail ou de l'ordinateur portable dans un déploiement de PC traditionnel, optimisez la taille d'image du système d'exploitation. Les suggestions suivantes peuvent aider à optimiser la taille d'image :

- n Supprimez les fichiers inutiles. Par exemple, réduisez les quotas sur les fichiers Internet temporaires.
- n Désactivez les services Windows tels que le service Indexeur, le service Défragmenteur et les points de restauration. Pour plus de détails, reportez-vous aux rubriques « Optimiser les performances du système d'exploitation Windows invité », « Optimiser les performances du système d'exploitation invité Windows 7 et Windows 8 » et « Présentation des services et tâches Windows 7 et Windows 8 qui entraînent la croissance de clone lié » dans *Configuration de pools de postes de travail et d'applications dans View*.
- n Choisissez une taille de disque virtuel suffisante pour permettre une croissance future, mais qui n'est pas trop importante.
- n Utilisez des partages de fichiers centralisés, un disque persistant View Composer ou App Volumes pour le contenu créé par les utilisateurs et les applications installées par les utilisateurs.
- n Si vous utilisez vSphere 5.1 ou version ultérieure, activez la récupération d'espace pour vCenter Server et pour les pools de postes de travail de clone lié.

Si des postes de travail de machine virtuelle utilisent le format de disque à optimisation d'espace disponible avec vSphere 5.1 ou version ultérieure, les données périmées ou supprimées dans un système d'exploitation invité sont automatiquement récupérées avec un processus d'effacement et de réduction.

La quantité d'espace de stockage requis doit prendre en compte les fichiers suivants pour chaque poste de travail virtuel :

Le fichier de suspension ESXi équivaut à la quantité de RAM allouée à la machine virtuelle.

- <span id="page-58-0"></span>n Par défaut, le fichier d'échange de Windows équivaut à 150 % de la RAM.
- Les fichiers journaux peuvent contenir jusqu'à 100 Mo pour chaque machine virtuelle.
- Le disque virtuel, ou fichier .vmdk, doit contenir le système d'exploitation, les applications, ainsi que les applications et les mises à jour logicielles futures. Le disque virtuel doit également contenir des données utilisateur locales et des applications installées par l'utilisateur si elles sont situées sur le poste de travail virtuel plutôt que sur les partages de fichiers.

Si vous utilisez View Composer, les fichiers .vmdk grandissent avec le temps, mais vous pouvez contrôler cette croissance en programmant des opérations d'actualisation de View Composer, en définissant une stratégie de surcharge de stockage pour des pools de postes de travail de machine virtuelle, et en redirigeant les fichiers d'échange et temporaires Windows sur un disque non persistant séparé.

Si vous utilisez des clones instantanés, les fichiers . vmdk croissent avec le temps pendant une session de connexion. Dès qu'un utilisateur se déconnecte, le poste de travail de clone instantané est automatiquement supprimé et un clone instantané est créé et prêt pour le prochain utilisateur qui se connecte. Avec ce processus, le poste de travail est actualisé effectivement et reprend sa taille d'origine.

Vous pouvez également ajouter 15 % de cette estimation pour vous assurer que les utilisateurs ont toujours suffisamment d'espace disque.

# **View Nœud ESXi**

Un nœud est un hôte unique VMware ESXi qui héberge des postes de travail de machine virtuelle dans un déploiement d'View.

View est plus rentable lorsque vous optimisez le taux de consolidation, qui est le nombre de postes de travail hébergés sur un hôte ESXi. Bien que de nombreux facteurs affectent la sélection de serveur, si vous effectuez une optimisation uniquement pour le prix d'acquisition, vous devez trouver des configurations de serveur qui ont un équilibre approprié de puissance de traitement et de mémoire.

Il n'existe pas d'autres solutions pour mesurer les performances dans des scénarios mondiaux réels et actuels, que lors d'un pilotage, pour déterminer un taux de consolidation approprié pour votre environnement et votre configuration matérielle. Les taux de consolidation peuvent varier significativement, en fonction de modes d'utilisation et de facteurs environnementaux. Utilisez les conseils suivants :

- De façon générale, prenez en considération la capacité de calcul en termes de 8 ou 10 postes de travail virtuels par cœur de CPU. Pour plus d'informations sur le calcul des exigences de CPU pour chaque machine virtuelle, reportez-vous à la section [« Estimation des exigences de CPU pour les postes de](#page-56-0) [travail de machine virtuelle », page 57](#page-56-0).
- n Pensez à la capacité de mémoire en termes de RAM de poste de travail virtuel, de RAM d'hôte et de taux de surcharge. Bien que vous puissiez avoir entre 8 et 10 postes de travail virtuels par cœur de CPU, si des postes de travail virtuels ont 1 Go ou plus de RAM, vous devez également faire attention aux exigences de RAM physique. Pour plus d'informations sur le calcul de la quantité de RAM requise par machine virtuelle, reportez-vous à la section [« Estimation des exigences de mémoire pour les postes de](#page-54-0) [travail de machine virtuelle », page 55](#page-54-0).

Notez également que les coûts de RAM physique ne sont pas linéaires et que, dans certaines situations, il peut être rentable d'acheter davantage de serveurs de plus petite taille qui n'utilisent pas de puces DIMM coûteuses. Dans d'autres cas, la densité de rack, la connectivité de stockage, la facilité de gestion et d'autres considérations font de la réduction du nombre de serveurs dans un déploiement un meilleur choix.

n Notez que, dans View 5.2 et supérieur, la fonction View Storage Accelerator est activée par défaut, ce qui permet à des hôtes ESXi 5.0 et supérieur de mettre en cache des données de disque de machine virtuelle communes. View Storage Accelerator peut améliorer les performances et réduire le besoin de bande passante d'E/S de stockage supplémentaire pour gérer des tempêtes de démarrage et des tempêtes d'E/S d'analyse antivirus. Cette fonction requiert 1 Go de RAM par hôte ESXi.

<span id="page-59-0"></span>n Enfin, prenez en considération des exigences de cluster et de basculement. Pour plus d'informations, reportez-vous à la section [« Déterminer des exigences de haute disponibilité », page 70.](#page-69-0)

Pour plus d'informations sur les spécifications des hôtes ESXi dans vSphere, consultez le document *Configurations maximales pour VMware vSphere*.

# **Pools de postes de travail pour des types de travailleurs spécifiques**

View offre de nombreuses fonctionnalités qui vous aident à conserver de l'espace de stockage et à réduire la puissance de traitement requise pour plusieurs cas d'utilisation. La plupart de ces fonctions sont disponibles en tant que paramètres de pool.

Il est fondamental de se demander si un certain type d'utilisateur a besoin d'une image de poste de travail avec état ou sans état. Les utilisateurs qui ont besoin d'une image de poste de travail avec état possèdent des données dans l'image du système d'exploitation qui doivent être préservées, conservées et sauvegardées. Par exemple, ces utilisateurs installent certaines de leurs propres applications ou possèdent des données ne pouvant pas être enregistrées en dehors de la machine virtuelle, comme sur un serveur de fichiers ou dans une base de données d'applications.

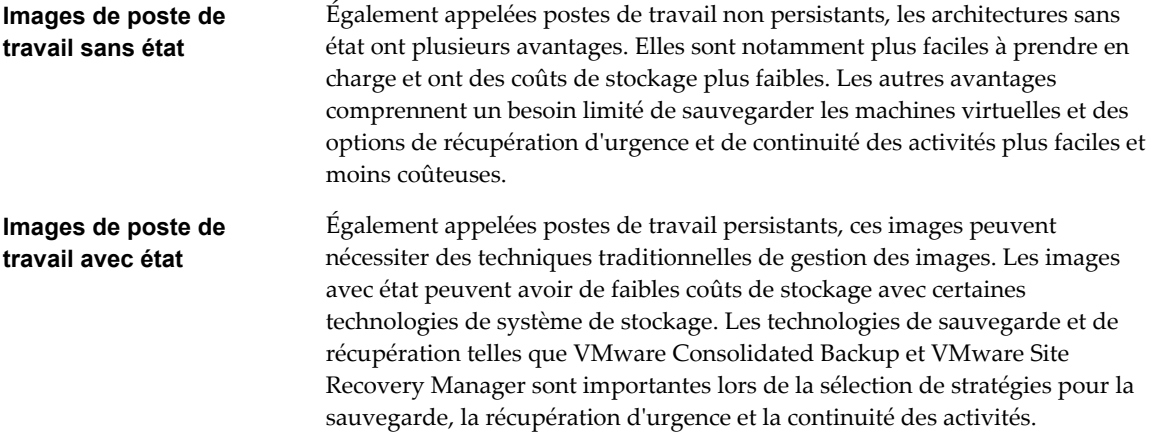

Il existe deux façons de créer des images de poste de travail sans état dans View :

- Vous pouvez créer des pools d'affectation flottante de machines virtuelles de clone instantané. La redirection de dossiers et les profils itinérants peuvent éventuellement être utilisés pour stocker des données utilisateur.
- n Vous pouvez utiliser View Composer pour créer des pools d'affectation flottante de machines virtuelles de clone lié. La redirection de dossiers et les profils itinérants peuvent éventuellement être utilisés pour stocker des données utilisateur.

Il existe plusieurs façons de créer des images de poste de travail avec état dans View :

- n Vous pouvez créer des pools d'affectation flottante de machines virtuelles de clone instantané et utiliser App Volumes pour lier des données utilisateur et des applications installées par l'utilisateur. La redirection de dossiers et les profils itinérants peuvent être utilisés en option pour stocker des données utilisateur.
- n Vous pouvez utiliser View Composer pour créer des pools d'affectation dédiée de machines virtuelles de clone lié. Vous pouvez configurer des disques persistants de View Composer.
- n Vous pouvez créer des clones complets ou des machines virtuelles complètes. Certains fournisseurs de stockage disposent de solutions de stockage rentables pour les clones complets. Ces fournisseurs possèdent souvent leurs propres pratiques et utilitaires d'approvisionnement. Si vous faites appel à l'un de ces fournisseurs, vous devrez peut-être créer un pool d'affectation dédiée manuel.

L'utilisation de postes de travail sans état ou avec état dépend du type de travailleur spécifique.

#### ■ Pools pour travailleurs page 61

Vous pouvez normaliser des images de poste de travail sans état pour les travailleurs afin que l'image soit toujours dans une configuration connue et facilement prise en charge et pour que les travailleurs puissent ouvrir une session sur n'importe quel poste de travail disponible.

n [Pools pour travailleurs du savoir et utilisateurs expérimentés page 62](#page-61-0)

Les travailleurs du savoir doivent pouvoir créer des documents complexes et les conserver sur le poste de travail. Les utilisateurs expérimentés doivent pouvoir installer leurs propres applications et les conserver. En fonction de la nature et de la quantité de données personnelles devant être conservées, le poste de travail peut être avec ou sans état.

■ [Pools pour utilisateurs de kiosque page 63](#page-62-0)

Les utilisateurs de kiosque peuvent être les clients d'une station d'enregistrement pour compagnies aériennes, les étudiants dans une salle de classe ou une bibliothèque, le personnel médical utilisant une station de travail de saisie de données médicales ou les clients d'un point libre-service. Les comptes associés à des périphériques client plutôt qu'à des utilisateurs sont autorisés à utiliser ces pools de postes de travail, car les utilisateurs n'ont pas à ouvrir de session pour utiliser le périphérique client ou le poste de travail distant. Il peut toujours être demandé aux utilisateurs de fournir des informations d'identification d'authentification pour certaines applications.

#### **Pools pour travailleurs**

Vous pouvez normaliser des images de poste de travail sans état pour les travailleurs afin que l'image soit toujours dans une configuration connue et facilement prise en charge et pour que les travailleurs puissent ouvrir une session sur n'importe quel poste de travail disponible.

Comme les travailleurs effectuent des tâches répétitives à l'aide d'un petit nombre d'applications, vous pouvez créer des images de poste de travail sans état, ce qui permet de conserver des exigences d'espace de stockage et de traitement. Utilisez les paramètres de pool suivants :

- n Créez un pool automatisé pour que les postes de travail puissent être créés lors de la création du pool ou générés à la demande en fonction de l'utilisation du pool.
- n Pour les pools de clones instantanés, pour optimiser l'utilisation des ressources, utilisez le provisionnement à la demande pour accroître ou réduire le pool en fonction de l'utilisation. Veillez à spécifier suffisamment de postes de travail de rechange pour répondre à la fréquence de connexion.
- Utilisez une affectation flottante pour que les utilisateurs ouvrent une session sur n'importe quel poste de travail disponible. Ce paramètre réduit le nombre de postes de travail requis s'il n'est pas nécessaire que tout le monde ouvre une session simultanément.
- n Créez des postes de travail de clone instantané ou de clone lié View Composer pour que les postes de travail partagent la même image de base et utilisent moins d'espace de stockage dans le centre de données que des machines virtuelles complètes.
- n Pour les pools de postes de travail View Composer, déterminez quelle action, le cas échéant, exécuter lorsque les utilisateurs se déconnectent. Les disques croissent avec le temps. Vous pouvez conserver l'espace disque en actualisant le poste de travail à son état d'origine lorsque des utilisateurs ferment leur session. Vous pouvez également définir un planning pour l'actualisation périodique des postes de travail. Par exemple, vous pouvez programmer l'actualisation quotidienne, hebdomadaire ou mensuelle des postes de travail.
- n Pour les pools de postes de travail de clone instantané, View supprime automatiquement le clone instantané dès qu'un utilisateur se déconnecte. Un clone instantané est créé et prêt pour la connexion du prochain utilisateur, ce qui actualise effectivement le poste de travail à chaque déconnexion.

<span id="page-61-0"></span>n Le cas échéant, et si vous utilisez des pools de clones liés View Composer, envisagez de stocker les postes de travail sur des banques de données ESXi locales. Cette stratégie peut offrir des avantages tels que du matériel peu coûteux, un approvisionnement de machine virtuelle rapide, des opérations d'alimentation haute performance et une gestion simple. Pour voir une liste des limites, consultez [« Magasins de données locaux pour postes de travail flottants sans état », page 45](#page-44-0). Les pools de clones instantanés ne sont pas pris en charge sur les banques de données locales.

**REMARQUE** Pour obtenir des informations sur les autres types d'options de stockage, reportez-vous à [« Réduction et gestion des exigences de stockage », page 39](#page-38-0).

n Utilisez la fonction Gestion de persona pour que les utilisateurs disposent toujours de leur apparence de poste de travail et de leurs paramètres d'application préférés, comme avec les profils d'utilisateur Windows. Si vous n'avez pas défini les postes de travail pour qu'ils soient actualisés ou supprimés lors de la fermeture de session, vous pouvez configurer le persona à supprimer lors de la fermeture de session.

**IMPORTANT** View Persona Management facilite l'implémentation d'un pool d'affectation flottante pour les utilisateurs qui ne veulent pas conserver de paramètres entre les sessions. Précédemment, l'une des restrictions des postes de travail d'affectation flottante était que lorsque des utilisateurs finaux fermaient une session, ils perdaient tous leurs paramètres de configuration et toutes les données stockées dans le poste de travail distant.

Chaque fois que les utilisateurs finaux ouvraient une session, l'arrière-plan de leur poste de travail était défini sur le fond d'écran par défaut, et ils devaient reconfigurer les préférences de chaque application. Avec View Persona Management, l'utilisateur final d'un poste de travail d'affectation flottante ne peut pas voir de différence entre sa session et une session sur un poste de travail d'affectation dédiée.

## **Pools pour travailleurs du savoir et utilisateurs expérimentés**

Les travailleurs du savoir doivent pouvoir créer des documents complexes et les conserver sur le poste de travail. Les utilisateurs expérimentés doivent pouvoir installer leurs propres applications et les conserver. En fonction de la nature et de la quantité de données personnelles devant être conservées, le poste de travail peut être avec ou sans état.

Pour les travailleurs du savoir qui n'ont pas besoin d'applications installées par l'utilisateur sauf pour une utilisation temporaire, vous pouvez créer des images de poste de travail sans état et enregistrer toutes leurs données personnelles en dehors de la machine virtuelle, sur un serveur de fichiers ou dans une base de données d'applications. Pour les autres travailleurs du savoir et pour les utilisateurs expérimentés, vous pouvez créer des images de poste de travail avec état. Utilisez les paramètres de pool suivants :

- n Certains travailleurs expérimentés et travailleurs du savoir, tels que les comptables, les directeurs commerciaux, les analystes en recherche marketing, peuvent avoir besoin de se connecter au même poste de travail à chaque fois. Créez des pools d'affectation dédiée pour eux.
- Utilisez la fonction Gestion de persona pour que les utilisateurs disposent toujours de leur apparence de poste de travail et de leurs paramètres d'application préférés, comme avec les profils d'utilisateur Windows.
- Utilisez vStorage Thin Provisioning pour que chaque poste de travail n'utilise que l'espace de stockage dont le disque a besoin pour son fonctionnement initial.
- n Pour les utilisateurs expérimentés et les travailleurs du savoir qui doivent installer leurs propres applications, ce qui ajoute des données au disque du système d'exploitation, il existe deux options. La première option consiste à créer des postes de travail de machine virtuelle complète et à utiliser Mirage pour déployer et mettre à jour des applications sans remplacer les applications installées par l'utilisateur.

<span id="page-62-0"></span>La seconde option consiste à créer un pool de clones liés ou de clones instantanés et à utiliser App Volumes pour conserver les applications installées par l'utilisateur et les données utilisateur à travers les connexions.

- n Si des travailleurs du savoir n'ont pas besoin d'applications installées par l'utilisateur sauf pour une utilisation temporaire, vous pouvez créer des postes de travail de clone lié ou des postes de travail de clone instantané View Composer. Les images de poste de travail partagent la même image de base et utilisent moins d'espace de stockage que des machines virtuelles complètes.
- Si vous utilisez View Composer avec des postes de travail virtuels vSphere 5.1 ou version ultérieure, activez la fonctionnalité de récupération d'espace pour vCenter Server et pour le pool de postes de travail. Avec la fonction de récupération d'espace, les données périmées ou supprimées dans un système d'exploitation client sont automatiquement récupérées avec un processus d'effacement et de réduction.
- n Si vous utilisez des postes de travail de clone lié View Composer, implémentez View Persona Management, des profils itinérants ou une autre solution de gestion des profils. Vous pouvez également configurer des disques persistants pour pouvoir actualiser et recomposer les disques du système d'exploitation de clone lié tout en conservant une copie du profil d'utilisateur sur les disques persistants.
- Si vous utilisez des postes de travail de clone instantané, implémentez des profils itinérants ou une autre solution de gestion des profils. Vous n'avez pas besoin de configurer des disques persistants. Vous pouvez utiliser App Volumes pour conserver une copie des données utilisateur et du profil.

#### **Pools pour utilisateurs de kiosque**

Les utilisateurs de kiosque peuvent être les clients d'une station d'enregistrement pour compagnies aériennes, les étudiants dans une salle de classe ou une bibliothèque, le personnel médical utilisant une station de travail de saisie de données médicales ou les clients d'un point libre-service. Les comptes associés à des périphériques client plutôt qu'à des utilisateurs sont autorisés à utiliser ces pools de postes de travail, car les utilisateurs n'ont pas à ouvrir de session pour utiliser le périphérique client ou le poste de travail distant. Il peut toujours être demandé aux utilisateurs de fournir des informations d'identification d'authentification pour certaines applications.

Les postes de travail de machine virtuelle qui sont exécutés en mode kiosque utilisent des images de poste de travail sans état, car les données utilisateur n'ont pas à être conservées sur le disque du système d'exploitation. Les postes de travail en mode kiosque sont utilisés avec des périphériques de client léger ou des ordinateurs verrouillés. Vous devez vérifier que l'application du poste de travail implémente les mécanismes d'authentification pour des transactions sécurisées, que le réseau physique est sécurisé contre la falsification et la surveillance de trafic et que tous les périphériques connectés au réseau sont approuvés.

Il est recommandé d'utiliser des instances de Serveur de connexion View dédiées pour traiter des clients en mode kiosque, et de créer des unités d'organisation et des groupes dédiés dans Active Directory pour les comptes de ces clients. Cette pratique partitionne ces systèmes contre les intrusions injustifiées et facilite la configuration et l'administration des clients.

Pour configurer le mode kiosque, vous devez utiliser l'interface de ligne de commande vdmadmin et effectuer plusieurs procédures décrites dans les rubriques sur le mode kiosque du document *Administration de View*. Dans le cadre de cette configuration, vous pouvez utiliser les paramètres de pool suivants.

- n Créez un pool automatisé pour que les postes de travail puissent être créés lors de la création du pool ou générés à la demande en fonction de l'utilisation du pool.
- n Utilisez l'affectation flottante pour que les utilisateurs puissent accéder à n'importe quel poste de travail disponible dans le pool.
- n Créez des postes de travail de clone instantané ou de clone lié View Composer pour que les postes de travail partagent la même image de base et utilisent moins d'espace de stockage dans le centre de données que des machines virtuelles complètes.
- <span id="page-63-0"></span>n Si vous utilisez des postes de travail de clone lié View Composer, créez une stratégie d'actualisation pour que le poste de travail soit actualisé régulièrement, comme à chaque déconnexion de l'utilisateur.
- Si vous utilisez des pools de postes de travail de clone instantané, View supprime automatiquement le clone instantané dès qu'un utilisateur se déconnecte. Un clone instantané est créé et prêt pour la connexion du prochain utilisateur, ce qui actualise effectivement le poste de travail à chaque déconnexion.
- Le cas échéant, envisagez de stocker des postes de travail sur des magasins de données ESXi locaux. Cette stratégie peut offrir des avantages tels que du matériel peu coûteux, un approvisionnement de machine virtuelle rapide, des opérations d'alimentation haute performance et une gestion simple. Pour voir une liste des limites, consultez [« Magasins de données locaux pour postes de travail flottants sans](#page-44-0) [état », page 45](#page-44-0). Les pools de clones instantanés ne sont pas pris en charge sur les banques de données locales.

**REMARQUE** Pour obtenir des informations sur les autres types d'options de stockage, reportez-vous à [« Réduction et gestion des exigences de stockage », page 39](#page-38-0).

- n Utilisez un GPO Active Directory pour configurer l'impression basée sur l'emplacement afin que le poste de travail utilise l'imprimante la plus proche. Pour obtenir une liste complète et la description des paramètres disponibles dans les modèles d'administration de stratégie de groupe (ADM), consultez le document *Configuration de pools de postes de travail et d'applications pour View*.
- n Utilisez un GPO ou la fonctionnalité Stratégies de carte à puce pour contrôler si des périphériques USB locaux sont connectés au poste de travail lorsque ce dernier est lancé ou lorsque des périphériques USB sont branchés sur l'ordinateur client.

# **Configuration de machine virtuelle de poste de travail**

Les exemples des divers paramètres, tels que la capacité de mémoire, le nombre de processeurs virtuels et l'espace disque, sont spécifiques à View.

La quantité d'espace disque système requise dépend du nombre d'applications requises dans l'image de base. VMware a validé une configuration qui comprenait 8 Go d'espace disque. Les applications incluaient Microsoft Word, Excel, PowerPoint, Adobe Reader, Internet Explorer, McAfee Antivirus et PKZIP.

La quantité d'espace disque requise pour les données utilisateur dépend du rôle de l'utilisateur et des règles organisationnelles liées au stockage des données. Si vous utilisez View Composer, ces données sont conservées sur un disque persistant.

Les recommandations présentées dans le tableau suivant concernent un poste de travail de machine virtuelle Windows 7 ou version ultérieure standard.

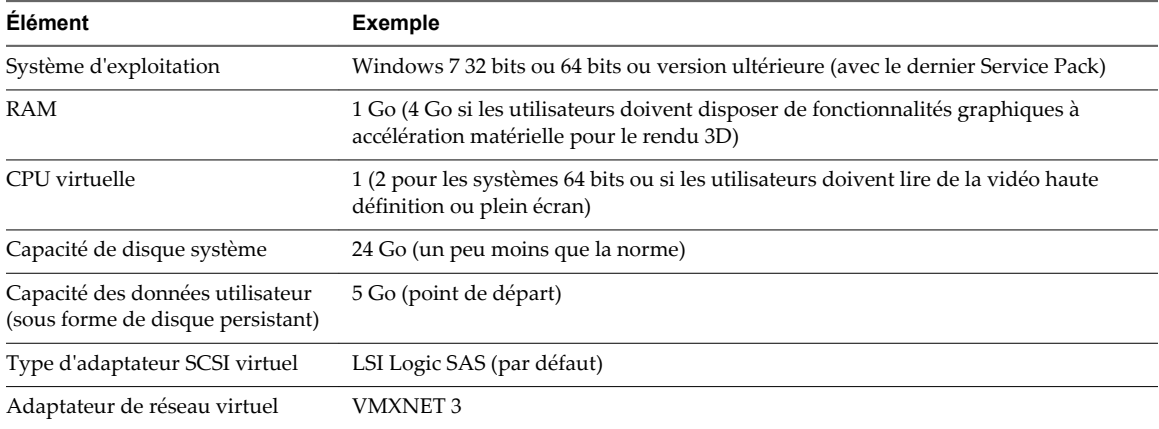

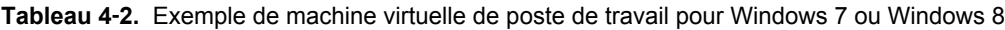

# <span id="page-64-0"></span>**Configuration d'une machine virtuelle hôte RDS**

Utilisez les hôtes des services Bureau à distance (RDS) pour fournir des applications hébergées et des postes de travail distants basés sur une session aux utilisateurs finaux.

Un hôte RDS peut être une machine physique ou une machine virtuelle. Cet exemple utilise une machine virtuelle avec les spécifications répertoriées dans le tableau suivant. L'hôte ESXi pour cette machine virtuelle peut faire partie d'un cluster VMware HA pour se protéger des pannes de serveur physique.

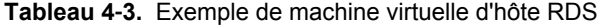

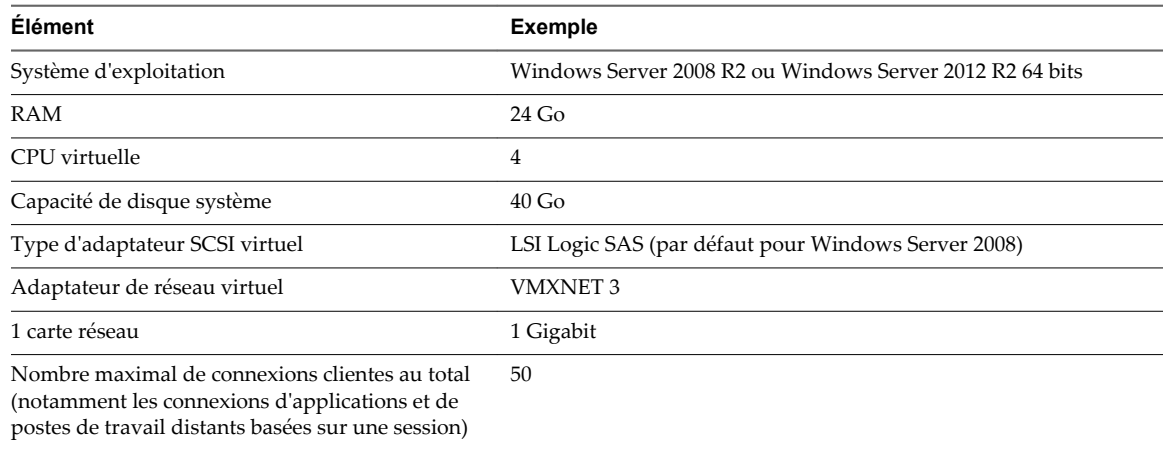

Pour plus d'informations sur la configuration d'un hôte RDS et les charges de travail testées, reportez-vous au livre blanc *VMware Horizon 6 Reference Architecture (Architecture de référence de VMware Horizon 6)* à l'adresse

[http://www.vmware.com/files/pdf/techpaper/VMware-Reference-Architecture-Horizon-6-View-Mirage-](http://www.vmware.com/files/pdf/techpaper/VMware-Reference-Architecture-Horizon-6-View-Mirage-Workspace.pdf)[Workspace.pdf.](http://www.vmware.com/files/pdf/techpaper/VMware-Reference-Architecture-Horizon-6-View-Mirage-Workspace.pdf)

# **Configuration d'une machine virtuelle vCenter Server et View Composer**

Vous pouvez installer vCenter Server et View Composer sur la même machine virtuelle ou sur des serveurs distincts. Ces serveurs requièrent beaucoup plus de mémoire et de puissance de traitement qu'une machine virtuelle de poste de travail.

VMware a testé la création et l'approvisionnement par View Composer de 2 000 postes de travail par pool à l'aide de vSphere 5.1 ou version ultérieure. VMware a également effectué des tests avec View Composer qui exécute une opération de recomposition sur 2 000 postes de travail à la fois. Pour ces tests, vCenter Server et View Composer ont été installés sur des machines virtuelles distinctes.

La taille du pool de postes de travail est limitée par les facteurs suivants :

- n Chaque pool de postes de travail ne peut contenir qu'un seul cluster vSphere.
- n Avec certaines configurations, les clusters peuvent contenir jusqu'à 32 hôtes. Avec d'autres configurations, les clusters sont limités à 8 hôtes. Pour plus d'informations, reportez-vous à la section [« Clusters vSphere », page 69](#page-68-0).
- n Chaque cœur de CPU dispose de capacité de calcul pour 8 à 10 postes de travail virtuels.
- Le nombre d'adresses IP disponibles pour le sous-réseau limite le nombre de postes de travail dans le pool. Par exemple, si votre réseau est configuré pour que le sous-réseau du pool contienne uniquement 256 adresses IP utilisables, la taille du pool est limitée à 256 postes de travail. Vous pouvez toutefois configurer plusieurs étiquettes réseau afin d'augmenter considérablement le nombre d'adresses IP attribuées aux machines virtuelles d'un pool.

Bien qu'il soit possible d'installer vCenter Server et View Composer sur une machine physique, cet exemple utilise des machines virtuelles distinctes avec les spécifications répertoriées dans les tableaux suivants. L'hôte ESXi de ces machines virtuelles peut faire partie d'un cluster VMware HA pour se protéger contre les pannes de serveur physique.

Cet exemple suppose que vous utilisez View avec vSphere 5.1 ou version ultérieure et vCenter Server 5.1 ou version ultérieure.

**IMPORTANT** Cet exemple part également du principe que View Composer et vCenter Server sont installés sur des machines virtuelles distinctes.

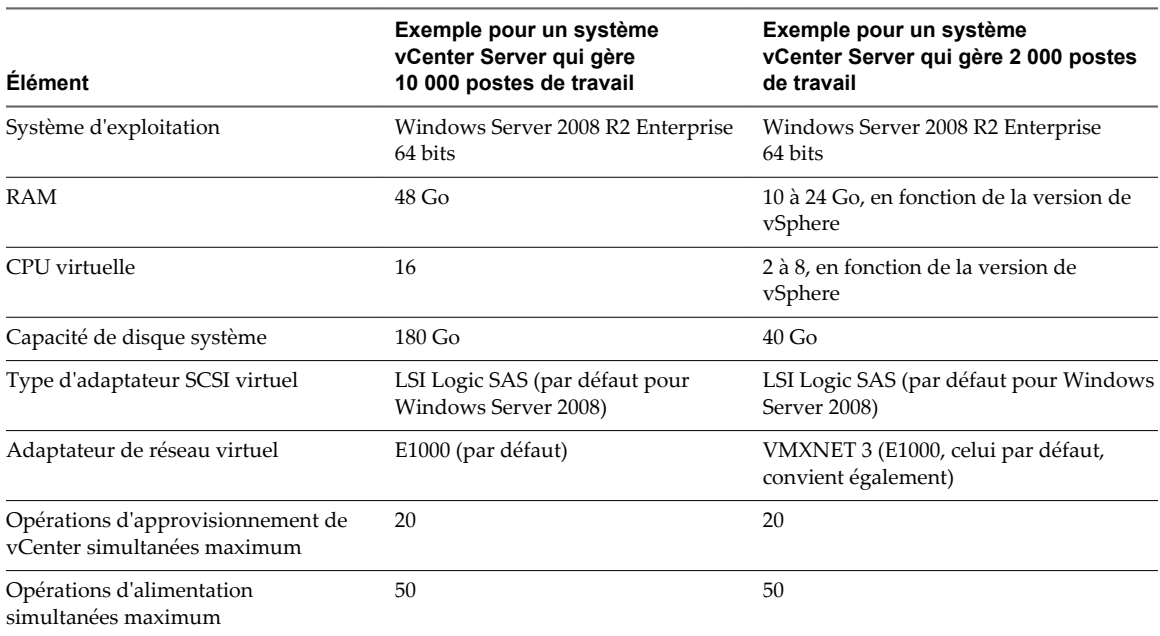

**Tableau 4**‑**4.** Exemple de machine virtuelle vCenter Server

#### **Tableau 4**‑**5.** Exemple de machine virtuelle View Composer

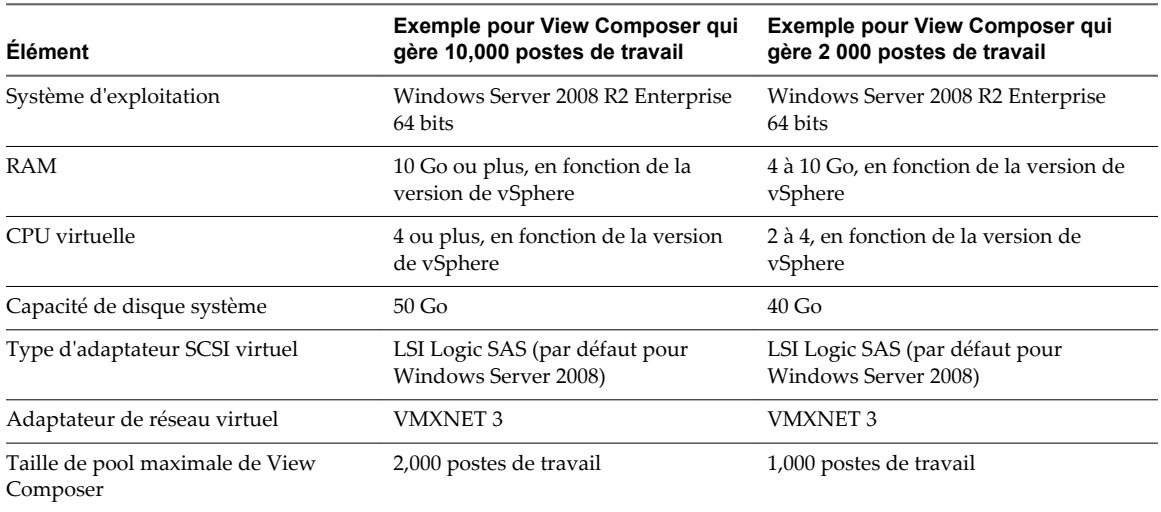

#### <span id="page-66-0"></span>**Tableau 4**‑**5.** Exemple de machine virtuelle View Composer (suite)

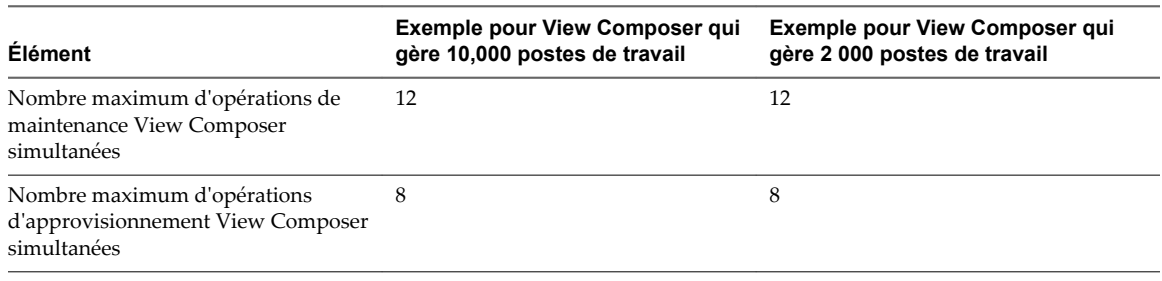

**IMPORTANT** VMware vous recommande de placer la base de données à laquelle vCenter Server et View Composer se connectent sur une machine virtuelle séparée.

# **Configuration de machine virtuelle et nombre maximum dans le Serveur de connexion View**

Lorsque vous installez le Serveur de connexion View, l'interface utilisateur de View Administrator est également installée.

#### **Configuration de Serveur de connexion View**

Bien que vous puissiez installer le Serveur de connexion View sur une machine physique, cet exemple utilise une machine virtuelle avec les spécifications répertoriées dans Tableau 4-6 L'hôte ESXi pour cette machine virtuelle peut faire partie d'un cluster VMware HA pour se protéger des pannes de serveur physique.

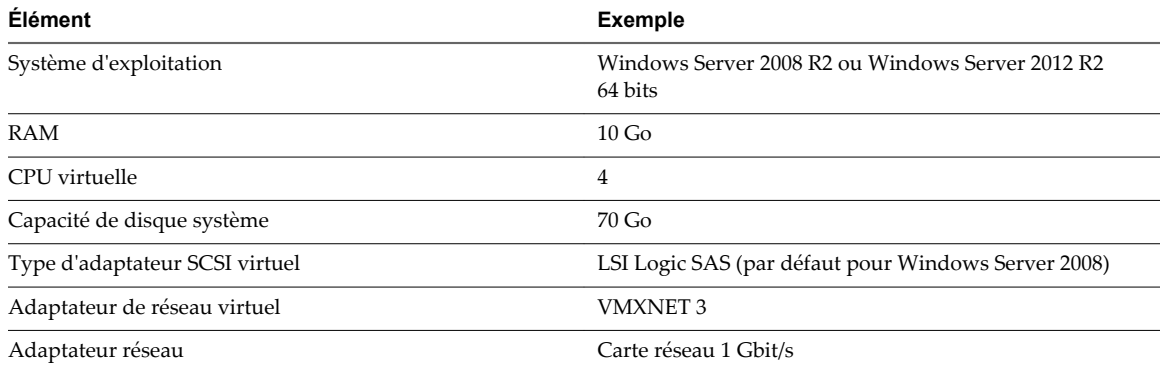

#### **Tableau 4**‑**6.** Exemple de machine virtuelle de serveur de connexion

#### **Considérations sur la conception de cluster de Serveur de connexion View**

Vous pouvez déployer plusieurs instances de Serveur de connexion View répliquées dans un groupe pour prendre en charge l'équilibrage de charge et la haute disponibilité. Des groupes d'instances répliquées sont conçus pour prendre en charge le clustering dans un environnement de datacenter unique connecté à un réseau LAN.

**IMPORTANT** Pour utiliser un groupe d'instances du Serveur de connexion View répliquées dans un réseau étendu, un réseau métropolitain ou autre réseau non local dans des scénarios dans lesquels un déploiement d'View doit s'étendre sur plusieurs centres de données, vous devez utiliser la fonctionnalité Architecture Cloud Pod. Vous pouvez relier 25 espaces View afin de fournir un seul vaste environnement de gestion et d'échange de postes de travail pour cinq sites géographiquement distants et fournir des postes de travail et des applications à 50 000 sessions au maximum. Pour plus d'informations, reportez-vous à *Administration d'View Architecture Cloud Pod*.

## **Nombre de connexions maximum pour le Serveur de connexion View**

Tableau 4-7 fournit des informations sur les limites testées concernant le nombre de connexions simultanées auquel un déploiement d'View peut s'adapter.

Cet exemple part du principe que le Serveur de connexion View s'exécute sur un système d'exploitation Windows Server 2008 R2 Enterprise 64 bits.

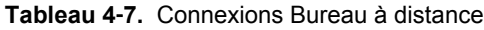

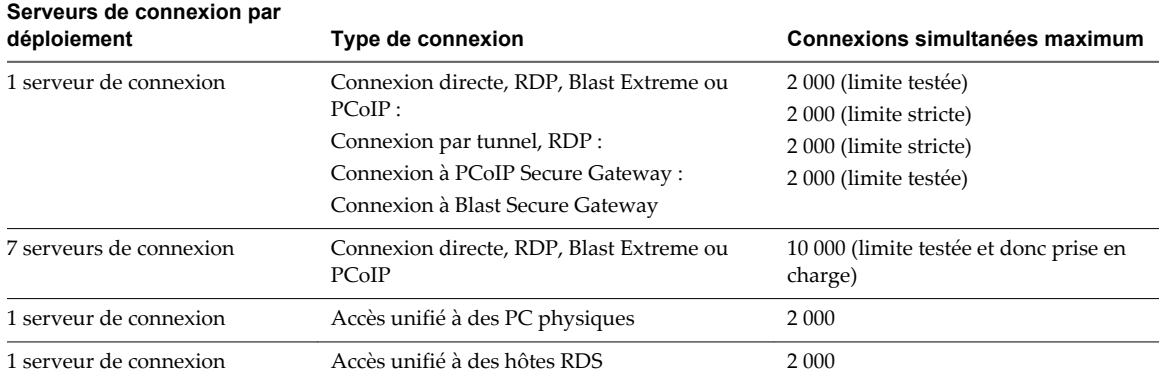

Des connexions PCoIP Secure Gateway sont requises si vous utilisez des serveurs de sécurité ou des dispositifs Access Point pour les connexions PCoIP en dehors du réseau d'entreprise. Des connexions Blast Secure Gateway sont requises si vous utilisez des serveurs de sécurité ou des dispositifs Access Point pour les connexions Blast Extreme ou HTML Access en dehors du réseau d'entreprise. Des connexions par tunnel sont requises si vous utilisez des serveurs de sécurité ou des dispositifs Access Point pour les connexions RDP en dehors du réseau d'entreprise et pour la redirection USB et l'accélération MMR (redirection multimédia) avec une connexion PCoIP ou Blast Secure Gateway. Vous pouvez coupler plusieurs serveurs de sécurité sur une instance de Serveur de connexion View.

Bien que le nombre maximal de connexions simultanées au serveur de sécurité soit également de 2 000, plutôt que d'utiliser un seul serveur de sécurité par instance du Serveur de connexion View (avec 2 000 sessions), vous pouvez choisir d'en utiliser 2 ou 4. La surveillance du serveur de sécurité peut indiquer que l'activité pour 2 000 utilisateurs est trop intense. La quantité de mémoire requise et l'utilisation du CPU peut indiquer la nécessité d'ajouter des serveurs de sécurité supplémentaires par instance de Serveur de connexion View pour répartir la charge. Par exemple, vous pouvez utiliser 2 serveurs de sécurité traitant chacun 1 000 connexions ou utiliser 4 serveurs de sécurité traitant chacun 500 connexions. Le taux de serveur de sécurité par rapport aux instances du Serveur de connexion View dépend des conditions requises de l'environnement particulier.

Le nombre de connexions par dispositif Access Point est semblable à celui des serveurs de sécurité. Pour plus d'informations sur les dispositifs Access Point, consultez le document *Déploiement et configuration d'Access Point*.

**REMARQUE** Dans cet exemple, bien que cinq instances de Serveur de connexion View pourraient gérer 10 000 connexions, le chiffre 7 est affiché dans le tableau à des fins de planification de la disponibilité, pour s'adapter aux connexions provenant de l'intérieur et de l'extérieur du réseau d'entreprise.

Par exemple, si vous aviez 10 000 utilisateurs, parmi lesquels 8 000 situés à l'intérieur du réseau d'entreprise, vous auriez besoin de cinq instances de Serveur de connexion View à l'intérieur du réseau d'entreprise. Ainsi, si l'une des instances devient indisponible, les quatre instances restantes pourraient gérer la charge. De même, concernant les 2 000 connexions provenant de l'extérieur du réseau d'entreprise, vous utiliseriez deux instances de Serveur de connexion View de sorte que si l'une devient indisponible, il vous resterait encore l'autre pour gérer la charge.

## <span id="page-68-0"></span>**Exigences matérielles d'Access Point avec Horizon View**

VMware vous recommande d'utiliser 4 vCPU et 10 Go de RAM pour que les dispositifs Access Point prennent en charge le nombre maximal de connexions lorsqu'ils sont utilisés avec Horizon View.

**Tableau 4**‑**8.** Exigences matérielles d'Access Point

| <b>Élément</b>                 | <b>Exemple</b>                                                                          |
|--------------------------------|-----------------------------------------------------------------------------------------|
| Système d'exploitation         | OVA (SUSE Linux Enterprise 12 (64 bits))                                                |
| RAM                            | $4$ Go                                                                                  |
| CPU virtuelle                  | 4                                                                                       |
| Capacité de disque système     | 20 Go (modifier le niveau de journal par défaut requiert de<br>l'espace supplémentaire) |
| Type d'adaptateur SCSI virtuel | LSI Logic Parallel (valeur par défaut pour OVA)                                         |
| Adaptateur de réseau virtuel   | <b>VMXNET 3</b>                                                                         |
| Adaptateur réseau              | Carte réseau 1 Gbit/s                                                                   |
| Mappage de réseau              | Option à une seule carte réseau                                                         |

# **Clusters vSphere**

Les déploiements d'View peuvent utiliser des clusters VMware HA pour se protéger contre les pannes du serveur physique. Selon votre configuration, les clusters peuvent contenir jusqu'à 32 nœuds.

vSphere et vCenter Server fournissent un ensemble étendu de fonctionnalités pour la gestion de clusters de serveurs qui hébergent des postes de travail de machine virtuelle. La configuration du cluster est également importante, car chaque pool de postes de travail de machine virtuelle doit être associé à un pool de ressources vCenter Server. Par conséquent, le nombre maximum de postes de travail par pool est lié au nombre de serveurs et de machines virtuelles que vous prévoyez d'exécuter par cluster.

Dans les déploiements d'View très volumineux, les performances et la réactivité de vCenter Server peuvent être améliorées en ne plaçant qu'un seul objet de cluster par objet de centre de données, ce qui n'est pas le comportement par défaut. Par défaut, vCenter Server crée des clusters dans le même objet de centre de données.

Dans les conditions suivantes, vSphere les clusters peuvent contenir jusqu'à 32 hôtes ESXi ou nœuds :

- n vSphere 5.1 et versions ultérieures, avec des pools de clone lié View Composer, et stocker des disques de réplica sur des banques de données NFS ou VMFS5 ou des banques de données ultérieures
- n vSphere 6.0 et versions ultérieures, et stocker des pools sur des banques de données Virtual Volumes

Si vous disposez de vSphere 5.5 Update 1 et versions antérieures et que vous stockez des pools sur des banques de données Virtual SAN, les clusters vSphere peuvent contenir jusqu'à 20 hôtes ESXi.

Si vous stockez les réplicas View Composer sur une version VMFS antérieure à VMFS5, un cluster peut contenir 8 hôtes au maximum. Les disques du système d'exploitation et les disques persistants peuvent être stockés sur des magasins de données NFS ou VMFS.

Pour plus d'informations, reportez-vous au chapitre sur la création de pools de postes de travail du document *Configuration de pools de postes de travail et d'applications pour View*. Les exigences de réseau dépendent du type de serveur, du nombre d'adaptateurs réseau et de la façon dont VMotion est configuré.

## <span id="page-69-0"></span>**Déterminer des exigences de haute disponibilité**

vSphere, grâce à son efficacité et à sa gestion des ressources, vous permet d'atteindre des niveaux exceptionnels de machines virtuelles par serveur. Mais atteindre une haute densité de machines virtuelles par serveur signifie que plus d'utilisateurs sont affectés si un serveur échoue.

Les exigences de haute disponibilité peuvent différer considérablement en fonction de l'objectif du pool de postes de travail. Par exemple, un pool (d'affectation flottante) d'image de poste de travail sans état peut avoir différentes exigences d'objectif de point de récupération (RPO) qu'un pool (d'affectation dédiée) d'image de poste de travail avec état. Pour un pool d'affectation flottante, une solution acceptable peut consister à faire ouvrir une session aux utilisateurs sur un poste de travail différent si le poste de travail qu'ils utilisent devient indisponible.

Dans les cas où les exigences de disponibilité sont élevées, il est impératif de bien configurer VMware HA. Si vous utilisez VMware HA et que vous prévoyez un nombre fixe de postes de travail par serveur, exécutez chaque serveur à une capacité réduite. Si un serveur échoue, la capacité de postes de travail par serveur n'est pas dépassée lorsque les postes de travail sont redémarrés sur un hôte différent.

Par exemple, dans un cluster à 8 hôtes, où chaque hôte est capable d'exécuter 128 postes de travail, et que le but est de tolérer un seul échec de serveur, assurez-vous que 128 \* (8 - 1) = 896 postes de travail maximum sont exécutés sur ce cluster. Vous pouvez également utiliser VMware DRS (Distributed Resource Scheduler) pour équilibrer les postes de travail sur les 8 hôtes. Vous pouvez utiliser complètement la capacité de serveur supplémentaire sans laisser des ressources de secours rester inactives. De plus, DRS peut permettre de rééquilibrer le cluster après la restauration d'un serveur échoué.

Vous devez également vous assurer que le stockage est correctement configuré pour supporter la charge d'E/S qui résulte du redémarrage simultané de plusieurs machines virtuelles après l'échec d'un serveur. L'IOPS de stockage a le plus d'effet sur la rapidité de récupération des postes de travail après l'échec d'un serveur.

# **Exemple : Exemples de configuration de cluster**

Les paramètres répertoriés dans les tableaux suivants sont propres à View. Pour plus d'informations sur les limites des clusters HA dans vSphere, reportez-vous au document *Configurations maximales pour VMware vSphere*.

**REMARQUE** L'exemple d'infrastructure suivant a été testé avec View 5.2 et vSphere 5.1. L'exemple utilise des clones liés View Composer, plutôt que des clones instantanés, car le test a été exécuté avec View 5.2. La fonctionnalité de clone instantané est introduite avec Horizon 7. D'autres fonctionnalités qui n'étaient pas disponibles avec View 5.2 incluent Virtual SAN et Virtual Volumes.

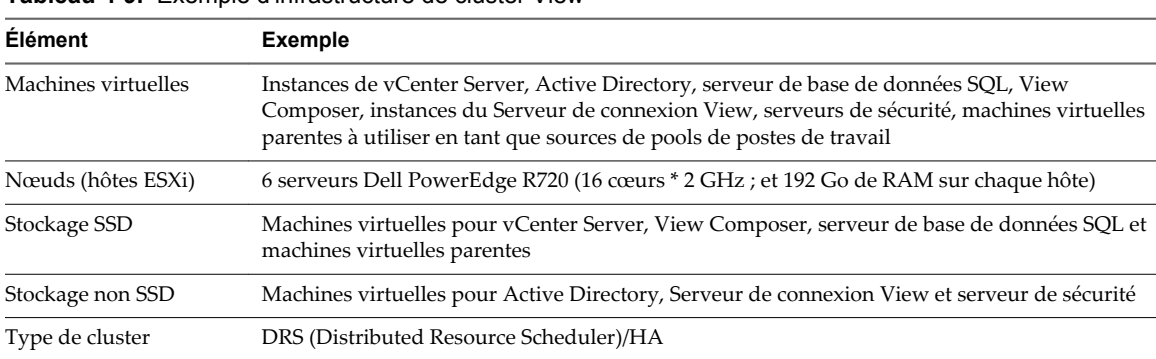

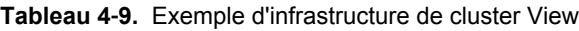

| <b>Élément</b>                                            | <b>Exemple</b>                                                                                                    |  |
|-----------------------------------------------------------|----------------------------------------------------------------------------------------------------|--|
| Nombre de clusters                                        | 5                                                                                                    |  |
| Nombre de postes de<br>travail et de pools par<br>cluster | 1 pool de 2 000 postes de travail (machines virtuelles) par cluster                                                                                                    |  |
| Nœuds (hôtes ESXi)                                        | Voici des exemples de divers serveurs qui pourraient être utilisés pour chaque cluster :<br>12 Dell PowerEdge R720 (16 cœurs * 2 GHz ; et 192 Go de RAM sur chaque hôte)<br>16 Dell PowerEdge R710 (12 cœurs * 2 526 GHz ; et 144 Go de RAM sur chaque hôte)<br>8 Dell PowerEdge R810 (24 cœurs * 2 GHz ; et 256 Go de RAM sur chaque hôte)<br>6 Dell PowerEdge R810 + 3 PowerEdge R720 |  |
| Stockage SSD                                              | Machines virtuelles réplicas                                                                                                    |  |
| Stockage non SSD                                          | 32 magasins de données non SSD pour les clones (450 Go par magasin de données)                                                                                                    |  |
| Type de cluster                                           | DRS (Distributed Resource Scheduler)/HA                                                                                                    |  |

<span id="page-70-0"></span>**Tableau 4**‑**10.** Exemple de cluster de postes de travail de machine virtuelle

# **Exigences de stockage et de bande passante**

Plusieurs points doivent être pris en compte pour la planification du stockage partagé de postes de travail de machine virtuelle, la planification des exigences de bande passante de stockage concernant les tempêtes d'E/S et la planification des besoins de bande passante réseau.

Des détails sur les composants de stockage et de réseau utilisés dans une installation test chez VMware sont fournis dans ces rubriques connexes.

[Exemple de stockage partagé page 72](#page-71-0)

Pour un environnement de test View 5.2, des machines virtuelles réplicas View Composer ont été placées sur des disques SSD à performances de lecture élevées, qui prennent en charge des dizaines de milliers d'E/S par seconde (IOPS). Des clones liés ont été placés sur des magasins de données sur des supports de rotation traditionnels à faibles performances, qui sont moins chers et fournissent une plus grande capacité de stockage. L'exemple utilise des clones liés View Composer, plutôt que des clones instantanés, car le test a été exécuté avec View 5.2. La fonctionnalité de clone instantané est introduite avec Horizon 7.

[Considérations de bande passante de stockage page 74](#page-73-0)

Dans un environnement View, les tempêtes d'ouvertures de session constituent le principal élément à prendre en compte pour déterminer les exigences de bande passante.

[Considérations de bande passante réseau page 75](#page-74-0)

Certains composants de réseau virtuels et physiques sont requis pour s'adapter à une charge de travail classique.

n [Résultats des tests de performances de View Composer page 77](#page-76-0)

Ces résultats de test décrivent une installation d'View 5.2 comportant 10 000 postes de travail, dans laquelle une instance de vCenter Server 5.1 gérait 5 pools de 2 000 postes de travail de machine virtuelle chacun. Une seule période de maintenance était requise pour l'approvisionnement d'un nouveau pool ou pour la recomposition, l'actualisation ou le rééquilibrage d'un pool existant de 2 000 machines virtuelles. Une tempête d'ouverture de session de 10 000 utilisateurs a également été testée.

[Prise en charge de WAN page 78](#page-77-0)

Pour les réseaux WAN (Wide-Area Network), vous devez prendre en compte les contraintes de bande passante et les problèmes de latence. Les protocoles d'affichage PCoIP et Blast Extreme fournis par VMware s'adaptent aux conditions variables de latence et de bande passante.

## <span id="page-71-0"></span>**Exemple de stockage partagé**

Pour un environnement de test View 5.2, des machines virtuelles réplicas View Composer ont été placées sur des disques SSD à performances de lecture élevées, qui prennent en charge des dizaines de milliers d'E/S par seconde (IOPS). Des clones liés ont été placés sur des magasins de données sur des supports de rotation traditionnels à faibles performances, qui sont moins chers et fournissent une plus grande capacité de stockage. L'exemple utilise des clones liés View Composer, plutôt que des clones instantanés, car le test a été exécuté avec View 5.2. La fonctionnalité de clone instantané est introduite avec Horizon 7.

Les critères de conception du stockage sont un des éléments les plus importants pour la réussite d'une architecture View. La décision qui a le plus d'impact architectural est de choisir d'utiliser des postes de travail View Composer qui utilisent la technologie de clone lié. Les fichiers binaires ESXi, les fichiers d'échange de machine virtuelle et les réplicas View Composer de machines virtuelles parentes sont stockés sur le système de stockage partagé.

Le système de stockage externe utilisé par vSphere peut être un réseau SAN (Storage Area Network) Fibre Channel ou iSCSI ou un réseau NAS (Network-Attached Storage) NFS (Network File System). Avec la fonctionnalité Virtual SAN, disponible avec vSphere 5.5 Update 1 ou version ultérieure, le système de stockage peut également être un stockage SAS (server-attached storage) local agrégé.

L'exemple suivant décrit la stratégie de stockage multicouche utilisée dans une installation test d'View 5.2 dans laquelle un seul système vCenter Server gère 10 000 postes de travail.

**REMARQUE** Cet exemple était utilisé dans une configuration de View 5.2, qui était effectuée avant la sortie de VMware Virtual SAN. Pour obtenir des instructions sur le dimensionnement et la conception des composants clés des infrastructures de postes de travail View pour VMware Virtual SAN, reportez-vous au livre blanc proposé à l'adresse

[http://www.vmware.com/files/pdf/products/vsan/VMW-TMD-Virt-SAN-Dsn-Szing-Guid-Horizon-](http://www.vmware.com/files/pdf/products/vsan/VMW-TMD-Virt-SAN-Dsn-Szing-Guid-Horizon-View.pdf)[View.pdf](http://www.vmware.com/files/pdf/products/vsan/VMW-TMD-Virt-SAN-Dsn-Szing-Guid-Horizon-View.pdf).

La fonctionnalité Virtual SAN disponible avec vSphere 6.0 et versions ultérieures contient de nombreuses améliorations de performance par rapport à la fonctionnalité disponible avec vSphere 5.5 Update 1. Avec vSphere 6.0, cette fonctionnalité dispose également d'une compatibilité matérielle (HCL) élargie. Pour plus d'informations sur Virtual SAN dans vSphere 6 ou version ultérieure, reportez-vous au document *Administration de VMware Virtual SAN*.

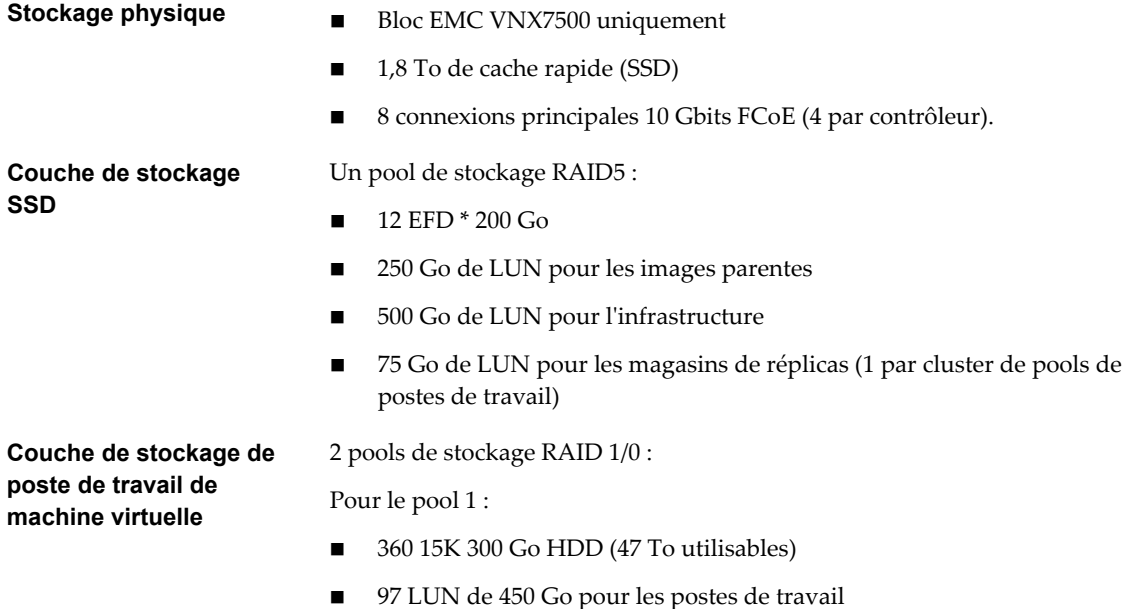
Pour le pool 2 :

- n 296 15K 300 Go HDD (39 To utilisables)
- n 7 LUN de 450 Go pour l'infrastructure
- n 85 LUN de 450 Go pour les postes de travail

Cette stratégie de stockage est illustrée dans la figure suivante.

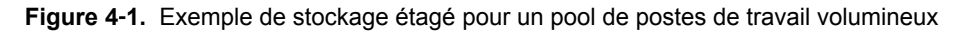

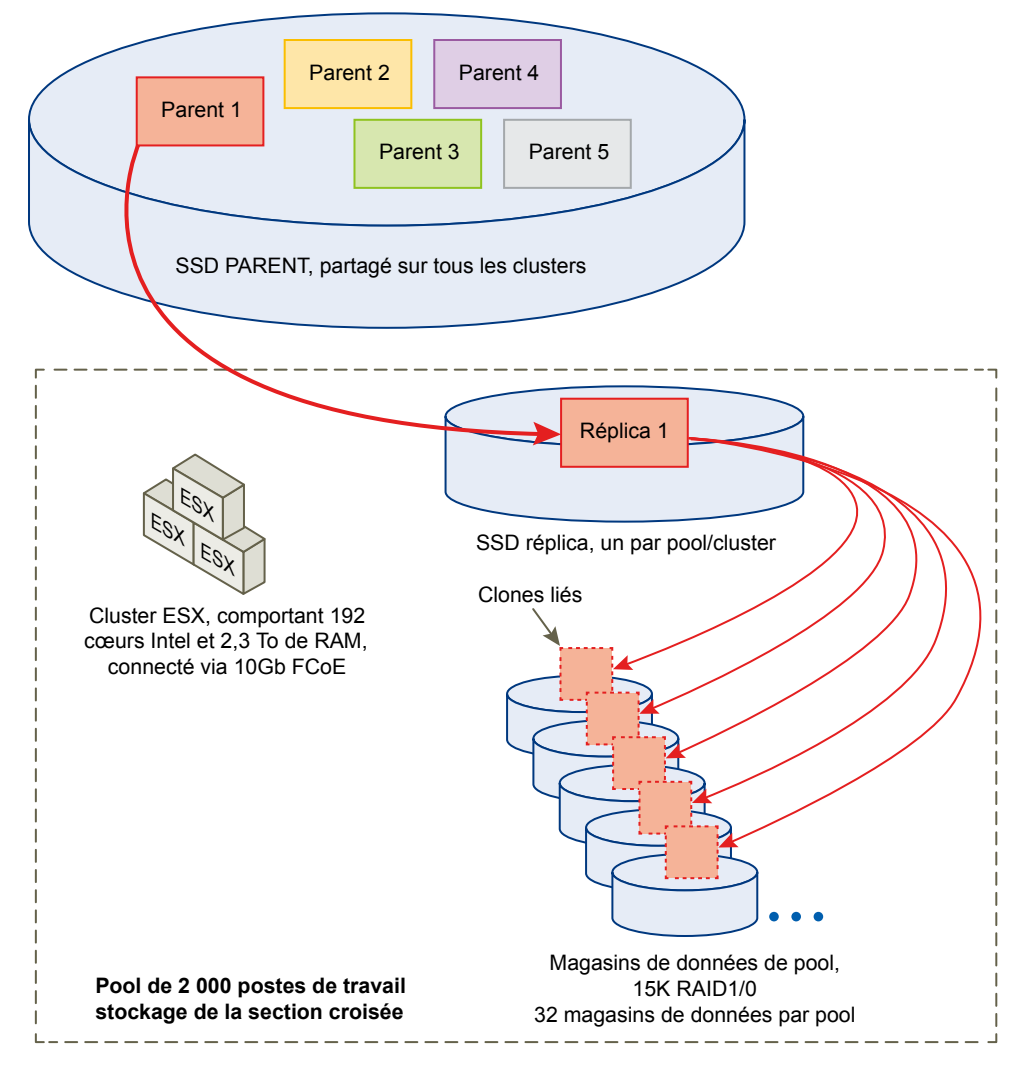

D'un point de vue architectural, View Composer crée des images de poste de travail qui partagent une image de base pouvant réduire les exigences de stockage de 50 % ou plus. Vous pouvez réduire davantage les exigences de stockage en définissant une règle d'actualisation qui renvoie périodiquement le poste de travail à son état d'origine et libère l'espace utilisé pour suivre les modifications depuis la dernière actualisation.

Si vous utilisez View Composer avec des postes de travail de machine virtuelle vSphere 5.1 ou version ultérieure, vous pouvez utiliser la fonctionnalité de récupération d'espace. Avec cette fonction, les données périmées ou supprimées dans un système d'exploitation client sont automatiquement récupérées avec un processus d'effacement et de réduction lorsque la quantité d'espace disque inutilisé atteint un certain seuil. Notez que la fonctionnalité de récupération d'espace n'est pas prise en charge si vous utilisez une banque de données Virtual SAN.

Vous pouvez également réduire l'espace disque du système d'exploitation en utilisant des disques persistants de View Composer ou un serveur de fichiers partagés comme référentiel principal pour le profil et les documents de l'utilisateur. Comme View Composer vous permet de séparer des données utilisateur du système d'exploitation, vous pouvez voir que seul le disque persistant doit être sauvegardé ou répliqué, ce qui réduit davantage les exigences de stockage. Pour plus d'informations, reportez-vous à la section [« Réduction des exigences de stockage avec View Composer », page 44](#page-43-0).

**REMARQUE** Les meilleures décisions concernant les composants de stockage dédié peuvent être prises lors d'une phase pilote. La considération principale est les E/S par seconde (IOPS). Vous pouvez mettre en place une stratégie de stockage multicouche ou un stockage Virtual SAN pour optimiser les performances et réduire les coûts.

Pour plus d'informations, consultez le guide de meilleures pratiques intitulé *Storage Considerations for VMware View*.

## **Considérations de bande passante de stockage**

Dans un environnement View, les tempêtes d'ouvertures de session constituent le principal élément à prendre en compte pour déterminer les exigences de bande passante.

Bien que de nombreux éléments soient importants pour concevoir un système de stockage prenant en charge un environnement View, du point de vue de la configuration du serveur, il est essentiel de prévoir une bande passante de stockage adaptée. Vous devez également prendre en compte les effets du matériel de consolidation de port.

Occasionnellement, les environnements View peuvent subir des charges de tempêtes d'E/S au cours desquelles toutes les machines virtuelles entreprennent une activité en même temps. Les tempêtes d'E/S peuvent être déclenchées par des agents client comme un antivirus ou des agents de mise à jour logicielle. Elles peuvent également être déclenchées par un comportement humain, comme lorsque tous les employés ouvrent une session à peu près au même moment le matin. VMware a testé un scénario de tempête d'ouverture de session pour 10 000 postes de travail. Pour plus d'informations, reportez-vous à la section [« Résultats des tests de performances de View Composer », page 77](#page-76-0).

Vous pouvez réduire ces charges de travail de tempête par des meilleures pratiques opérationnelles, comme en déclenchant des mises à jour sur différentes machines virtuelles. Vous pouvez également tester différentes règles de fermeture de session au cours d'une phase pilote pour déterminer si l'interruption ou la mise hors tension des machines virtuelles, lorsque des utilisateurs ferment leur session, provoque une tempête d'E/S. En stockant des réplicas View Composer sur des magasins de données haute performance séparés, vous pouvez accélérer les opérations de lecture simultanées intensives pour faire face aux charges de tempête d'E/S. Par exemple, vous pouvez utiliser l'une des stratégies de stockage suivantes :

- n Configurez manuellement les paramètres du pool de façon que les réplicas soient stockés sur des banques de données distinctes, hautes performances.
- Utilisez Virtual SAN, disponible avec vSphere 5.5 Update 1 ou version ultérieure, qui utilise la gestion basée sur la stratégie du logiciel pour déterminer quel type de disque il convient d'utiliser pour les réplicas.
- n Utilisez Virtual Volumes, disponible avec vSphere 6.0 ou version ultérieure, qui utilise la gestion basée sur la stratégie du logiciel pour déterminer quel type de disque il convient d'utiliser pour les réplicas.

En plus des meilleures pratiques, VMware vous recommande de fournir une bande passante de 1 Gbit/s pour 100 machines virtuelles, même si la bande passante moyenne doit être 10 fois inférieure à cela. Une telle planification conservatrice garantit une connectivité de stockage suffisante pour les pics de charges.

#### <span id="page-74-0"></span>**Considérations de bande passante réseau**

Certains composants de réseau virtuels et physiques sont requis pour s'adapter à une charge de travail classique.

Pour le trafic de l'affichage, de nombreux éléments peuvent affecter la bande passante réseau, comme le protocole utilisé, la résolution et la configuration de l'écran et la quantité de contenu multimédia dans la charge. Le lancement simultané d'applications diffusées peut également provoquer des pics d'utilisation.

Comme les effets de ces problèmes peuvent largement varier, beaucoup d'entreprises surveillent la consommation de bande passante dans le cadre d'un projet pilote. Comme point de départ pour un pilote, prévoyez entre 150 et 200 Kbit/s de capacité pour un travailleur du savoir classique.

Avec le protocole d'affichage PCoIP ou Blast Extreme, si vous disposez d'un réseau LAN d'entreprise avec 100 Mbit ou d'un réseau commuté de 1 Gbit, vos utilisateurs finaux peuvent espérer d'excellentes performances dans les conditions suivantes :

- Deux moniteurs (1 920 x 1 080)
- Utilisation renforcée d'applications Microsoft Office
- Utilisation renforcée de la navigation Web Flash
- Utilisation fréquente de multimédia avec une utilisation limitée du mode plein écran
- Utilisation fréquente de périphériques USB
- Impression sur le réseau

Pour plus d'informations, consultez le guide d'informations intitulé *Protocole d'affichage PCoIP : guide d'informations et de dimensionnement d'un réseau basé sur un scénario*.

#### **Contrôles d'optimisation disponibles avec PCoIP et Blast Extreme**

Si vous utilisez le protocole d'affichage PCoIP ou Blast Extreme de VMware, vous pouvez régler plusieurs éléments qui affectent l'utilisation de bande passante.

n Vous pouvez configurer le niveau de qualité d'image et la fréquence d'image utilisés lors de périodes de surcharge du réseau. Le paramètre de niveau de qualité vous permet de limiter la qualité initiale des régions modifiées de l'image affichée. Vous pouvez également ajuster la fréquence d'image.

Ce contrôle fonctionne bien pour le contenu d'écran statique qui n'a pas à être mis à jour ou lorsque seulement une partie doit être actualisée.

n En ce qui concerne la bande passante de la session, vous pouvez configurer la bande passante maximale, en kilobits par seconde, afin qu'elle corresponde au type de connexion réseau, tel qu'une connexion Internet de 4 Mbit/s. La bande passante inclut la création d'images, le son, le canal virtuel, USB et le trafic de contrôle PCoIP ou Blast.

Vous pouvez également configurer une limite inférieure, en kilobits par seconde, pour la bande passante réservée pour la session. Ainsi l'utilisateur n'a pas à attendre que la bande passante devienne disponible. Vous pouvez spécifier la taille de l'unité de transmission maximale (MTU) pour les paquets UDP d'une session, de 500 à 1 500 octets.

Pour plus d'informations, consultez les sections « Paramètres généraux de PCoIP » et « Paramètres de stratégie de VMware Blast » dans le document *Configuration de pools de postes de travail et d'applications dans View* .

#### **Exemple de configuration réseau**

Dans un groupe test View 5.2 dans lequel une instance de vCenter Server 5.1 gérait 5 pools de 2 000 machines virtuelles chacun, chaque hôte ESXi disposait des matériels et logiciels suivants pour les exigences de mise en réseau.

**REMARQUE** Cet exemple était utilisé dans une configuration de View 5.2, qui était effectuée avant la sortie de VMware Virtual SAN. Pour obtenir des instructions sur le dimensionnement et la conception des composants clés des infrastructures de postes de travail View pour VMware Virtual SAN, reportez-vous au livre blanc proposé à l'adresse

[http://www.vmware.com/files/pdf/products/vsan/VMW-TMD-Virt-SAN-Dsn-Szing-Guid-Horizon-](http://www.vmware.com/files/pdf/products/vsan/VMW-TMD-Virt-SAN-Dsn-Szing-Guid-Horizon-View.pdf)[View.pdf](http://www.vmware.com/files/pdf/products/vsan/VMW-TMD-Virt-SAN-Dsn-Szing-Guid-Horizon-View.pdf). De plus, l'exemple utilise des clones liés View Composer, plutôt que des clones instantanés, car le test a été exécuté avec View 5.2. La fonctionnalité de clone instantané est introduite avec Horizon 7.

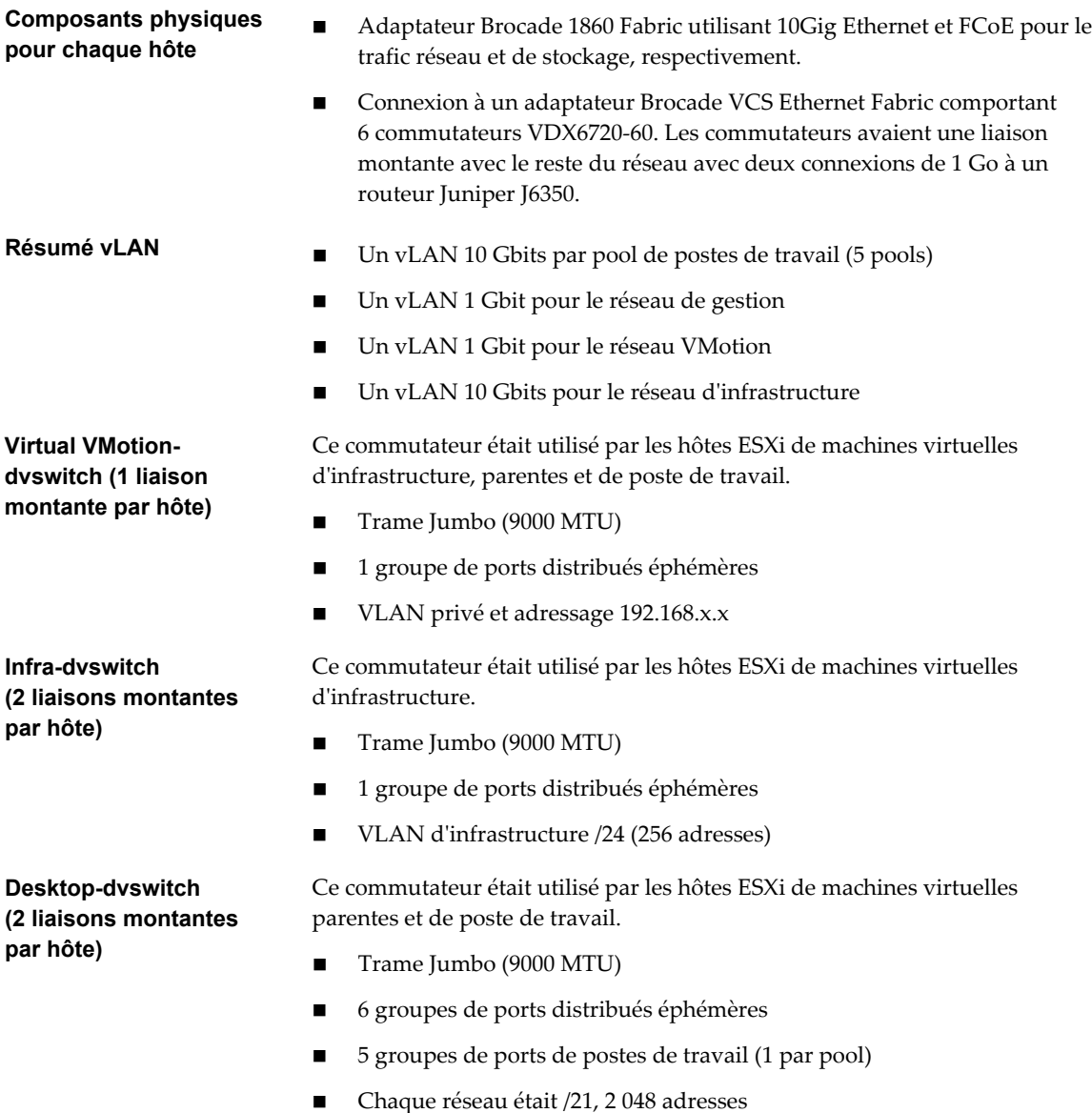

#### <span id="page-76-0"></span>**Résultats des tests de performances de View Composer**

Ces résultats de test décrivent une installation d'View 5.2 comportant 10 000 postes de travail, dans laquelle une instance de vCenter Server 5.1 gérait 5 pools de 2 000 postes de travail de machine virtuelle chacun. Une seule période de maintenance était requise pour l'approvisionnement d'un nouveau pool ou pour la recomposition, l'actualisation ou le rééquilibrage d'un pool existant de 2 000 machines virtuelles. Une tempête d'ouverture de session de 10 000 utilisateurs a également été testée.

Les résultats de test fournis ici ont été réalisés avec les paramètres logiciels, matériels et de configuration décrits dans les rubriques suivantes :

- n Configurations de postes de travail et de pools décrites dans la section [« Configuration de machine](#page-66-0) [virtuelle et nombre maximum dans le Serveur de connexion View », page 67](#page-66-0)
- n Composants de stockage étagé décrits dans la section [« Exemple de stockage partagé », page 72](#page-71-0)
- n Composants de réseau décrits dans la section [« Considérations de bande passante réseau », page 75](#page-74-0)

#### **Capacité d'une tempête d'ouverture de session de 10 000 utilisateurs d'une heure**

**REMARQUE** Cet exemple était utilisé dans une configuration de View 5.2, qui était effectuée avant la sortie de VMware Virtual SAN. Pour obtenir des instructions sur le dimensionnement et la conception des composants clés des infrastructures de postes de travail View pour VMware Virtual SAN, reportez-vous au livre blanc proposé à l'adresse

[http://www.vmware.com/files/pdf/products/vsan/VMW-TMD-Virt-SAN-Dsn-Szing-Guid-Horizon-](http://www.vmware.com/files/pdf/products/vsan/VMW-TMD-Virt-SAN-Dsn-Szing-Guid-Horizon-View.pdf)[View.pdf](http://www.vmware.com/files/pdf/products/vsan/VMW-TMD-Virt-SAN-Dsn-Szing-Guid-Horizon-View.pdf). Pour voir des résultats de tests avec diverses charges de travail et opérations View lors de l'utilisation de Virtual SAN, reportez-vous au livre blanc sur l'architecture de référence à l'adresse [http://www.vmware.com/files/pdf/techpaper/vmware-horizon-view-virtual-san-reference-architecture.pdf.](http://www.vmware.com/files/pdf/techpaper/vmware-horizon-view-virtual-san-reference-architecture.pdf)

La fonctionnalité Virtual SAN disponible avec vSphere 6.0 et versions ultérieures contient de nombreuses améliorations de performance par rapport à la fonctionnalité disponible avec vSphere 5.5 Update 1. Avec vSphere 6.0, cette fonctionnalité dispose également d'une compatibilité matérielle (HCL) élargie. Pour plus d'informations sur Virtual SAN dans vSphere 6 ou version ultérieure, reportez-vous au document *Administration de VMware Virtual SAN*.

Dans une installation test, les configurations de poste de travail et de pool suivantes étaient utilisées pour un scénario de tempête d'ouverture de session pour 10 000 postes de travail. La règle d'alimentation pour les postes de travail était définie sur Toujours active.

Pour 10 000 postes de travail, la tempête d'ouverture de session se produisait sur une période de 60 minutes, en utilisant une distribution normale d'heures d'ouverture de session. Les machines virtuelles étaient activées et disponibles avant le début de la tempête d'ouverture de session. Après l'ouverture de session, une charge de travail démarrait, qui incluait les applications suivantes : Adobe Reader, Microsoft Outlook, Internet Explorer, Microsoft Word et Bloc-notes.

Voici des détails supplémentaires de la tempête d'ouverture de session qui était supportée lors des tests :

- n 95 % des ouvertures de session se produisaient dans une fenêtre d'écart-type +/- 2 (40 minutes).
- n 68 % des ouvertures de session se produisaient dans une fenêtre d'écart-type +/- 1 (20 minutes).
- Le taux maximal d'ouverture de session était 400/min, ou 6,67/seconde.

#### **Durée requise pour l'approvisionnement d'un pool**

Les pools sont approvisionnés à l'avance, lorsque vous créez le pool, ou à la demande, à mesure que des utilisateurs y sont affectés. L'approvisionnement signifie qu'il faut créer la machine virtuelle et la configurer pour qu'elle utilise les paramètres d'image du système d'exploitation et réseau corrects.

Dans une installation test contenant déjà 4 pools de 2 000 machines virtuelles chacun, l'approvisionnement d'un cinquième pool qui contenait 2 000 machines virtuelles a pris 4 heures. Toutes les machines virtuelles ont été approvisionnées à l'avance.

#### **Durée requise pour la recomposition d'un pool**

Vous pouvez utiliser une opération de recomposition pour fournir des correctifs de système d'exploitation, installer ou mettre à jour des applications ou modifier les paramètres matériels du poste de travail de machines virtuelles dans un pool. Avant de recomposer un pool, vous prenez un snapshot d'une machine virtuelle avec une nouvelle configuration. L'opération de recomposition utilise ce snapshot pour mettre à jour toutes les machines virtuelles dans le pool.

Dans une installation test de 5 pools de 2 000 machines virtuelles chacun, la recomposition d'un pool de 2 000 machines virtuelles a pris 6 heures et 40 minutes. Toutes les machines virtuelles étaient activées et disponibles avant le début de l'opération de recomposition.

#### **Durée requise pour l'actualisation d'un pool**

Comme les disques croissent avec le temps, vous pouvez conserver l'espace disque en actualisant un poste de travail à son état d'origine lorsque des utilisateurs ferment leur session, ou vous pouvez définir un planning pour l'actualisation périodique des postes de travail. Par exemple, vous pouvez programmer l'actualisation quotidienne, hebdomadaire ou mensuelle des postes de travail.

Dans une installation test de 5 pools de 2 000 machines virtuelles chacun, l'actualisation d'un pool de 2 000 machines virtuelles a pris 2 heures et 40 minutes. Toutes les machines virtuelles étaient activées et disponibles avant le début de l'opération d'actualisation.

#### **Durée requise pour le rééquilibrage d'un pool**

Une opération de rééquilibrage de poste de travail redistribue de façon égale des postes de travail de clone lié sur des lecteurs logiques disponibles. Une opération de rééquilibrage économise de l'espace de stockage sur des lecteurs surchargés et garantit qu'aucun lecteur n'est sous-utilisé. Vous pouvez également utiliser une opération de rééquilibrage pour migrer toutes les machines virtuelles d'un pool de postes de travail vers une banque de données Virtual SAN ou à partir de celle-ci.

Dans un groupe test qui contenait 5 pools de 2 000 machines virtuelles chacun, 2 magasins de données ont été ajoutés au groupe pour un test. Pour un autre test, 2 magasins de données ont été supprimés du groupe. Après l'ajout ou la suppression des magasins de données, une opération de rééquilibrage a été effectuée sur l'un des pools. Le rééquilibrage d'un pool de 2 000 machines virtuelles a pris 9 heures. Toutes les machines virtuelles étaient activées et disponibles avant le début de l'opération de rééquilibrage.

## **Prise en charge de WAN**

Pour les réseaux WAN (Wide-Area Network), vous devez prendre en compte les contraintes de bande passante et les problèmes de latence. Les protocoles d'affichage PCoIP et Blast Extreme fournis par VMware s'adaptent aux conditions variables de latence et de bande passante.

Si vous utilisez le protocole d'affichage RDP, vous devez avoir un produit d'optimisation WAN pour accélérer des applications pour des utilisateurs dans des succursales ou des petits bureaux. Avec PCoIP et Blast Extreme, de nombreuses techniques d'optimisation WAN sont créées avec le protocole de base.

n L'optimisation WAN est intéressante pour les protocoles TCP, tels que RDP, car ces protocoles requièrent plusieurs connexions entre client et serveur. La latence de ces connexions peut être assez élevée. L'usurpation des accélérateurs WAN répond aux connexions pour que la latence du réseau soit masquée pour le protocole. Comme PCoIP et Blast Extreme sont basés sur UDP, cette forme d'accélération WAN est inutile.

n Les accélérateurs WAN compriment également le trafic réseau entre client et serveur, mais cette compression est généralement limitée à des taux de compression de 2:1. PCoIP et Blast Extreme disposent de taux de compression beaucoup plus élevés.

Pour plus d'informations sur les contrôles que vous pouvez utiliser pour ajuster la façon dont PCoIP et Blast Extreme consomment la bande passante, reportez-vous à la section [« Contrôles d'optimisation disponibles](#page-74-0) [avec PCoIP et Blast Extreme », page 75.](#page-74-0)

#### **Exigences de bande passante pour différents types d'utilisateurs**

Lorsque vous déterminez les exigences de bande passante minimum pour PCoIP, utilisez les estimations suivantes :

- Bande passante moyenne comprise entre 100 et 150 Kbit/s pour un poste de travail avec une productivité de bureau basique : applications de bureau classiques sans vidéo ni graphique 3D, et paramètres Windows et View par défaut.
- n Bande passante moyenne comprise entre 50 et 100 Kbit/s pour un poste de travail avec une productivité de bureau optimisée : applications de bureau classiques sans vidéo ni graphique 3D, et paramètres de poste de travail Windows et View optimisés.
- n Bande passante moyenne comprise entre 400 et 600 Kbit/s pour postes de travail virtuels utilisant plusieurs écrans, 3D, Aero et Microsoft Office.
- Bande passante maximum comprise entre 500 Kbit/s et 1 Mbit/s pour fournir de la marge pour les rafales de changements d'écrans. En général, dimensionnez votre réseau à l'aide de la bande passante moyenne, mais tenez compte de la bande passante maximum pour gérer les rafales de trafic d'images liées aux changements d'écrans importants.
- n 2 Mbit/s par utilisateur simultané exécutant une vidéo 480p, en fonction de la limite de fréquence d'images configurée et du type de vidéo.

**REMARQUE** L'estimation de 50 à 150 Kbit/s par utilisateur classique se base sur l'hypothèse que tous les utilisateurs opèrent sans interruption et exécutent des tâches similaires sur une journée de 8 à 10 heures. Le chiffre d'utilisation de la bande passante de 50 Kbit/s provient de tests de View Planner sur un réseau LAN avec la fonction de développement sans perte désactivée. Les situations peuvent varier car certains utilisateurs peuvent être assez inactifs et ne presque pas consommer de bande passante, ce qui permet plus d'utilisateurs par lien. Par conséquent, le but de ces conseils est de fournir un point de départ pour planifier et tester la bande passante de façon plus détaillée.

L'exemple suivant montre comment calculer le nombre d'utilisateurs simultanés dans une succursale ou un bureau à distance avec une ligne T1 de 1,5 Mbit/s.

#### **Scénario dans une succursale ou un bureau à distance**

- Les utilisateurs possèdent des applications Microsoft Office de productivité basique, pas vidéo, pas de graphique 3D, des claviers et des souris USB.
- n La bande passante requise par utilisateur de bureau classique sur View est comprise entre 50 et 150 Kbit/s.
- La capacité du réseau T1 est de 1,5 Mbit/s.
- L'utilisation de la bande passante est de 80 % (facteur d'utilisation 0,8).

#### **Formule pour déterminer le nombre d'utilisateurs pris en charge**

Dans le pire des cas, les utilisateurs requièrent 150 Kbit/s : (1,5 Mbit/s\*0,8)/150 Kbit/s = (1 500\*0,8)/150 = 8 utilisateurs

<span id="page-79-0"></span>Dans le meilleur des cas, les utilisateurs requièrent 50 Kbit/s :  $(1.5 \text{ Mbit/s*0.8})/50 \text{ Kbit/s} = (1.500*0.8)/50 =$ 24 utilisateurs

#### **Résultat**

Ce bureau à distance peut prendre en charge entre 8 et 24 utilisateurs simultanés par ligne T1 avec une capacité de 1,5 Mbit/s.

**IMPORTANT** Une optimisation des paramètres de poste de travail View et Windows peut être nécessaire pour atteindre cette densité d'utilisateurs.

Ces informations ont été extraites du guide d'informations intitulé *VMware View 5 with PCoIP: Network Optimization Guide (Guide d'optimisation de réseau de VMware View 5 avec PCoIP)*.

# **Blocs constitutifs View**

Un bloc constitutif est composé de serveurs physiques, d'une infrastructure vSphere, de serveurs View, d'un stockage partagé et de postes de travail de machine virtuelle pour les utilisateurs finaux. Un bloc constitutif est une construction logique qui ne doit pas être dimensionnée pour plus de 2 000 postes de travail View. En général, les clients incluent jusqu'à cinq blocs constitutifs dans un espace View, même si en théorie vous pouvez utiliser plus de blocs que cela, tant que l'espace ne dépasse pas 10 000 sessions et 7 instances de Serveur de connexion View.

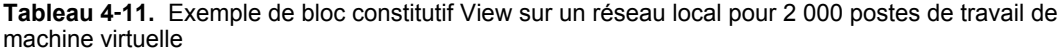

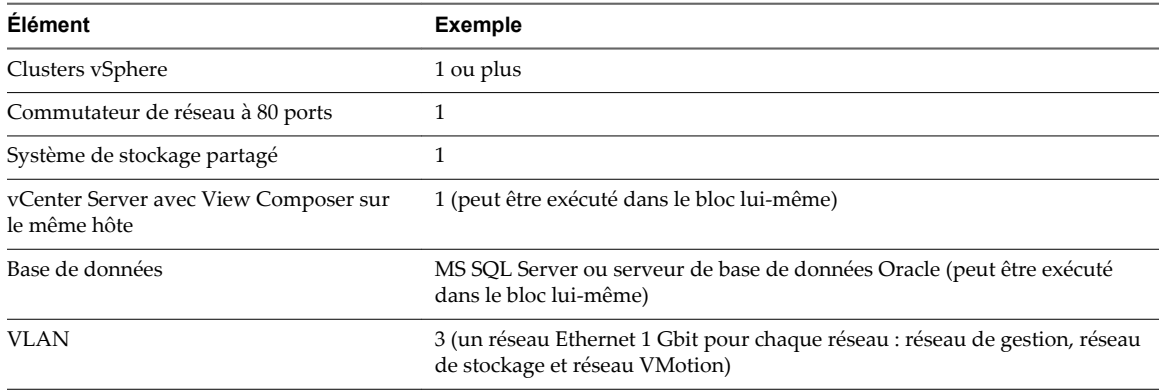

Chaque vCenter Server peut prendre en charge jusqu'à 10 000 machines virtuelles. Cette prise en charge vous permet d'avoir des blocs constitutifs qui contiennent plus de 2 000 postes de travail de machine virtuelle. Toutefois, la taille de bloc réelle est également soumise à d'autres limites propres à View.

Si vous ne possédez qu'un bloc constitutif dans un groupe, utilisez deux instances de Serveur de connexion View pour la redondance.

# **Espaces View**

Un espace est une unité d'organisation déterminée par les limites d'extensibilité d'View.

## **Exemple de groupe utilisant cinq blocs constitutifs**

Un espace View traditionnel intègre cinq blocs constitutifs de 2 000 utilisateurs que vous pouvez gérer comme une seule entité.

| <b>Élément</b>                      | <b>Nombre</b>                                                                                                    |
|-------------------------------------|----------------------------------------------------------------------------------------------------|
| Blocs constitutifs d'un espace View | 5                                                                                                    |
| vCenter Server et View Composer     | 5 (1 machine virtuelle qui héberge les deux dans chaque bloc<br>constitutif)                                                  |
| Serveur de base de données          | 5 serveurs de base de données MS SQL Server ou Oracle (1 serveur<br>de base de données autonome dans chaque bloc constitutif) |
| Serveurs de connexion View          | 7 (5 pour les connexions de l'intérieur du réseau d'entreprise et<br>2 pour les connexions de l'extérieur)                    |
| vLAN                                | Reportez-vous à la section Tableau 4-11.                                                                                      |
| Module Ethernet 10 Gbits            |                                                                                                    |
| Commutateur de réseau modulaire     |                                                                                                    |

**Tableau 4**‑**12.** Exemple d'un espace View basé sur un réseau local composé de 5 blocs constitutifs

Chaque vCenter Server peut prendre en charge jusqu'à 10 000 machines virtuelles. Cette prise en charge vous permet d'avoir des blocs constitutifs qui contiennent plus de 2 000 postes de travail de machine virtuelle. Toutefois, la taille de bloc réelle est également soumise à d'autres limites propres à View.

Pour les deux exemples décrits ici, un cœur de réseau peut équilibrer les charges des demandes entrantes dans les instances de Serveur de connexion View. La prise en charge d'un mécanisme de redondance et de basculement, habituellement au niveau du réseau, peut éviter que l'équilibreur de charge ne devienne un point de défaillance. Par exemple, le protocole VRRP (Virtual Router Redundancy Protocol) peut communiquer avec un équilibreur de charge pour ajouter des capacités de redondance et de basculement.

Si une instance de Serveur de connexion View échoue ou ne répond pas au cours d'une session active, les utilisateurs ne perdent pas de données. Les états de poste de travail sont préservés dans le poste de travail de machine virtuelle pour que les utilisateurs puissent se connecter à une instance de Serveur de connexion View différente et leur session de poste de travail reprend à l'endroit où elle était lors de l'échec.

**Figure 4**‑**2.** Schéma d'un espace comportant 10 000 postes de travail de machine virtuelle

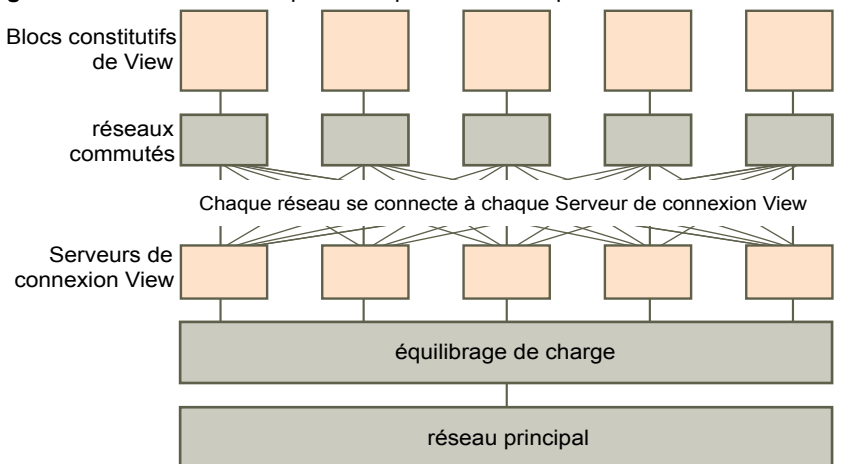

#### **Exemple d'un espace utilisant une seule instance de vCenter Server**

Dans la section précédente, l'espace View était composé de plusieurs blocs constitutifs. Chaque bloc constitutif prenait en charge 2 000 machines virtuelles avec une seule instance de vCenter Server. VMware a reçu de nombreux messages de clients et de partenaires demandant à utiliser une seule instance de vCenter Server pour gérer un espace View. Cette demande provient du fait qu'une seule instance de

vCenter Server peut prendre en charge 10 000 machines virtuelles. Avec View 5.2 et versions ultérieures, les clients ont la possibilité d'utiliser une seule instance de vCenter Server pour gérer un environnement de 10 000 postes de travail. Cette rubrique illustre une architecture basée sur l'utilisation d'une seule instance de vCenter Server pour gérer 10 000 postes de travail

Même si l'utilisation d'une seule instance de vCenter Server et de View Composer pour 10 000 postes de travail est possible, cela crée une situation impliquant un seul point de défaillance. La perte de cette instance unique de vCenter Server rend l'intégralité du déploiement de poste de travail indisponible pour les opérations d'alimentation, d'approvisionnement et d'adaptation. Pour cette raison, choisissez une architecture de déploiement qui satisfait vos exigences pour une résilience globale des composants.

Dans cet exemple, un espace de 10 000 utilisateurs comprend des serveurs physiques, une infrastructure vSphere, des serveurs View, un stockage partagé et 5 clusters de 2 000 postes de travail virtuels chacun.

| <b>Élément</b>                         | <b>Exemple</b>                                                                                                    |
|----------------------------------------|----------------------------------------------------------------------------------------------------|
| Clusters vSphere                       | 6 (5 clusters avec un pool de clone lié par cluster et 1 cluster<br>d'infrastructure)                                           |
| vCenter Server                         | 1                                                                                                    |
| View Composer                          | 1 (autonome)                                                                                                    |
| Serveur de base de données             | 1 serveur de base de données MS SQL Server ou Oracle<br>(autonome)                                                              |
| Serveur Active Directory               | $1 \text{ ou } 2$                                                                                                    |
| Instances de Serveur de connexion View | 5                                                                                                    |
| Serveurs de sécurité                   | 5                                                                                                    |
| vLAN                                   | 8 (5 pour les clusters de pools de postes de travail et 1<br>chacun pour la gestion, VMotion et le cluster<br>d'infrastructure) |

**Tableau 4**‑**13.** Exemple d'un espace View basé sur un réseau local avec une seule instance de vCenter Server

## **Présentation de Architecture Cloud Pod**

Pour utiliser un groupe d'instances du Serveur de connexion View répliquées dans un réseau étendu, un réseau métropolitain ou autre réseau non local dans des scénarios dans lesquels un déploiement d'View doit s'étendre sur plusieurs centres de données, vous devez utiliser la fonctionnalité Architecture Cloud Pod.

Cette fonctionnalité utilise les composants standard de View pour fournir l'administration de plusieurs centres de données, une correspondance globale et flexible des utilisateurs avec les postes de travail à haute disponibilité et des fonctionnalités de récupération d'urgence. Vous pouvez relier 25 espaces View afin de fournir un seul vaste environnement de gestion et d'échange de postes de travail pour cinq sites géographiquement distants et fournir des postes de travail et des applications à 50 000 sessions au maximum.

Le graphique suivant présente un exemple d'une topologie Architecture Cloud Pod de base.

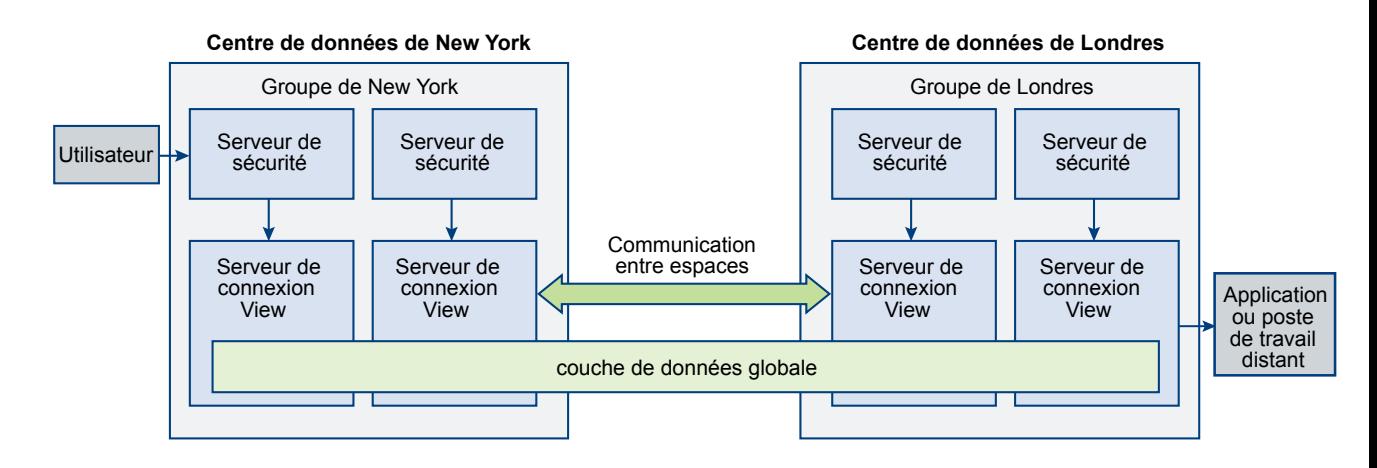

Dans l'exemple de topologie, deux espaces View précédemment autonomes dans différents centres de données sont joints pour former une fédération d'espaces unique. Un utilisateur final de cet environnement peut se connecter à une instance du Serveur de connexion View dans le centre de données de New York et recevoir un poste de travail ou une application dans le centre de données de Londres.

La fonction Architecture Cloud Pod n'est pas prise en charge dans un environnement IPv6. Les clients en mode kiosque ne sont pas pris en charge dans une implémentation d'Architecture Cloud Pod. La fonctionnalité de droits limités, qui utilise la correspondance de balises pour déterminer si un utilisateur peut accéder à un pool particulier, n'est pas opérationnelle dans une implémentation d'Architecture Cloud Pod.

Pour plus d'informations, reportez-vous à *Administration d'View Architecture Cloud Pod*.

# **Avantages à utiliser plusieurs vCenter Server dans un groupe**

Lorsque vous créez une conception pour un environnement de production View qui comporte plus de 500 postes de travail, plusieurs considérations affectent la décision d'utiliser une seule instance de vCenter Server plutôt que plusieurs instances.

À partir d'View 5.2, VMware prend en charge la gestion de 10 000 machines virtuelles de poste de travail maximum dans un seul espace View avec un seul serveur vCenter 5.1 ou version ultérieure. Avant d'essayer de gérer 10 000 machines virtuelles avec une seule instance de vCenter Server, prenez en compte les considérations suivantes :

- Durée des fenêtres de maintenance de votre entreprise
- Capacité de tolérance aux pannes des composants d'View
- n Fréquence des opérations d'alimentation, d'approvisionnement et d'adaptation
- Simplicité de l'infrastructure

#### **Durée des fenêtres de maintenance**

Les paramètres de simultanéité des opérations d'alimentation, d'approvisionnement et de maintenance des machines virtuelles sont déterminés par instance de vCenter Server.

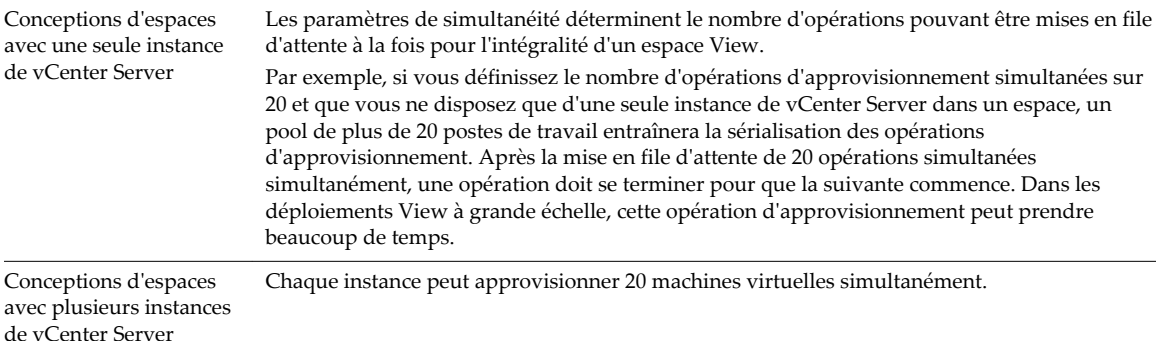

Pour garantir la simultanéité d'un plus grand nombre d'opérations dans une fenêtre de maintenance unique, vous pouvez ajouter plusieurs instances de vCenter Server (5 maximum) à votre espace et déployer plusieurs pools de postes de travail dans des clusters vSphere gérés par des instances de vCenter Server distinctes. Un cluster vSphere peut être géré par une seule instance de vCenter Server à la fois. Pour garantir la simultanéité sur plusieurs instances de vCenter Server, vous devez déployer vos pools de postes de travail en conséquence.

#### **Capacité de tolérance aux échecs des composants**

Le rôle de vCenter Server dans des espaces View consiste à fournir des opérations d'alimentation, d'approvisionnement et d'adaptation (actualisation, recomposition et rééquilibrage). Une fois qu'un poste de travail de machine virtuelle est déployé et activé, View ne repose pas sur vCenter Server pour le cours normal des opérations.

Comme chaque cluster vSphere doit être géré par une seule instance de vCenter Server, ce serveur représente un point de défaillance unique dans toutes les conceptions d'View. Ce risque est également vrai pour chaque instance de View Composer. (Il existe un mappage un-à-un entre chaque instance de View Composer et de vCenter Server.) L'utilisation de l'un des produits suivants peut réduire l'impact d'une panne de vCenter Server ou de View Composer :

- VMware vSphere High Availability (HA)
- VMware vCenter Server Heartbeat™
- Produits de basculement tiers compatibles

**IMPORTANT** Pour utiliser l'une de ces stratégies de basculement, l'instance de vCenter Server ne doit pas être installée dans une machine virtuelle faisant partie du cluster que l'instance gérée par vCenter Server.

En plus de ces options automatisées pour le basculement de vCenter Server, vous pouvez choisir de recréer le serveur en échec sur une nouvelle machine virtuelle ou sur un nouveau serveur physique. La plupart des informations clés sont stockées dans la base de données vCenter Server.

La tolérance aux risques est un facteur important dans le choix d'utiliser une ou plusieurs instances de vCenter Server dans votre conception d'espace. Si vos opérations requièrent la possiblité d'exécuter des tâches de gestion des postes de travail, telles que l'alimentation et l'adaptation de tous les postes de travail simultanément, vous devez diffuser l'impact d'une panne sur le moins de postes de travail possible à la fois en déployant plusieurs instances de vCenter Server. Si vous pouvez tolérer que votre environnement de poste de travail soit indisponible pour des opérations de gestion ou d'approvisionnement pendant un long moment, ou si vous choisissez d'utiliser un processus de recréation manuel, vous pouvez déployer une seule instance de vCenter Server pour votre espace.

#### **Fréquence des opérations d'alimentation, d'approvisionnement et d'adaptation**

Certaines opérations d'alimentation, d'approvisionnement et d'adaptation de postes de travail de machine virtuelle sont initiées uniquement par des actions d'administrateur, sont généralement prévisibles et contrôlables et peuvent être limitées à des fenêtres de maintenance établies. D'autres opérations d'alimentation et d'adaptation de postes de travail de machine virtuelle sont déclenchées par le comportement de l'utilisateur, tel que l'utilisation des paramètres Actualisation à la fermeture de session ou Interruption à la fermeture de session, ou par une action scriptée, telle que l'utilisation de DPM (Distributed Power Management) lors des fenêtres d'inactivité de l'utilisateur pour désactiver les hôtes ESXi inactifs.

Si votre conception d'View ne requiert pas d'opérations d'alimentation et d'adaptation déclenchées par l'utilisateur, une seule instance de vCenter Server peut probablement répondre à vos besoins. Sans une fréquence élevée d'opérations d'alimentation et d'adaptation déclenchées par l'utilisateur, aucune longue file d'attente d'opérations ne peut se former pouvant entraîner sur Serveur de connexion View l'expiration du délai d'attente d'exécution par vCenter Server des opérations demandées dans les limites de simultanéité définies.

De nombreux clients choisissent de déployer des pools flottants et d'utiliser le paramètre Actualisation à la fermeture de session pour fournir de façon cohérente des postes de travail sans données périmées provenant de sessions précédentes. Les données périmées sont par exemple des pages de mémoire non réclamées dans les fichiers pagefile.sys ou temp de Windows. Les pools flottants peuvent également réduire l'impact des programmes malveillants en réinitialisant fréquemment les postes de travail à un état propre connu.

Certains clients réduisent la consommation électrique en configurant View de manière à désactiver les postes de travail inutilisés afin que vSphere DRS (Distributed Resources Scheduler) puisse consolider sur un nombre minimal d'hôtes ESXi les machines virtuelles en cours d'exécution. VMware Distributed Power Management désactive ensuite les hôtes inactifs. Dans ce type de scénario, plusieurs instances de vCenter Server peuvent mieux s'adapter à une fréquence élevée d'opérations d'alimentation et d'adaptation, et ainsi éviter l'expiration du délai d'attente des opérations.

#### **Simplicité de l'infrastructure**

Une seule instance de vCenter Server dans une conception d'View à grande échelle offre certains avantages irréfutables, tels qu'un emplacement unique permettant de gérer des images maître et des machines virtuelles parentes, un affichage unique de vCenter Server permettant de correspondre à l'affichage de la console View Administrator et moins de bases de données principales de production et de serveurs de base de données. La planification de récupération d'urgence est plus simple pour une seule instance de vCenter Server que pour plusieurs instances. Comparez les avantages offerts par l'utilisation de plusieurs instances de vCenter Server, tels que la durée des fenêtres de maintenance et la fréquence des opérations d'alimentation et d'adaptation, par rapports aux inconvénients, tels que la lourdeur des tâches administratives pour gérer des images de machine virtuelle parente et l'accroissement du nombre de composants d'infrastructure requis.

Votre conception peut bénéficier d'une approche hybride. Vous pouvez choisir d'utiliser de très grands pools relativement statiques gérés par une seule instance de vCenter Server ou des pools de postes de travail plus petits, plus dynamiques gérés par plusieurs instances de vCenter Server. La meilleure stratégie pour la mise à niveau de groupes à grande échelle existants consiste à d'abord mettre à niveau les composants logiciels VMware de votre groupe existant. Avant de modifier votre conception d'espace, mesurez l'impact des améliorations des opérations d'alimentation, d'approvisionnement et d'adaptation de la dernière version, et testez ensuite l'augmentation de la taille de vos pools de postes de travail pour trouver le bon équilibre entre un plus grand nombre de grands pools de postes de travail et un plus faible nombre d'instances de vCenter Server.

Planification de l'architecture de View

# **Planification des fonctions de sécurité 5**

View offre une sécurité réseau renforcée pour protéger les données d'entreprise sensibles. Pour plus de sécurité, vous pouvez intégrer View avec certaines solutions d'authentification utilisateur tierces, utiliser un serveur de sécurité et mettre en place la fonction d'autorisations limitées.

**IMPORTANT** Avec Horizon 6 version 6.2 et ultérieures, View peut exécuter des opérations cryptographiques à l'aide d'algorithmes conformes à FIPS (Federal Information Processing Standard) 140-2. Il est possible d'activer l'utilisation de ces algorithmes en installant View en mode FIPS. Le mode FIPS ne prend pas en charge toutes les fonctions de View. Pour plus d'informations, reportez-vous au document *Installation de View*.

Ce chapitre aborde les rubriques suivantes :

- « Comprendre les connexions client », page 87
- n [« Choisir une méthode d'authentification utilisateur », page 90](#page-89-0)
- [« Restriction de l'accès aux postes de travail distants », page 93](#page-92-0)
- n [« Utilisation de paramètres de stratégie de groupe pour sécuriser des applications et postes de travail](#page-93-0) [distants », page 94](#page-93-0)
- [« Utilisation de Stratégies de carte à puce », page 95](#page-94-0)
- [« Implémentation de meilleures pratiques pour sécuriser des systèmes client », page 95](#page-94-0)
- [« Affectation de rôles d'administrateur », page 95](#page-94-0)
- [« Préparation pour l'utilisation d'un serveur de sécurité », page 96](#page-95-0)
- n [« Comprendre les protocoles de communication d'View », page 102](#page-101-0)

# **Comprendre les connexions client**

Horizon Client et View Administrator communiquent avec un hôte de Serveur de connexion View sur des connexions sécurisées HTTPS. Les informations sur le certificat du serveur sur Serveur de connexion View sont communiquées au client au titre de la négociation SSL entre le client et le serveur.

La connexion Horizon Client initiale, utilisée pour l'authentification utilisateur et la sélection d'application et de poste de travail distants, est créée lorsqu'un utilisateur ouvre Horizon Client et fournit un nom de domaine complet pour l'hôte de Serveur de connexion View, de serveur de sécurité ou Access Point. La connexion View Administrator est créée lorsqu'un administrateur saisit l'URL de View Administrator dans un navigateur Web.

Un certificat SSL de serveur par défaut est généré au cours de l'installation de Serveur de connexion View. Par défaut, ce certificat est présenté aux clients SSL lorsqu'ils visitent une page sécurisée telle que View Administrator.

<span id="page-87-0"></span>Vous pouvez utiliser le certificat par défaut pour le test, mais il vous est recommandé de le remplacer par votre propre certificat dès que possible. Le certificat par défaut n'est pas signé par une autorité de certification commerciale. L'utilisation de certificats non certifiés peut permettre à des parties non approuvées d'intercepter le trafic en se faisant passer pour votre serveur.

n Connexions clientes utilisant PCoIP Secure Gateway et Blast Secure Gateway page 88

Lorsque des clients se connectent à une application ou un poste de travail distant avec le protocole d'affichage PCoIP ou Blast Extreme à partir de VMware, Horizon Client peut réaliser une deuxième connexion au composant Secure Gateway applicable sur une instance du Serveur de connexion View, un serveur de sécurité ou un dispositif Access Point. Cette connexion fournit le niveau requis de sécurité et de connectivité lors de l'accès à des applications et postes de travail distants depuis Internet.

■ [Connexions client par tunnel avec Microsoft RDP page 89](#page-88-0)

Lorsque des utilisateurs se connectent à un poste de travail distant avec le protocole d'affichage Microsoft RDP, Horizon Client peut établir une deuxième connexion HTTPS à l'hôte de Serveur de connexion View. Cette connexion est appelée connexion par tunnel car elle fournit un tunnel pour le transport des données RDP.

■ [Connexions client directes page 89](#page-88-0)

Les administrateurs peuvent configurer des paramètres de Serveur de connexion View pour que les sessions d'applications et de postes de travail distants soient établies directement entre le système client et la machine virtuelle d'application ou de poste de travail distante, en contournant l'hôte de Serveur de connexion View. Ce type de connexion est appelé connexion client directe.

## **Connexions clientes utilisant PCoIP Secure Gateway et Blast Secure Gateway**

Lorsque des clients se connectent à une application ou un poste de travail distant avec le protocole d'affichage PCoIP ou Blast Extreme à partir de VMware, Horizon Client peut réaliser une deuxième connexion au composant Secure Gateway applicable sur une instance du Serveur de connexion View, un serveur de sécurité ou un dispositif Access Point. Cette connexion fournit le niveau requis de sécurité et de connectivité lors de l'accès à des applications et postes de travail distants depuis Internet.

Les serveurs de sécurité et les dispositifs Access Point comportent un composant PCoIP Secure Gateway et un composant Blast Secure Gateway, qui offre les avantages suivants :

- Le seul trafic d'application et de poste de travail à distance qui peut entrer dans le centre de données de l'entreprise est le trafic au nom d'un utilisateur dont l'authentification est renforcée.
- Les utilisateurs ne peuvent accéder qu'aux ressources dont l'accès leur est autorisé.
- n La connexion PCoIP Secure Gateway prend en charge PCoIP et la connexion Blast Secure Gateway prend en charge Blast Extreme. Il s'agit de protocoles d'affichage à distance avancés qui utilisent le réseau plus efficacement en encapsulant des paquets d'affichage vidéo dans UDP plutôt que TCP.
- n PCoIP et Blast Extreme sont sécurisés par le chiffrement AES-128 par défaut. Vous pouvez toutefois modifier le chiffrement à AES-256.
- n Aucun VPN n'est requis, tant que le protocole d'affichage n'est pas bloqué par un composant de réseau. Par exemple, une personne tentant d'accéder à son application ou poste de travail distant depuis une chambre d'hôtel peut constater que le proxy utilisé par l'hôtel n'est pas configuré pour transmettre des paquets UDP.

Pour plus d'informations, reportez-vous à la section [« Règles de pare-feu pour serveurs de sécurité](#page-98-0) [basés sur une zone DMZ », page 99](#page-98-0).

<span id="page-88-0"></span>Les serveurs de sécurité s'exécutent sur les systèmes d'exploitation Windows Server 2008 R2 et Windows Server 2012 R2, et tirent pleinement parti de l'architecture 64 bits. Ce serveur de sécurité peut également bénéficier de processeurs Intel qui prennent en charge AESNI (AES New Instructions) pour des performances de chiffrement et de déchiffrement hautement optimisées.

Pour plus d'informations sur les dispositifs virtuels Access Point, consultez le document *Déploiement et configuration d'Access Point*.

## **Connexions client par tunnel avec Microsoft RDP**

Lorsque des utilisateurs se connectent à un poste de travail distant avec le protocole d'affichage Microsoft RDP, Horizon Client peut établir une deuxième connexion HTTPS à l'hôte de Serveur de connexion View. Cette connexion est appelée connexion par tunnel car elle fournit un tunnel pour le transport des données RDP.

La connexion par tunnel offre les avantages suivants :

- Les données RDP sont transportées par tunnel via HTTPS et sont cryptées avec SSL. Ce protocole de sécurité puissant est cohérent avec la sécurité fournie par d'autres sites Web sécurisés, comme celles utilisées pour les banques et les paiements par carte de crédit en ligne.
- n Un client peut accéder à plusieurs postes de travail sur une seule connexion HTTPS, ce qui réduit la surcharge totale du protocole.
- Comme View gère la connexion HTTPS, la fiabilité des protocoles sous-jacents est considérablement améliorée. Si un utilisateur perd temporairement une connexion réseau, la connexion HTTP est de nouveau établie après la restauration de la connexion réseau et la connexion RDP reprend automatiquement sans que l'utilisateur n'ait à se reconnecter et à rouvrir une session.

Dans un déploiement standard d'instances de Serveur de connexion View, la connexion sécurisée HTTPS se termine sur le Serveur de connexion View. Dans le déploiement d'une zone DMZ, la connexion sécurisée HTTPS se termine sur un serveur de sécurité ou un dispositif Access Point. Reportez-vous à [« Préparation](#page-95-0) [pour l'utilisation d'un serveur de sécurité », page 96](#page-95-0) pour plus d'informations sur les déploiements de zone DMZ et les serveurs de sécurité.

Les clients utilisant le protocole d'affichage PCoIP ou Blast Extreme peuvent utiliser la connexion par tunnel pour la redirection USB et l'accélération MMR (redirection multimédia), mais pour toutes les autres données, PCoIP utilise le composant PCoIP Secure Gateway et Blast Extreme utilise le composant Blast Secure Gateway sur un serveur de sécurité ou un dispositif Access Point. Pour plus d'informations, reportez-vous à la section [« Connexions clientes utilisant PCoIP Secure Gateway et Blast Secure Gateway »,](#page-87-0) [page 88](#page-87-0).

Pour plus d'informations sur les dispositifs virtuels Access Point, consultez le document *Déploiement et configuration d'Access Point*.

## **Connexions client directes**

Les administrateurs peuvent configurer des paramètres de Serveur de connexion View pour que les sessions d'applications et de postes de travail distants soient établies directement entre le système client et la machine virtuelle d'application ou de poste de travail distante, en contournant l'hôte de Serveur de connexion View. Ce type de connexion est appelé connexion client directe.

Avec des connexions clientes directes, une connexion HTTPS peut toujours être établie entre le client et l'hôte de Serveur de connexion View pour que les utilisateurs s'authentifient et sélectionnent des applications et des postes de travail distants, mais la deuxième connexion HTTPS (la connexion par tunnel) n'est pas utilisée.

Les connexions PCoIP et Blast Extreme directes comportent les fonctions de sécurité intégrées suivantes :

n Prise en charge du chiffrement AES (Advanced Encryption Standard), qui est activé par défaut, et d'IP Security (IPsec).

<span id="page-89-0"></span>■ Prise en charge des clients VPN tiers

Pour les clients qui utilisent le protocole d'affichage Microsoft RDP, les connexions clientes directes aux postes de travail distants conviennent uniquement si votre déploiement se trouve sur un réseau d'entreprise. Avec des connexions clientes directes, le trafic RDP est envoyé non chiffré sur la connexion entre le client et la machine virtuelle de poste de travail.

# **Choisir une méthode d'authentification utilisateur**

View utilise votre infrastructure Active Directory existante pour l'authentification et la gestion des utilisateurs. Pour une sécurité améliorée, vous pouvez intégrer View avec des solutions d'authentification à deux facteurs, telles que RSA SecurID et RADIUS, et des solutions d'authentification par carte à puce.

Authentification Active Directory page 90

Chaque instance de Serveur de connexion View est associée à un domaine Active Directory et les utilisateurs sont authentifiés par Active Directory pour le domaine associé. Les utilisateurs sont également authentifiés par des domaines d'utilisateur supplémentaires avec lesquels un accord d'approbation existe.

n [Utilisation de l'authentification à deux facteurs page 91](#page-90-0)

Vous pouvez configurer une instance de Serveur de connexion View pour que les utilisateurs soient obligés d'utiliser l'authentification RSA SecurID ou RADIUS (Remote Authentication Dial-In User Service).

[Authentification par carte à puce page 92](#page-91-0)

Une carte à puce est une petite carte en plastique dans laquelle se trouve une puce d'ordinateur. La plupart des agences gouvernementales et des grandes entreprises utilisent des cartes à puce pour authentifier des utilisateurs qui accèdent à leurs réseaux d'ordinateur. Un type de carte à puce utilisé par le Département de la Défense des États-Unis se nomme carte CAC (Common Access Card).

n [Utilisation de la fonctionnalité Se connecter en tant qu'utilisateur actuel, disponible avec Horizon](#page-91-0) [Client pour Windows page 92](#page-91-0)

Avec Horizon Client pour Windows, lorsque des utilisateurs cochent la case **Se connecter en tant qu'utilisateur actuel**, les informations d'identification qu'ils fournissent lors de l'ouverture de session sur le système client sont utilisées pour les authentifier sur l'instance du Serveur de connexion View et sur le poste de travail distant. Aucune autre authentification d'utilisateur n'est requise.

## **Authentification Active Directory**

Chaque instance de Serveur de connexion View est associée à un domaine Active Directory et les utilisateurs sont authentifiés par Active Directory pour le domaine associé. Les utilisateurs sont également authentifiés par des domaines d'utilisateur supplémentaires avec lesquels un accord d'approbation existe.

Par exemple, si une instance de Serveur de connexion View est membre du Domaine A et qu'un accord d'approbation existe entre le Domaine A et le Domaine B, les utilisateurs du Domaine A et du Domaine B peuvent se connecter à une instance de Serveur de connexion View avec Horizon Client.

De la même façon, si un accord d'approbation existe entre le Domaine A et un domaine MIT Kerberos dans un environnement de domaine mixte, des utilisateurs du domaine Kerberos peuvent sélectionner le nom du domaine Kerberos lorsqu'ils se connectent à l'instance de Serveur de connexion View avec Horizon Client.

Vous pouvez placer des utilisateurs et des groupes dans les domaines Active Directory suivants :

- Le domaine du Serveur de connexion View
- n Un domaine différent ayant une relation de confiance bidirectionnelle avec le domaine du Serveur de connexion View
- <span id="page-90-0"></span>n Un domaine dans une forêt différente de celle du domaine du Serveur de connexion View qui est approuvée par le domaine du Serveur de connexion View dans une relation de confiance unidirectionnelle externe ou de domaine
- n Un domaine dans une forêt différente de celle du domaine du Serveur de connexion View qui est approuvée par le domaine du Serveur de connexion View dans une relation de confiance de forêt transitive unidirectionnelle ou bidirectionnelle

Le Serveur de connexion View détermine les domaines qui sont accessibles en traversant des relations d'approbation, en commençant par le domaine dans lequel réside l'hôte. Pour un petit ensemble de domaines bien connectés, le Serveur de connexion View peut déterminer rapidement une liste complète de domaines, mais le temps que cela prend augmente car le nombre de domaines accroît ou car la connectivité entre les domaines diminuent. La liste peut également inclure des domaines que vous ne souhaitez pas proposer aux utilisateurs lorsqu'ils se connectent à leurs applications et leurs postes de travail distants.

Les administrateurs peuvent utiliser l'interface de ligne de commande vdmadmin pour configurer le filtrage de domaines, qui limite les domaines qu'une instance de Serveur de connexion View recherche et qu'elle affiche aux utilisateurs. Consultez le document *Administration de View* pour plus d'informations.

Les règles, telles que la restriction des heures autorisées pour ouvrir une session et la définition de la date d'expiration des mots de passe, sont également gérées par des procédures opérationnelles Active Directory existantes.

## **Utilisation de l'authentification à deux facteurs**

Vous pouvez configurer une instance de Serveur de connexion View pour que les utilisateurs soient obligés d'utiliser l'authentification RSA SecurID ou RADIUS (Remote Authentication Dial-In User Service).

- La prise en charge de RADIUS offre une large gamme d'autres options d'authentification à deux facteurs basée sur des jetons.
- n View fournit également une interface d'extension standard ouverte pour permettre aux fournisseurs de solutions tiers d'intégrer des extensions d'authentification avancées dans View.

Comme les solutions d'authentification à deux facteurs, telles que RSA SecurID et RADIUS, fonctionnent avec les gestionnaires d'authentification installés sur des serveurs séparés, vous devez avoir configuré ces serveurs et les rendre accessibles à l'hôte de Serveur de connexion View. Par exemple, si vous utilisez RSA SecurID, le gestionnaire d'authentification utilise RSA Authentication Manager. Si vous disposez de RADIUS, le gestionnaire d'authentification sera un serveur RADIUS.

Pour utiliser l'authentification à deux facteurs, chaque utilisateur doit posséder un jeton, tel qu'un jeton RSA SecurID, qui est enregistré avec son gestionnaire d'authentification. Un jeton d'authentification à deux facteurs est un élément matériel ou logiciel qui génère un code d'authentification à intervalles fixes. Souvent, l'authentification requiert de connaître un code PIN et un code d'authentification.

Si vous possédez plusieurs instances de Serveur de connexion View, vous pouvez configurer l'authentification à deux facteurs sur certaines instances et configurer une méthode d'authentification utilisateur différente sur d'autres. Par exemple, vous pouvez configurer l'authentification à deux facteurs uniquement pour les utilisateurs qui accèdent à des applications et à des postes de travail distants de l'extérieur du réseau d'entreprise, sur Internet.

View est certifié par le programme RSA SecurID Ready et prend en charge l'ensemble des fonctionnalités SecurID, notamment New PIN Mode, Next Token Code Mode, RSA Authentication Manager et l'équilibrage de charge.

## <span id="page-91-0"></span>**Authentification par carte à puce**

Une carte à puce est une petite carte en plastique dans laquelle se trouve une puce d'ordinateur. La plupart des agences gouvernementales et des grandes entreprises utilisent des cartes à puce pour authentifier des utilisateurs qui accèdent à leurs réseaux d'ordinateur. Un type de carte à puce utilisé par le Département de la Défense des États-Unis se nomme carte CAC (Common Access Card).

Les administrateurs peuvent activer des instances de Serveur de connexion View individuelles pour l'authentification par carte à puce. L'activation d'une instance de Serveur de connexion View pour utiliser l'authentification par carte à puce nécessite généralement l'ajout de votre certificat racine à un fichier du magasin d'approbations et la modification de paramètres de Serveur de connexion View.

Toutes les connexions client, y compris les connexions client qui utilisent l'authentification par carte à puce, sont activées pour SSL.

Pour utiliser des cartes à puce, des machines client doivent comporter un intergiciel de carte à puce et un lecteur de carte à puce. Pour installer des certificats sur des cartes à puce, vous devez configurer un ordinateur afin qu'il agisse comme station d'inscription. Pour déterminer si un type particulier de Horizon Client prend en charge les cartes à puce, reportez-vous à la documentation de Horizon Client à l'adresse [https://www.vmware.com/support/viewclients/doc/viewclients\\_pubs.html](https://www.vmware.com/support/viewclients/doc/viewclients_pubs.html).

## **Utilisation de la fonctionnalité Se connecter en tant qu'utilisateur actuel, disponible avec Horizon Client pour Windows**

Avec Horizon Client pour Windows, lorsque des utilisateurs cochent la case **Se connecter en tant qu'utilisateur actuel**, les informations d'identification qu'ils fournissent lors de l'ouverture de session sur le système client sont utilisées pour les authentifier sur l'instance du Serveur de connexion View et sur le poste de travail distant. Aucune autre authentification d'utilisateur n'est requise.

Pour prendre en charge cette fonction, les informations d'identification d'utilisateur sont stockées sur l'instance de Serveur de connexion View et sur le système client.

- n Sur l'instance de Serveur de connexion View, les informations d'identification d'utilisateur sont chiffrées et stockées dans la session utilisateur avec le nom d'utilisateur, le domaine et l'UPN facultatif. Les informations d'identification sont ajoutées lors de l'authentification et sont supprimées lors de la destruction de l'objet de session. L'objet de session est détruit quand l'utilisateur ferme sa session, quand la session expire ou quand l'authentification échoue. L'objet de session réside dans une mémoire volatile et n'est pas stocké dans View LDAP ou dans un fichier de disque.
- n Sur le système client, les informations d'identification d'utilisateur sont chiffrées et stockées dans un tableau dans Authentication Package, qui est un composant d'Horizon Client. Les informations d'identification sont ajoutées au tableau quand l'utilisateur ouvre une session et sont supprimées du tableau quand l'utilisateur ferme sa session. Le tableau réside dans la mémoire volatile.

Les administrateurs peuvent utiliser des paramètres de stratégie de groupe Horizon Client pour contrôler la disponibilité de la case à cocher **Se connecter en tant qu'utilisateur actuel** et pour spécifier sa valeur par défaut. Les administrateurs peuvent également utiliser la stratégie de groupe pour spécifier quelles instances de Serveur de connexion View acceptent l'identité et les informations d'identification de l'utilisateur qui sont transmises lorsqu'il coche la case **Se connecter en tant qu'utilisateur actuel** dans Horizon Client.

La fonction Se connecter en tant qu'utilisateur actuel a les limites et exigences suivantes :

Lorsque l'authentification par carte à puce est définie sur Requise sur une instance de Serveur de connexion View, l'authentification échoue pour les utilisateurs qui cochent la case **Se connecter en tant qu'utilisateur actuel** lorsqu'ils se connectent à l'instance de Serveur de connexion View. Ces utilisateurs doivent se réauthentifier avec leur carte à puce et leur code PIN lorsqu'ils ouvrent une session sur le Serveur de connexion View.

- <span id="page-92-0"></span>n L'heure sur le système sur lequel le client ouvre une session et l'heure sur l'hôte de Serveur de connexion View doivent être synchronisées.
- n Si les affectations de droits d'usage par défaut **Accéder à cet ordinateur à partir du réseau** sont modifiées sur le système client, elles doivent être modifiées comme indiqué dans l'article 1025691 de la base de connaissances de VMware.
- La machine client doit pouvoir communiquer avec le serveur Active Directory de l'entreprise et ne pas utiliser les informations d'identification mises en cache pour l'authentification. Par exemple, si des utilisateurs ouvrent une session sur leurs machines client depuis l'extérieur du réseau d'entreprise, les informations d'identification mises en cache sont utilisées pour l'authentification. Si l'utilisateur tente de se connecter à un serveur de sécurité ou à une instance de Serveur de connexion View sans d'abord établir une connexion VPN, il est invité à fournir des informations d'identification, et la fonction Se connecter en tant qu'utilisateur actuel ne fonctionne pas.

# **Restriction de l'accès aux postes de travail distants**

Vous pouvez utiliser la fonctionnalité de droits d'accès limités pour restreindre l'accès aux postes de travail distants en fonction de l'instance de Serveur de connexion View à laquelle un utilisateur se connecte.

Avec des autorisations limitées, vous affectez une ou plusieurs balises à une instance de Serveur de connexion View. Ensuite, lorsque vous configurez un pool de postes de travail, vous sélectionnez les balises des instances de Serveur de connexion View que vous voulez rendre capables d'accéder au pool de postes de travail. Lorsque les utilisateurs ouvrent une session via une instance marquée de Serveur de connexion View, ils ne peuvent accéder qu'à ces pools de postes de travail qui ont au moins une balise correspondante ou qui n'ont aucune balise.

Par exemple, votre déploiement d'View peut comporter deux instances de Serveur de connexion View. La première instance prend en charge les utilisateurs internes. La deuxième instance est couplée avec un serveur de sécurité et prend en charge les utilisateurs externes. Pour empêcher les utilisateurs externes d'accéder à certains postes de travail, vous pouvez configurer des autorisations limitées comme suit :

- n Affectez la balise « Internal » à l'instance de Serveur de connexion View qui prend en charge les utilisateurs internes.
- n Affectez la balise « External » à l'instance de Serveur de connexion View qui est couplée avec le serveur de sécurité et qui prend en charge les utilisateurs externes.
- n Affectez la balise « Internal » aux pools de postes de travail auxquels ne doivent accéder que les utilisateurs internes.
- n Affectez la balise « External » aux pools de postes de travail auxquels ne doivent accéder que les utilisateurs externes.

Les utilisateurs externes ne peuvent pas voir les pools de postes de travail marqués comme « Internal », car ils ouvrent une session via Serveur de connexion View marqué comme « External ». Les utilisateurs internes ne peuvent pas voir les pools de postes de travail marqués comme « External », car ils ouvrent une session via Serveur de connexion View marqué comme « Internal ». [Figure 5-1](#page-93-0) illustre cette configuration.

<span id="page-93-0"></span>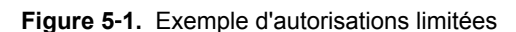

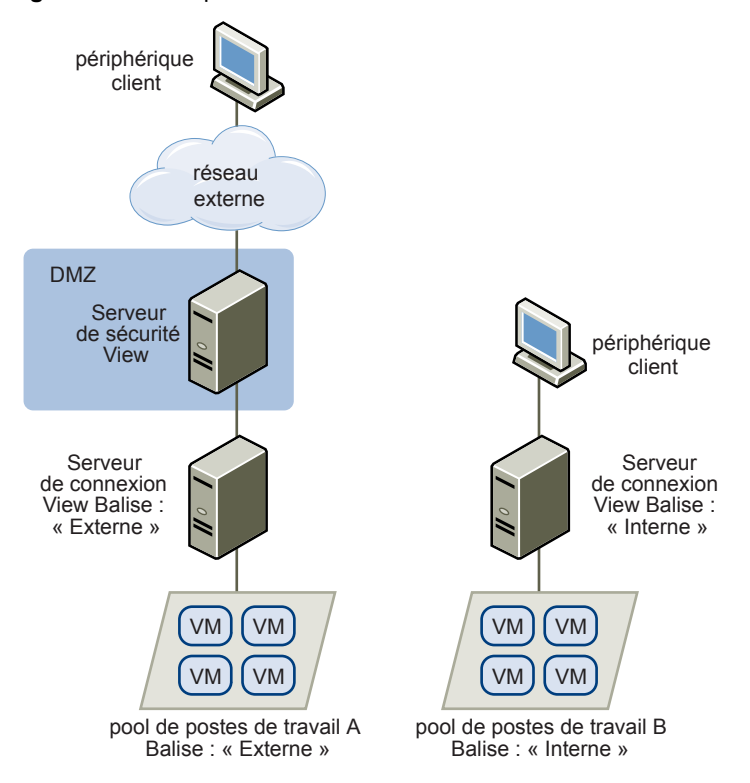

Vous pouvez également utiliser des autorisations limitées pour contrôler l'accès à des postes de travail en fonction de la méthode d'authentification utilisateur que vous configurez pour une instance de Serveur de connexion View particulière. Par exemple, vous pouvez rendre certains pools de postes de travail disponibles pour des utilisateurs qui se sont authentifiés avec une carte à puce.

La fonction d'autorisations limitées ne fait qu'appliquer la correspondance de balise. Vous devez concevoir votre topologie de réseau pour forcer certains clients à se connecter via une instance de Serveur de connexion View particulière.

# **Utilisation de paramètres de stratégie de groupe pour sécuriser des applications et postes de travail distants**

View comporte des modèles d'administration de stratégie de groupe (ADM) qui contiennent des paramètres de stratégie de groupe liés à la sécurité que vous pouvez utiliser pour sécuriser vos applications et postes de travail distants.

Par exemple, vous pouvez utiliser des paramètres de stratégie de groupe pour exécuter les tâches suivantes.

- Spécifier les instances de Serveur de connexion View qui peuvent accepter l'identité et les informations d'identification utilisateur qui sont transmises quand un utilisateur coche la case **Se connecter en tant qu'utilisateur actuel** dans Horizon Client pour Windows.
- Activer l'authentification unique pour l'authentification par carte à puce dans Horizon Client.
- Configurer la vérification de certificat SSL de serveur dans Horizon Client.
- n Empêcher les utilisateurs de fournir des informations d'identification avec des options de ligne de commande de Horizon Client.
- n Empêcher les systèmes client non-Horizon Client d'utiliser RDP pour se connecter à des postes de travail distants. Vous pouvez définir cette stratégie pour que les connexions soient obligatoirement gérées par Horizon Client, ce qui signifie que les utilisateurs doivent utiliser View pour se connecter à des postes de travail distants.

<span id="page-94-0"></span>Consultez *Configuration de pools de postes de travail et d'applications dans View* pour obtenir des informations sur l'utilisation de paramètres de poste de travail distant et de stratégie de groupe Horizon Client.

# **Utilisation de Stratégies de carte à puce**

Vous pouvez utiliser Stratégies de carte à puce pour créer des stratégies qui contrôlent le comportement des fonctionnalités de redirection USB, d'impression virtuelle, de redirection du Presse-papiers, de redirection du lecteur client et de protocole d'affichage PCoIP sur des postes de travail distants spécifiques.

Avec Stratégies de carte à puce, vous pouvez créer des stratégies qui ne prennent effet que si certaines conditions sont respectées. Par exemple, vous pouvez configurer une stratégie qui désactive la fonctionnalité de redirection du lecteur client si un utilisateur se connecte à un poste de travail distant depuis l'extérieur du réseau d'entreprise.

La fonctionnalité Stratégies de carte à puce requiert User Environment Manager. Pour plus d'informations, consultez les rubriques sur Stratégies de carte à puce dans *Configuration de pools de postes de travail et d'applications dans View* .

# **Implémentation de meilleures pratiques pour sécuriser des systèmes client**

Il vous est recommandé d'implémenter des meilleures pratiques pour sécuriser des systèmes client.

- n Assurez-vous que les systèmes client sont configurés pour passer en veille après une période d'inactivité et que les utilisateurs doivent saisir un mot de passe avant de réveiller l'ordinateur.
- n Les utilisateurs doivent saisir un nom d'utilisateur et un mot de passe lors du démarrage des systèmes client. Ne configurez pas les systèmes client pour qu'ils autorisent les ouvertures de session automatiques.
- n Pour les systèmes client Mac, pensez à définir différents mots de passe pour la chaîne de clé et le compte d'utilisateur. Lorsque les mots de passe sont différents, les utilisateurs sont invités avant que le système n'entre des mots de passe en leur nom. Pensez également à activer la protection FileVault.

Pour une référence succincte sur toutes les fonctions de sécurité fournies par View, consultez le document *Sécurité de View*.

# **Affectation de rôles d'administrateur**

Une tâche de gestion clé dans un environnement View consiste à déterminer qui peut utiliser View Administrator et les tâches que ces utilisateurs sont autorisés à effectuer.

L'autorisation d'effectuer des tâches dans View Administrator est déterminée par un système de contrôle d'accès composé de rôles et de privilèges d'administrateur. Un rôle est un ensemble de privilèges. Les privilèges accordent la possibilité d'effectuer des actions spécifiques, comme autoriser un utilisateur sur un pool de postes de travail ou modifier un paramètre de configuration. Les privilèges contrôlent également ce qu'un administrateur peut voir dans View Administrator.

Un administrateur peut créer des dossiers pour subdiviser des pools de postes de travail et déléguer l'administration de pools de postes de travail spécifiques à différents administrateurs dans View Administrator. Un administrateur configure un accès administrateur aux ressources dans un dossier en affectant un rôle à un utilisateur sur ce dossier. Les administrateurs ne peuvent accéder qu'aux ressources qui résident dans des dossiers pour lesquels ils ont affecté des rôles. Le rôle qu'un administrateur a sur un dossier détermine son niveau d'accès sur les ressources contenues dans ce dossier.

View Administrator comporte un ensemble de rôles prédéfinis. Les administrateurs peuvent également créer des rôles personnalisés en combinant des privilèges sélectionnés.

# <span id="page-95-0"></span>**Préparation pour l'utilisation d'un serveur de sécurité**

Un serveur de sécurité est une instance spéciale de Serveur de connexion View qui exécute un sousensemble de fonctions de Serveur de connexion View. Vous pouvez utiliser un serveur de sécurité pour fournir une couche supplémentaire de sécurité entre Internet et votre réseau interne.

**IMPORTANT** Avec Horizon 6 version 6.2 et ultérieures, il est possible d'utiliser les dispositifs Access Point au lieu de serveurs de sécurité. Les dispositifs Access Point sont déployés en tant que dispositifs virtuels renforcés, qui sont basés sur un dispositif Linux qui a été personnalisé pour fournir un accès sécurisé. Pour plus d'informations sur les dispositifs virtuels Access Point, consultez le document *Déploiement et configuration d'Access Point*.

Un serveur de sécurité réside dans une zone DMZ et agit comme un hôte proxy pour les connexions dans votre réseau approuvé. Chaque serveur de sécurité est couplé avec une instance de Serveur de connexion View et transmet tout le trafic à cette instance. Vous pouvez coupler plusieurs serveurs de sécurité sur un seul serveur de connexion. Cette conception fournit une couche supplémentaire de sécurité en protégeant l'instance du Serveur de connexion View contre l'Internet public et en forçant toutes les demandes de session non protégées via le serveur de sécurité.

Un déploiement de serveur de sécurité basé sur une zone DMZ requiert l'ouverture de quelques ports sur le pare-feu afin d'autoriser des clients à se connecter à des serveurs de sécurité dans la zone DMZ. Vous devez également configurer des ports pour la communication entre des serveurs de sécurité et les instances du Serveur de connexion View sur le réseau interne. Consultez [« Règles de pare-feu pour serveurs de sécurité](#page-98-0) [basés sur une zone DMZ », page 99](#page-98-0) pour en savoir plus sur des ports spécifiques.

Comme les utilisateurs peuvent se connecter directement à n'importe quelle instance de Serveur de connexion View à partir de leur réseau interne, vous n'avez pas à implémenter de serveur de sécurité dans un déploiement sur réseau LAN.

**REMARQUE** Les serveurs de sécurité incluent un composant PCoIP Secure Gateway et un composant Blast Secure Gateway afin que les clients qui utilisent le protocole d'affichage PCoIP ou Blast Extreme puissent utiliser un serveur de sécurité plutôt qu'un VPN.

Pour plus d'informations sur la configuration de réseaux privés virtuels avec PCoIP, consultez les présentations de solutions VPN, disponibles dans la section Technology Partner Resource du centre de ressources techniques sur [http://www.vmware.com/products/view/resources.html.](http://www.vmware.com/products/view/resources.html)

#### **Meilleures pratiques pour des déploiements de serveur de sécurité**

Il vous est recommandé de suivre des règles de sécurité et des procédures de meilleure pratique lorsque vous utilisez un serveur de sécurité dans une zone DMZ.

Le livre blanc *DMZ Virtualization with VMware Infrastructure* comprend des exemples de meilleures pratiques pour une zone DMZ virtualisée. Plusieurs recommandations de ce livre blanc s'appliquent également à une zone DMZ physique.

Pour limiter la portée des diffusions d'image, les instances du Serveur de connexion View couplées avec des serveurs de sécurité doivent être déployées sur un réseau isolé. Cette topologie peut permettre d'empêcher un utilisateur malveillant sur le réseau interne de surveiller les communications entre les serveurs de sécurité et des instances du Serveur de connexion View.

Vous pouvez également utiliser des fonctions de sécurité avancées sur votre commutateur de réseau pour empêcher le contrôle malintentionné de la communication entre un serveur de sécurité et le Serveur de connexion View et pour éviter les attaques de contrôle comme le ARP Cache Poisoning. Pour plus d'informations, consultez la documentation d'administration de votre équipement de réseau.

#### **Topologies de serveur de sécurité**

Vous pouvez implémenter plusieurs topologies de serveur de sécurité différentes.

La topologie illustrée dans Figure 5-2 montre un environnement hautement disponible qui comprend deux serveurs de sécurité avec équilibrage de charge dans une zone DMZ. Les serveurs de sécurité communiquent avec deux instances de Serveur de connexion View dans le réseau interne.

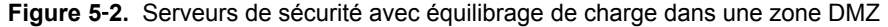

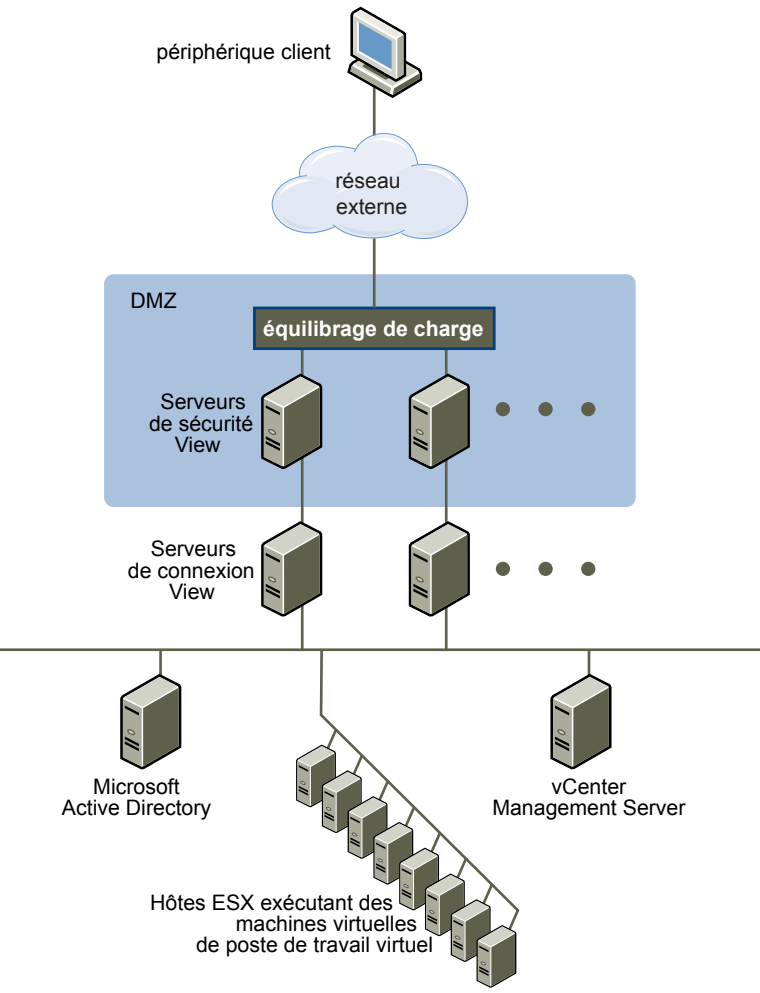

Lorsque des utilisateurs extérieurs au réseau d'entreprise se connectent à un serveur de sécurité, ils doivent s'authentifier avec succès avant de pouvoir accéder à des applications et à des postes de travail distants. Avec des règles de pare-feu adéquates des deux côtés de la zone DMZ, cette topologie est appropriée pour accéder à des applications et à des postes de travail distants à partir de périphériques clients situés sur Internet.

Vous pouvez connecter plusieurs serveurs de sécurité à chaque instance de Serveur de connexion View. Vous pouvez également combiner le déploiement d'une zone DMZ à un déploiement standard pour permettre l'accès aux utilisateurs internes et externes.

La topologie illustrée dans [Figure 5-3](#page-97-0) montre un environnement où quatre instances de Serveur de connexion View agissent comme un groupe. Les instances du réseau interne sont dédiées aux utilisateurs du réseau interne et les instances du réseau externe sont dédiées aux utilisateurs du réseau externe. Si les instances de Serveur de connexion View couplées avec les serveurs de sécurité sont activées pour l'authentification RSA SecurID, tous les utilisateurs du réseau externe doivent s'authentifier avec des jetons RSA SecurID.

<span id="page-97-0"></span>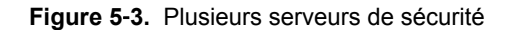

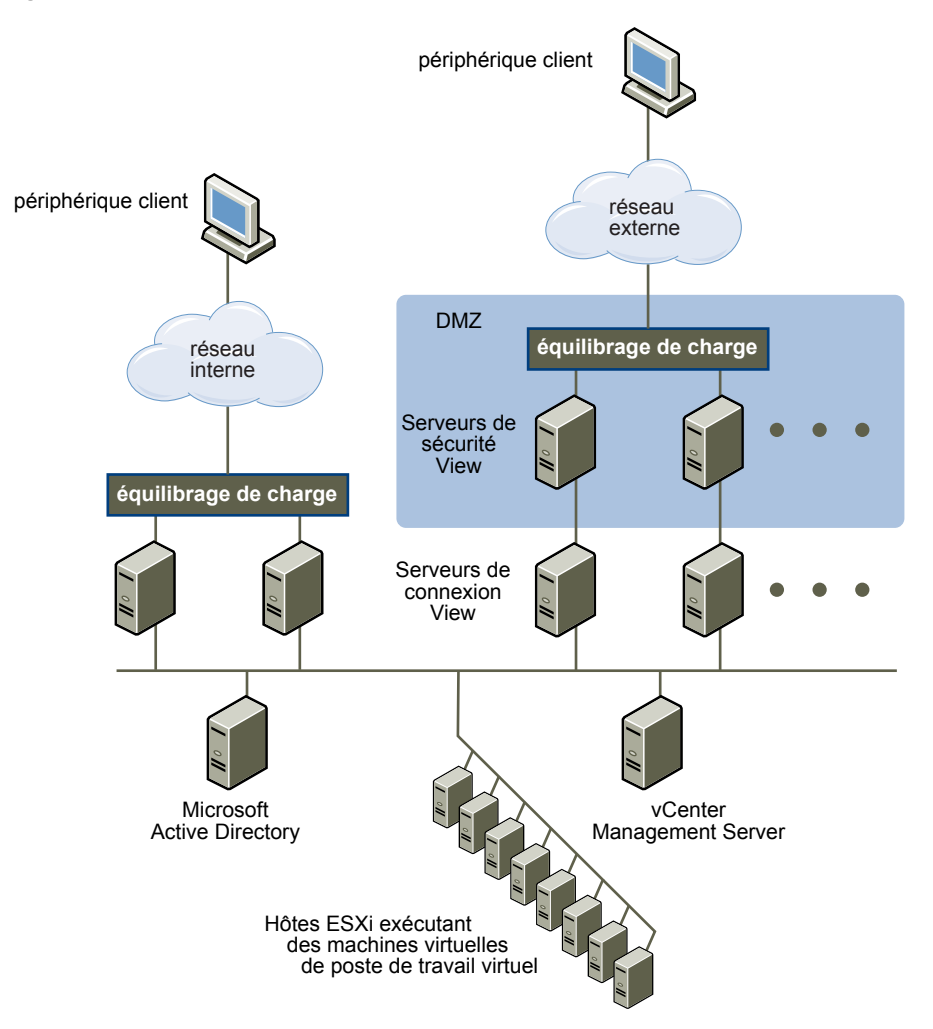

Vous devez implémenter une solution d'équilibrage de charge matérielle ou logicielle si vous installez plusieurs serveurs de sécurité. Le Serveur de connexion View ne fournit pas sa propre fonctionnalité d'équilibrage de charge. Le Serveur de connexion View fonctionne avec des solutions d'équilibrage de charge tierces standard.

#### **Pare-feu pour serveurs de sécurité basés sur une zone DMZ**

Un déploiement de serveur de sécurité basé sur une zone DMZ doit comporter deux pare-feu.

- n Un pare-feu frontal externe en réseau est nécessaire pour protéger la zone DMZ et le réseau interne. Vous configurez ce pare-feu pour permettre au trafic réseau externe d'atteindre la zone DMZ.
- n Un pare-feu principal, entre la zone DMZ et le réseau interne, est requis pour fournir un deuxième niveau de sécurité. Vous configurez ce pare-feu pour accepter uniquement le trafic qui provient des services dans la zone DMZ.

La règle de pare-feu contrôle exclusivement les communications entrantes provenant des services de la zone DMZ, ce qui réduit considérablement le risque que le réseau interne soit compromis.

[Figure 5-4](#page-98-0) montre un exemple de configuration qui comporte des pare-feu frontal et principal.

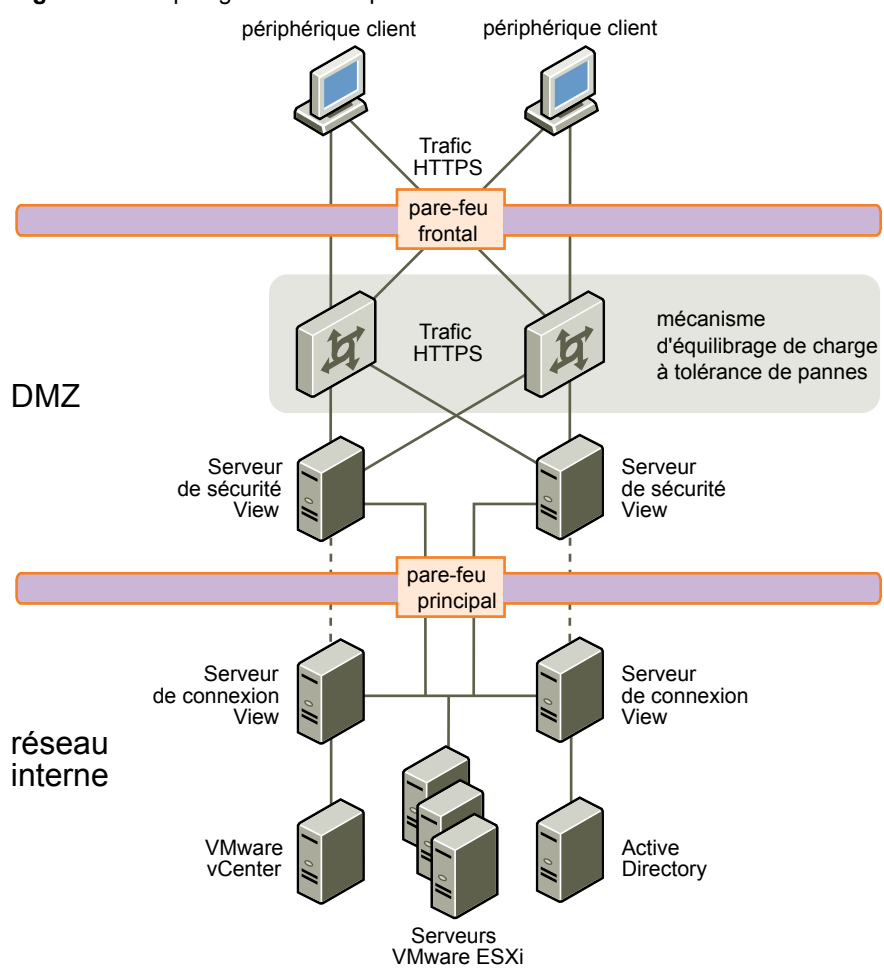

#### <span id="page-98-0"></span>**Figure 5**‑**4.** Topologie de double pare-feu

#### **Règles de pare-feu pour serveurs de sécurité basés sur une zone DMZ**

Les serveurs de sécurité basés sur une zone DMZ requièrent certaines règles de pare-feu sur les pare-feu frontaux et principaux. Lors de l'installation, les services View sont configurés pour écouter sur certains ports réseau par défaut. Si nécessaire, pour respecter les stratégies d'entreprise ou pour éviter la contention, vous pouvez modifier les numéros de port utilisés.

**IMPORTANT** Pour plus d'informations et des recommandations de sécurité, reportez-vous au document *Sécurité de View*.

#### **Règles de pare-feu frontal**

Pour autoriser des périphériques client externes à se connecter à un serveur de sécurité dans la zone DMZ, le pare-feu frontal doit autoriser le trafic sur certains ports TCP et UDP. [Tableau 5-1](#page-99-0) résume les règles de pare-feu frontal.

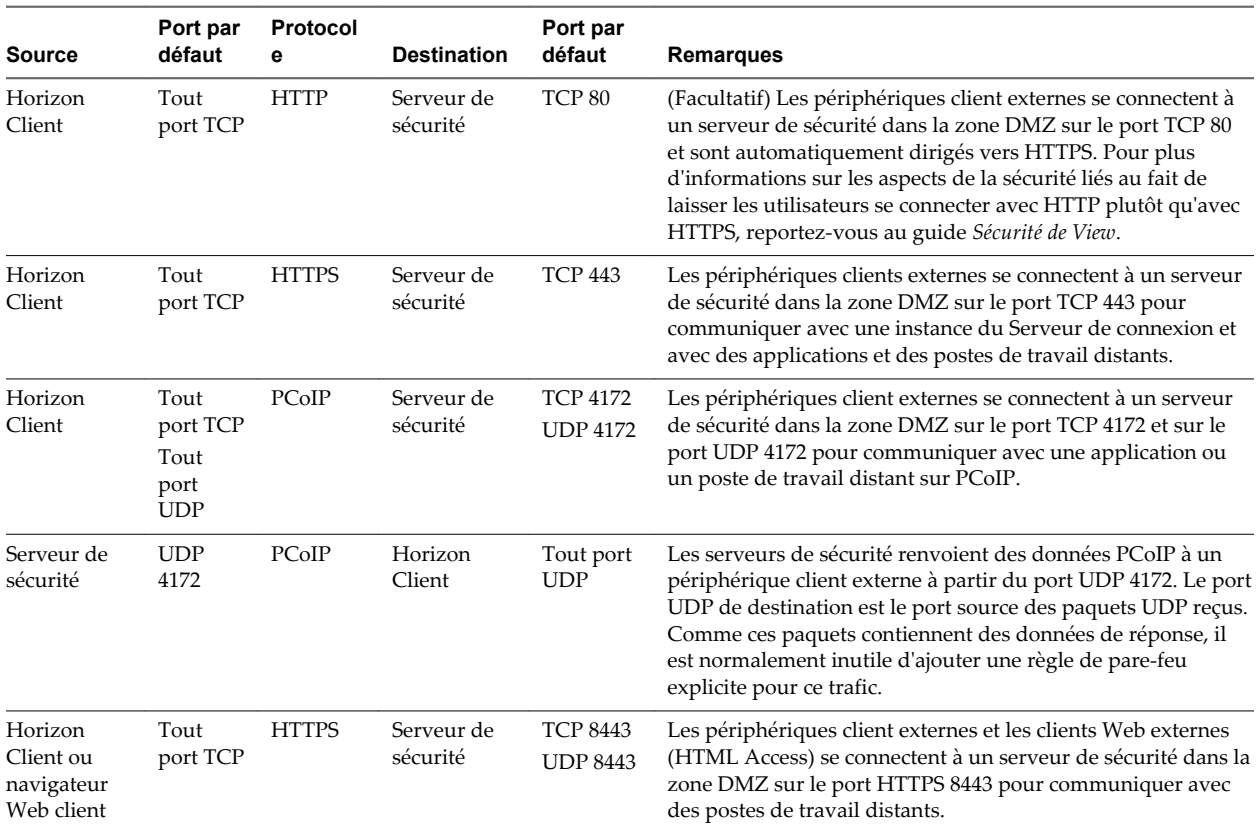

#### <span id="page-99-0"></span>**Tableau 5**‑**1.** Règles de pare-feu frontal

#### **Règles de pare-feu principal**

Pour autoriser un serveur de sécurité à communiquer avec chaque instance de Serveur de connexion View qui réside sur le réseau interne, le pare-feu principal doit autoriser le trafic entrant sur certains ports TCP. Derrière le pare-feu principal, les pare-feu internes doivent être configurés de la même manière pour permettre aux applications et postes de travail distants et aux instances de Serveur de connexion View de communiquer entre eux. Tableau 5-2 résume les règles de pare-feu principal.

| Source                  | Port par<br>défaut | Protocole              | <b>Destination</b>      | Port par<br>défaut | <b>Remarques</b>                                                                                                    |
|-------------------------|--------------------|------------------------|-------------------------|--------------------|----------------------------------------------------------------------------------------------------|
| Serveur de<br>sécurité  | UDP <sub>500</sub> | <b>IPSec</b>           | Serveur de<br>connexion | <b>UDP 500</b>     | Des serveurs de sécurité négocient IPSec avec des<br>instances du serveur de connexion View sur le port<br><b>UDP 500.</b>                                                                                                    |
| Serveur de<br>connexion | <b>UDP 500</b>     | <b>IPSec</b>           | Serveur de<br>sécurité  | <b>UDP 500</b>     | Des instances du serveur de connexion View répondent<br>à des serveurs de sécurité sur le port UDP 500.                                                                                                    |
| Serveur de<br>sécurité  | <b>UDP 4500</b>    | NAT-T<br><b>ISAKMP</b> | Serveur de<br>connexion | <b>UDP 4500</b>    | Requis si NAT est utilisé entre un serveur de sécurité et<br>son instance de Serveur de connexion View couplée.<br>Les serveurs de sécurité utilisent le port UDP 4500 pour<br>traverser les NAT et négocier la sécurité IPsec. |
| Serveur de<br>connexion | <b>UDP 4500</b>    | NAT-T<br><b>ISAKMP</b> | Serveur de<br>sécurité  | <b>UDP 4500</b>    | Des instances de Serveur de connexion View répondent<br>à des serveurs de sécurité sur le port UDP 4500 si NAT<br>est utilisé.                                                                                                  |

**Tableau 5**‑**2.** Règles de pare-feu principal

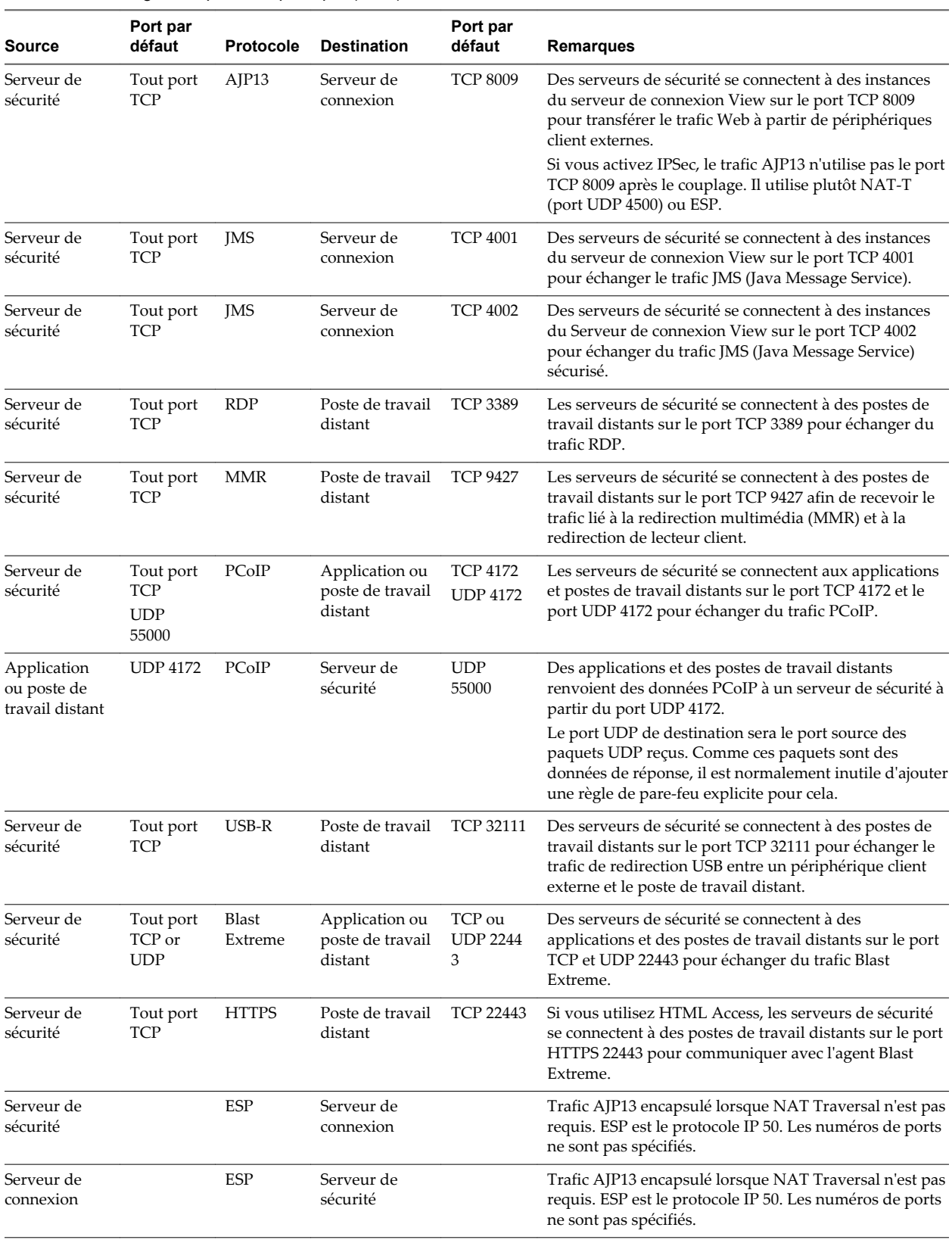

#### **Tableau 5**‑**2.** Règles de pare-feu principal (suite)

# <span id="page-101-0"></span>**Comprendre les protocoles de communication d' View**

Les composants View échangent des messages en utilisant plusieurs protocoles différents.

Figure 5-5 illustre les protocoles que chaque composant utilise pour communiquer lorsqu'un serveur de sécurité n'est pas configuré. Cela signifie que le tunnel sécurisé pour RDP, Blast Secure Gateway et PCoIP Secure Gateway ne sont pas activés. Cette configuration peut être utilisée dans un déploiement LAN classique.

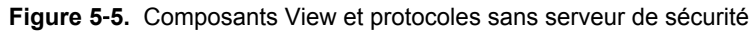

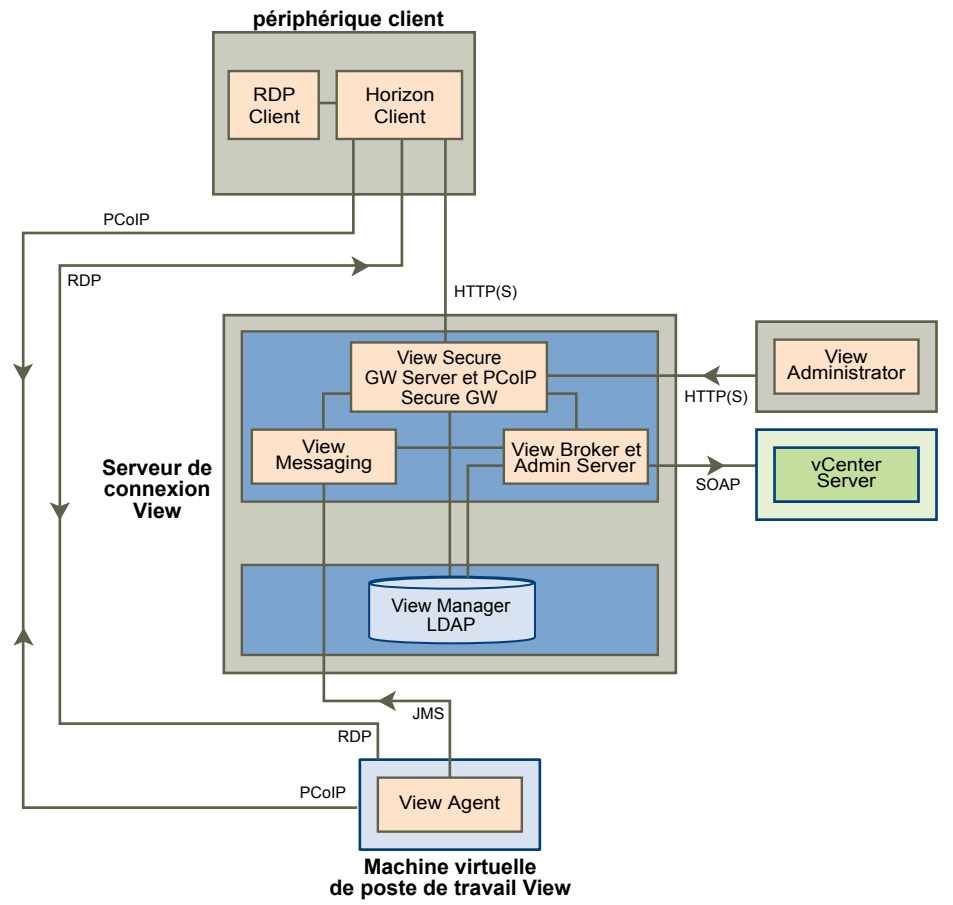

**REMARQUE** Cette figure montre des connexions directes pour des clients utilisant le protocole PCoIP ou RDP. Toutefois, le paramètre par défaut consiste à avoir des connexions directes pour PCoIP et des connexions par tunnel pour RDP.

Consultez [Tableau 5-3](#page-103-0) pour connaître les ports par défaut utilisés pour chaque protocole.

[Figure 5-6](#page-102-0) illustre les protocoles que chaque composant utilise pour communiquer lorsqu'un serveur de sécurité est configuré. Cette configuration peut être utilisée dans un déploiment WAN classique.

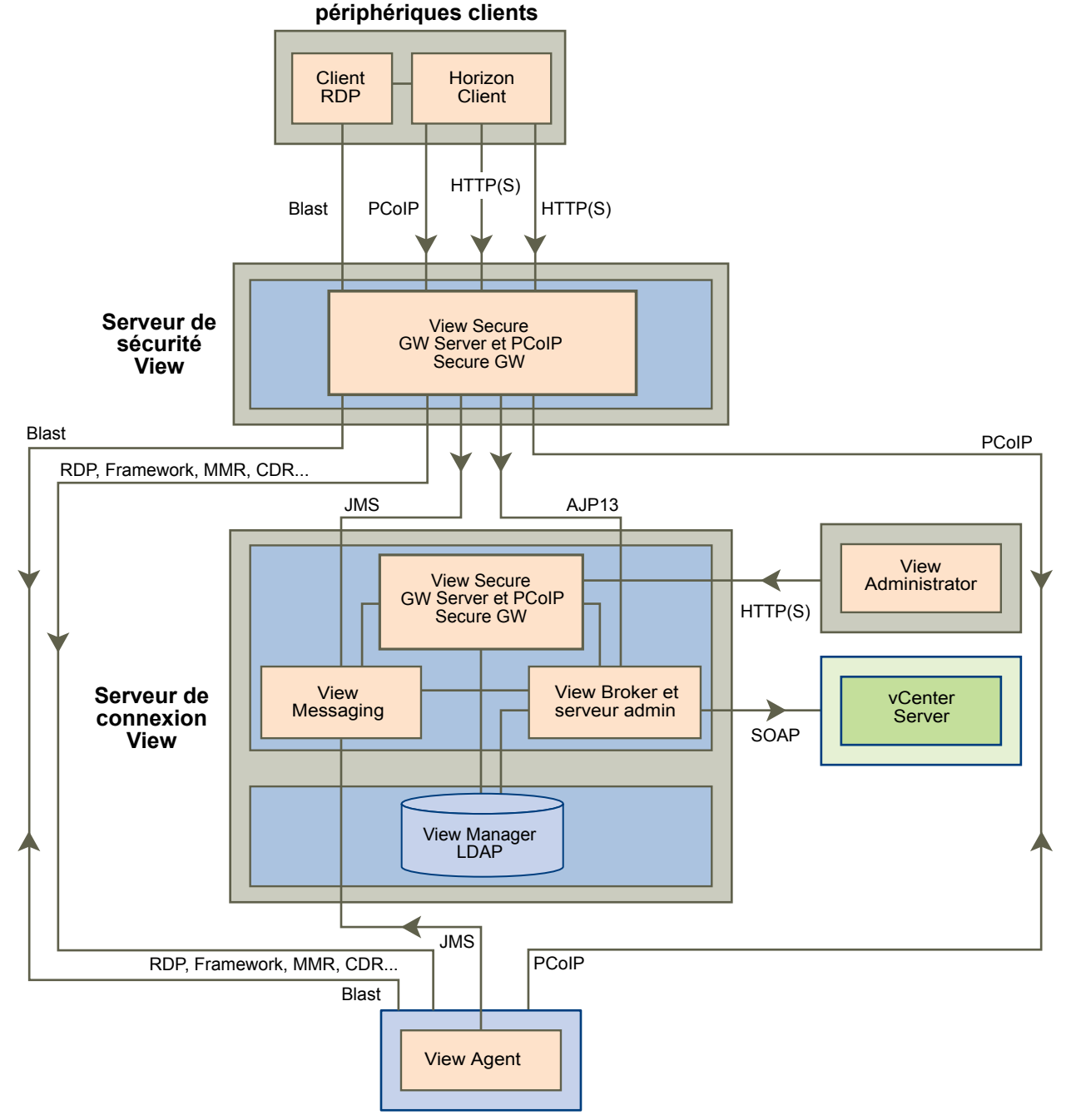

<span id="page-102-0"></span>**Figure 5**‑**6.** Composants View et protocoles avec un serveur de sécurité

**Machine virtuelle de poste de travail View ou hôte RDS**

[Tableau 5-3](#page-103-0) répertorie les ports par défaut utilisés par chaque protocole. Si nécessaire, pour respecter les stratégies d'entreprise ou pour éviter la contention, vous pouvez modifier les numéros de port utilisés.

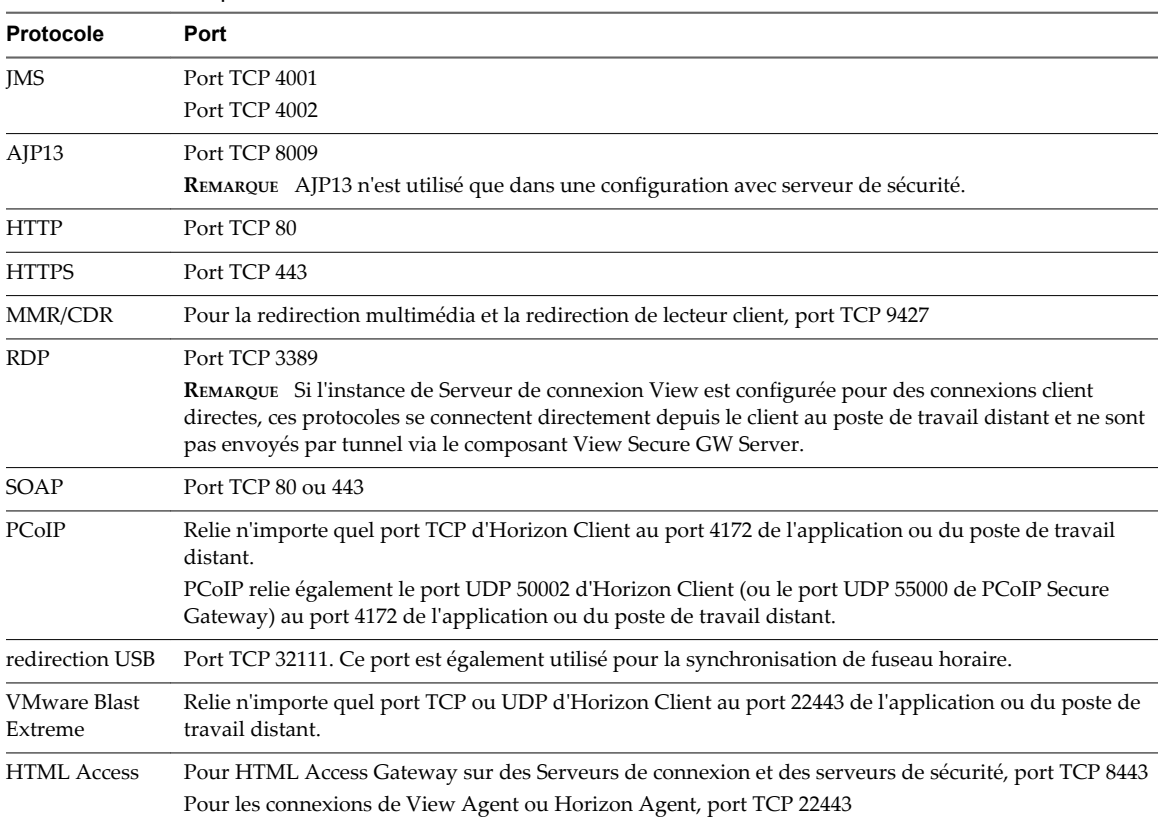

#### <span id="page-103-0"></span>**Tableau 5**‑**3.** Ports par défaut

## **Ports TCP pour l'intercommunication de Serveur de connexion View**

Les instances de Serveur de connexion View dans un groupe utilisent des ports TCP supplémentaires pour communiquer entre eux. Par exemple, les instances de Serveur de connexion View utilisent le port 4100 ou 4101 pour se transmettre le trafic interroutage JMS (JMSIR). Les pare-feu ne sont généralement pas utilisés entre les instances de Serveur de connexion View d'un groupe.

#### **View Broker et Administration Server**

Le composant View Broker, qui est le centre de Serveur de connexion View, est responsable de toutes les interactions d'utilisateurs entre les clients et Serveur de connexion View. View Broker comprend également le serveur Administration Server utilisé par l'interface Web de View Administrator.

View Broker fonctionne en liaison étroite avec vCenter Server pour fournir une gestion avancée de postes de travail distants, y compris les opérations de création et d'alimentation de machines virtuelles.

#### **View Secure Gateway Server**

View Secure Gateway Server est le composant côté serveur pour la connexion sécurisée HTTPS entre des systèmes clients et un serveur de sécurité, un dispositif Access Point ou une instance de Serveur de connexion View.

Lorsque vous configurez la connexion par tunnel pour le Serveur de connexion View, le trafic RDP, USB et MMR (Multimedia Redirection) est transporté via le composant View Secure Gateway. Lorsque vous configurez des connexions clientes directes, ces protocoles se connectent directement à partir du client au poste de travail distant et ne sont pas envoyés par tunnel via le composant View Secure Gateway Server.

**REMARQUE** Les clients utilisant le protocole d'affichage PCoIP ou Blast Extreme peuvent utiliser la connexion par tunnel pour la redirection USB et l'accélération MMR (redirection multimédia), mais pour toutes les autres données, PCoIP utilise le composant PCoIP Secure Gateway et Blast Extreme utilise le composant Blast Secure Gateway sur un serveur de sécurité ou un dispositif Access Point.

View Secure Gateway Server est également responsable du transfert d'autres trafics Web, y compris l'authentification utilisateur et le trafic de sélection de poste de travail et d'application, à partir de clients vers le composant View Broker. View Secure Gateway Server transmet également le trafic Web du client View Administrator au composant Administration Server.

#### **Blast Secure Gateway**

Les serveurs de sécurité et les dispositifs Access Point comprennent un composant Blast Secure Gateway. Lorsque Blast Secure Gateway est activé, après l'authentification, les clients qui utilisent Blast Extreme ou HTML Access peuvent établir une autre connexion sécurisée à un serveur de sécurité ou à un dispositif Access Point. Cette connexion permet aux clients d'accéder à des applications et à des postes de travail distants depuis Internet.

Lorsque vous activez le composant Blast Secure Gateway, le trafic Blast Extreme est transmis par un serveur de sécurité ou un dispositif Access Point aux applications et aux postes de travail distants. Si des clients utilisant Blast Extreme utilisent également la fonctionnalité de redirection USB ou l'accélération MMR (redirection multimédia), vous pouvez activer le composant View Secure Gateway afin de transmettre ces données.

Lorsque vous configurez des connexions client directes, le trafic Blast Extreme et les autres trafics vont directement d'un client vers une application ou un poste de travail distant.

Lorsque les utilisateurs finaux tels que des travailleurs à domicile ou mobiles accèdent à des postes de travail depuis Internet, des serveurs de sécurité ou des dispositifs Access Point fournissent le niveau requis de sécurité et de connectivité donc une connexion VPN n'est pas nécessaire. Le composant Blast Secure Gateway garantit que le seul trafic à distance pouvant entrer dans le centre de données de l'entreprise est le trafic pour le compte d'un utilisateur dont l'authentification est renforcée. Les utilisateurs finaux ne peuvent accéder qu'aux ressources dont l'accès leur est autorisé.

#### **PCoIP Secure Gateway**

Les serveurs de sécurité et les dispositifs Access Point comprennent un composant PCoIP Secure Gateway. Lorsque PCoIP Secure Gateway est activé, après l'authentification, les clients qui utilisent PCoIP peuvent établir une autre connexion sécurisée à un serveur de sécurité ou à un dispositif Access Point. Cette connexion permet aux clients d'accéder à des applications et à des postes de travail distants depuis Internet.

Lorsque vous activez le composant PCoIP Secure Gateway, le trafic PCoIP est transmis par un serveur de sécurité ou un dispositif Access Point aux applications et aux postes de travail distants. Si des clients utilisant PCoIP utilisent également la fonction de redirection USB ou l'accélération MMR (redirection multimédia), vous pouvez activer le composant View Secure Gateway afin de transmettre ces données.

Lorsque vous configurez des connexions client directes, le trafic PCoIP et les autres trafics vont directement d'un client vers une application ou un poste de travail distant.

Lorsque les utilisateurs finaux tels que des travailleurs à domicile ou mobiles accèdent à des postes de travail depuis Internet, des serveurs de sécurité ou des dispositifs Access Point fournissent le niveau requis de sécurité et de connectivité donc une connexion VPN n'est pas nécessaire. Le composant PCoIP Secure Gateway garantit que le seul trafic à distance pouvant entrer dans le centre de données de l'entreprise est le trafic au nom d'un utilisateur dont l'authentification est renforcée. Les utilisateurs finaux ne peuvent accéder qu'aux ressources dont l'accès leur est autorisé.

## **View LDAP**

View LDAP est un répertoire LDAP incorporé dans Serveur de connexion View. Il s'agit également du référentiel de configuration de toutes les données de configuration d'View.

View LDAP contient des entrées qui représentent chaque application et poste de travail distant, chaque poste de travail distant accessible, plusieurs postes de travail distants gérés ensemble et des paramètres de configuration de composant View.

View LDAP comporte également un ensemble de DLL de plug-in d'View qui fournissent des services d'automatisation et de notification pour d'autres composants d'View.

## **View Messaging**

Le composant View Messaging fournit le routeur de messagerie pour la communication entre les composants Serveur de connexion View et entre Horizon Agent et le Serveur de connexion View.

Ce composant prend en charge l'API JMS (Java Message Service) qui est utilisée pour la messagerie dans View.

La validation du message inter-composant utilise des clés DSA. La taille de la clé est de 512 bits par défaut, sauf en mode FIPS, où la taille de la clé est de 2 048 bits.

**REMARQUE** Lorsque le mode de sécurité des messages est défini sur **Amélioré**, SSL/TLS est utilisé pour sécuriser les connexions JMS plutôt que d'utiliser un chiffrage par message. En mode de sécurité des messages amélioré, la validation s'applique à un seul type de message. Pour le mode des messages amélioré, VMware recommande d'augmenter la taille de la clé à 2 048 bits. Si vous n'utilisez pas le mode de sécurité des messages amélioré, VMware recommande de ne pas modifier la valeur par défaut de 512 bits, car l'augmentation de la taille de la clé affecte les performances et l'évolutivité.

Si vous souhaitez que toutes les clés soient de 1 024 bits, la taille de clé RSA doit être modifiée immédiatement après l'installation de la première instance de Serveur de connexion View et avant la création de serveurs et de postes de travail supplémentaires. Pour plus d'informations, consultez l'article 1024431 de la base de connaissances de VMWare.

## **Règles de pare-feu pour le Serveur de connexion View**

Certains ports doivent être ouverts sur le pare-feu pour les instances de Serveur de connexion View et les serveurs de sécurité.

Lorsque vous installez le Serveur de connexion View, le programme d'installation peut éventuellement configurer les règles de Pare-feu Windows requises à votre place. Ces règles ouvrent les ports utilisés par défaut. Si vous modifiez les ports par défaut après l'installation, vous devez configurer manuellement le Pare-feu Windows pour permettre à des périphériques Horizon Client de se connecter à View via les ports mis à jour.

Le tableau suivant répertorie les ports par défaut pouvant être ouverts automatiquement lors de l'installation. Les ports sont entrants sauf indication contraire.

| Protocole    | <b>Ports</b>                                     | Type d'instance de Serveur de connexion View                                                                                                    |
|--------------|--------------------------------------------------|----------------------------------------------------------------------------------------------------|
| <b>IMS</b>   | <b>TCP 4001</b>                                  | Standard et réplica                                                                                                    |
| <b>IMS</b>   | <b>TCP 4002</b>                                  | Standard et réplica                                                                                                    |
| <b>JMSIR</b> | <b>TCP 4100</b>                                  | Standard et réplica                                                                                                    |
| <b>JMSIR</b> | <b>TCP 4101</b>                                  | Standard et réplica                                                                                                    |
| AJP13        | <b>TCP 8009</b>                                  | Standard et réplica                                                                                                    |
| <b>HTTP</b>  | TCP <sub>80</sub>                                | Standard, réplica et serveur de sécurité                                                                                                    |
| <b>HTTPS</b> | <b>TCP 443</b>                                   | Standard, réplica et serveur de sécurité                                                                                                    |
| PCoIP        | TCP 4172 entrant;<br>UDP 4172 dans les<br>2 sens | Standard, réplica et serveur de sécurité                                                                                                    |
| <b>HTTPS</b> | <b>TCP 8443</b><br><b>UDP 8443</b>               | Standard, réplica et serveur de sécurité.<br>Une fois la première connexion à View établie, le navigateur Web ou le périphérique<br>client se connecte à Blast Secure Gateway sur le port TCP 8443. Blast Secure Gateway<br>doit être activé sur un serveur de sécurité ou une instance du Serveur de connexion<br>View pour autoriser cette seconde connexion. |
| <b>HTTPS</b> | <b>TCP 8472</b>                                  | Standard et réplica<br>Pour la fonctionnalité Architecture Cloud Pod : utilisée pour la communication entre<br>les espaces.                                                                                                    |
| <b>HTTP</b>  | <b>TCP 22389</b>                                 | Standard et réplica<br>Pour la fonctionnalité Architecture Cloud Pod : utilisée pour la réplication LDAP<br>globale.                                                                                                    |
| <b>HTTPS</b> | <b>TCP 22636</b>                                 | Standard et réplica<br>Pour la fonctionnalité Architecture Cloud Pod : utilisée pour la réplication LDAP<br>globale sécurisée.                                                                                                    |

**Tableau 5**‑**4.** Ports ouverts lors de l'installation de Serveur de connexion View

## **Règles de pare-feu pour Horizon Agent**

Le programme d'installation d'Horizon Agent ouvre certains ports TCP sur le pare-feu. Les ports sont entrants sauf indication contraire.

**Tableau 5**‑**5.** Ports TCP ouverts pendant l'installation de l'agent

| Protocole                                                              | <b>Ports</b>                                                                        |
|------------------------------------------------------------------------|-------------------------------------------------------------------------------------|
| <b>RDP</b>                                                             | 3389                                                                                |
| redirection USB                                                        | 32111 (Ce port est également utilisé pour la<br>synchronisation de fuseau horaire.) |
| MMR (redirection multimédia) et CDR (redirection de<br>lecteur client) | 9427                                                                                |
| <b>PCoIP</b>                                                           | 4172 (TCP et UDP)                                                                   |
| <b>VMware Blast Extreme</b>                                            | 22443 (TCP et UDP)                                                                  |
| <b>HTML</b> Access                                                     | 22443                                                                               |

Le programme d'installation de l'agent configure la règle de pare-feu locale pour les connexions RDP entrantes pour qu'elle corresponde au port RDP actuel du système d'exploitation hôte, qui est en général le port 3389. Si vous modifiez le numéro du port RDP après l'installation, vous devez modifier les règles de pare-feu associées.

Si vous demandez au programme d'installation de l'agent de ne pas activer la prise en charge du Poste de travail à distance, il n'ouvre pas les ports 3389 et 32111 et vous devez ouvrir ces ports manuellement.

Si vous utilisez un modèle de machine virtuelle en tant que source de postes de travail, les exceptions de pare-feu ne continuent sur les postes de travail déployés que si le modèle est membre du domaine de poste de travail. Vous pouvez utiliser les paramètres de stratégie de groupe de Microsoft pour gérer les exceptions de pare-feu locales. Pour plus d'informations, consultez l'article 875357 de la base de connaissances de Microsoft.

# **Règles de pare-feu pour Active Directory**

Si un pare-feu se trouve entre votre environnement View et votre serveur Active Directory, vous devez vous assurer que tous les ports nécessaires sont ouverts.

Par exemple, Serveur de connexion View doit pouvoir accéder aux serveurs Catalogue global Active Directory et LDAP (Lightweight Directory Access Protocol). Si les ports Catalogue global et LDAP sont bloqués par votre pare-feu, les administrateurs auront des problèmes pour configurer les autorisations des utilisateurs.

Consultez la documentation Microsoft pour connaître la version de votre serveur Active Directory et obtenir des informations relatives aux ports qui doivent être ouverts pour qu'Active Directory fonctionne correctement via un pare-feu.
# <span id="page-108-0"></span>**Présentation des étapes de configuration d'un environnement Configuration d'un environnement<br>View <b>66**<br>View **66**

Effectuez ces tâches de haut niveau pour installer View et configurer un déploiement initial.

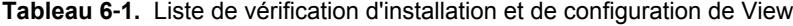

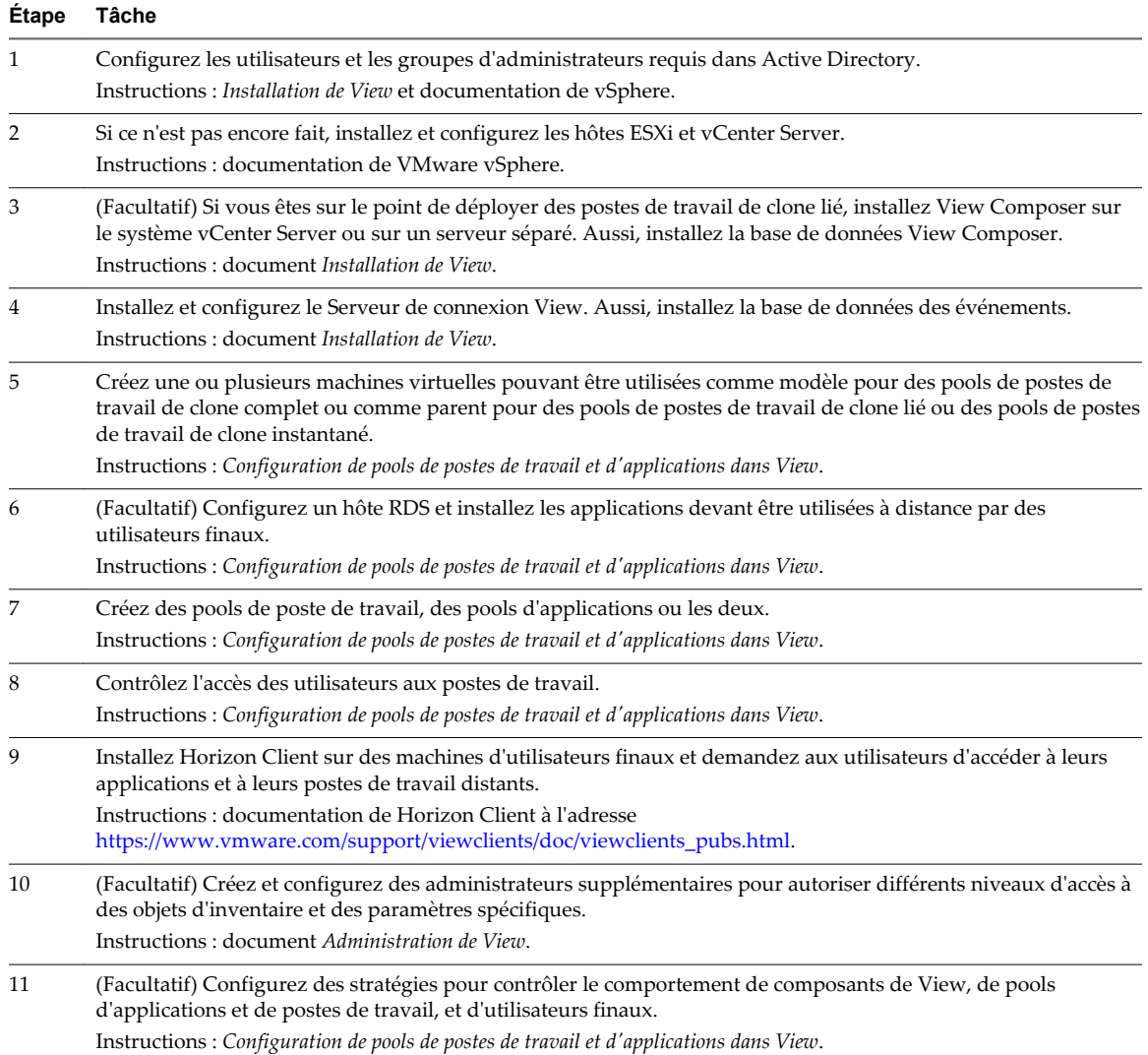

| Étape | Tâche                                                                                                    |
|-------|----------------------------------------------------------------------------------------------------|
| 12    | (Facultatif) Configurez View Persona Management, ce qui permet aux utilisateurs d'accéder à des données et à<br>des paramètres personnalisés lorsqu'ils ouvrent une session sur un poste de travail.<br>Instructions: Configuration de pools de postes de travail et d'applications dans View. |
| 13    | (Facultatif) Pour une sécurité améliorée, intégrez une solution d'authentification par carte à puce ou<br>d'authentification à deux facteurs RADIUS.<br>Instructions : document <i>Administration de View</i> .                                                                                |

**Tableau 6**‑**1.** Liste de vérification d'installation et de configuration de View (suite)

## **Index**

## **A**

Accès unifié **[67](#page-66-0)** Active Directory **[10](#page-9-0), [50](#page-49-0), [90](#page-89-0)** actualisation d'un pool **[77](#page-76-0)** administration déléguée **[95](#page-94-0)** Administration Server **[104](#page-103-0)** Adobe Flash **[37](#page-36-0)** agent, View **[15](#page-14-0)** allocation d'espace disque pour les postes de travail virtuels **[58](#page-57-0), [64](#page-63-0)** allocation de mémoire pour les machines virtuelles **[55,](#page-54-0) [64](#page-63-0)** allocation de RAM pour les machines virtuelles **[55,](#page-54-0) [64](#page-63-0)** App Volumes **[49](#page-48-0)** applications de diffusion **[49](#page-48-0)** applications distantes **[28](#page-27-0), [47](#page-46-0)** applications hébergées **[28](#page-27-0)** approvisionnement d'un pool **[77](#page-76-0)** approvisionnement de postes de travail **[7](#page-6-0)** approvisionnement logiciel **[49](#page-48-0), [50](#page-49-0)** Architecture Cloud Pod **[82](#page-81-0)** authentification à deux facteurs **[91](#page-90-0)** authentification par carte à puce **[92](#page-91-0)** authentification RADIUS **[91](#page-90-0)** authentification RSA SecurID, configuration **[91](#page-90-0)** authentification unique (SSO) **[15,](#page-14-0) [33,](#page-32-0) [92](#page-91-0)** authentification unique réelle **[33](#page-32-0)** authentification utilisateur Active Directory **[90](#page-89-0)** cartes à puce **[92](#page-91-0)** méthodes **[90](#page-89-0)** autorisations, limitées **[93](#page-92-0)** autorisations limitées **[93](#page-92-0)**

#### **B**

baies Fibre Channel SAN **[40](#page-39-0)** baies iSCSI SAN **[40](#page-39-0)** baies NAS **[40](#page-39-0)** bande passante **[74](#page-73-0), [75](#page-74-0), [78](#page-77-0)** bande passante de stockage **[74](#page-73-0)** bande passante réseau **[74](#page-73-0), [75](#page-74-0)** Blast Extreme **[96](#page-95-0), [105](#page-104-0)** Blast Secure Gateway **[88](#page-87-0)**

#### **C**

clients Linux **[13,](#page-12-0) [14](#page-13-0)** clients Mac **[13](#page-12-0), [14](#page-13-0)** clients mobiles **[13](#page-12-0)** clones instantanés **[46,](#page-45-0) [48](#page-47-0)** clones liés **[15](#page-14-0), [44](#page-43-0), [48](#page-47-0), [67](#page-66-0), [72](#page-71-0)** clones, instantanés **[48](#page-47-0)** clones, liés **[15,](#page-14-0) [48](#page-47-0)** cluster HA **[65,](#page-64-0) [67,](#page-66-0) [69](#page-68-0)** cluster vSphere **[69,](#page-68-0) [80](#page-79-0)** cluster, vSphere **[69](#page-68-0)** cœurs, densité de machines virtuelles **[57](#page-56-0)** commande vdmadmin **[16](#page-15-0)** communications par tunnel **[105](#page-104-0)** conception de groupe **[83](#page-82-0)** configuration de machine virtuelle pour le Serveur de connexion View **[67](#page-66-0)** pour les postes de travail distants **[54](#page-53-0)** pour vCenter **[65](#page-64-0)** pour View Composer **[65](#page-64-0)** configuration de nœud View **[59](#page-58-0)** configuration matérielle requise, PCoIP **[26](#page-25-0)** configuration, View **[109](#page-108-0)** configurations de poste de travail **[54](#page-53-0)** configurations de stockage **[71](#page-70-0)** configurations LAN **[80](#page-79-0)** conformité réglementaire **[38](#page-37-0)** Connexion à Blast Secure Gateway **[105](#page-104-0)** Connexion à PCoIP Secure Gateway **[88](#page-87-0), [96](#page-95-0), [105](#page-104-0)** connexion par tunnel **[67,](#page-66-0) [89](#page-88-0)** connexions client Blast Secure Gateway **[105](#page-104-0)** directe **[89](#page-88-0)** PCoIP Secure Gateway **[88](#page-87-0), [96](#page-95-0), [105](#page-104-0)** tunnel **[89](#page-88-0)** connexions client directes **[67](#page-66-0), [89](#page-88-0)** cryptage, d'informations d'identification d'utilisateur **[92](#page-91-0)**

#### **D**

diffusion multimédia **[33](#page-32-0)** diffusion multimédia (MMR) **[33](#page-32-0)** disques persistants **[44](#page-43-0)**

Distributed Resource Scheduler (DRS) **[69](#page-68-0)** DMZ **[13,](#page-12-0) [96–](#page-95-0)[98,](#page-97-0) [105](#page-104-0)** donnée de configuration LDAP **[16](#page-15-0)**

## **E**

éléments de conception architecturale **[53](#page-52-0)** équilibrage de charge, Serveur de connexion View **[80,](#page-79-0) [97](#page-96-0)** espace fédéré **[82](#page-81-0)** estimations de CPU **[57,](#page-56-0) [64](#page-63-0)** évolutivité, planification **[53](#page-52-0)** exigences de traitement **[57](#page-56-0)**

#### **F**

fichier d'échange de Windows **[58](#page-57-0)** fichiers .vmdk **[58](#page-57-0)** fichiers d'échange **[55](#page-54-0)** Fichiers de modèle d'administration (ADM) **[94](#page-93-0)** fichiers de suspension **[55](#page-54-0), [58](#page-57-0)** fonction d'actualisation **[48,](#page-47-0) [58](#page-57-0)** fonction d'impression virtuelle **[10,](#page-9-0) [21,](#page-20-0) [33](#page-32-0)** fonction de recomposition **[48](#page-47-0)** fonction de rééquilibrage **[44](#page-43-0)** fonction Se connecter en tant qu'utilisateur actuel **[33](#page-32-0), [92](#page-91-0)** fonctions de sécurité, planification **[87](#page-86-0)** formats de fichier média pris en charge **[33](#page-32-0)**

## **G**

Gateway Server **[105](#page-104-0)** gestion de persona, configuration et gestion **[29](#page-28-0)** Gestion de persona **[10](#page-9-0)** gestion des stratégies basées sur le stockage **[41](#page-40-0), [43](#page-42-0)** GPO, paramètres de sécurité pour postes de travail distants **[94](#page-93-0)** graphique d'un déploiement de View **[12](#page-11-0)** graphique de déploiement de View **[12](#page-11-0)** graphiques 3D **[32](#page-31-0)** graphiques à accélération logicielle **[32](#page-31-0)** graphiques à accélération matérielle **[32](#page-31-0)** GRID vGPU, NVIDIA **[32](#page-31-0)** groupe View **[80](#page-79-0)**

## **H**

Horizon Agent **[15](#page-14-0), [50](#page-49-0)** Horizon Client **[50](#page-49-0)** Horizon Client pour Linux **[14](#page-13-0)** Horizon Workspace **[7](#page-6-0)** hôte RDS **[47](#page-46-0), [65](#page-64-0)** hôtes ESX/ESXi **[59](#page-58-0)** hôtes RDS Microsoft **[67](#page-66-0)**

HTML Access **[13](#page-12-0)**

#### **I**

image de base pour postes de travail virtuels **[39](#page-38-0), [44](#page-43-0)** impression, virtuelle **[33](#page-32-0)** imprimantes **[21](#page-20-0)** informations d'identification, utilisateur **[92](#page-91-0)**

## **J**

Java Message Service **[106](#page-105-0)**

## **L**

latence **[78](#page-77-0)** lecteurs de carte à puce **[92](#page-91-0)** liste de vérification pour la configuration d'un déploiement View **[109](#page-108-0)** logiciel de Business Intelligence **[16](#page-15-0)** LUN **[44](#page-43-0)**

## **M**

machine virtuelle parente **[44,](#page-43-0) [48](#page-47-0)** magasins de données **[44](#page-43-0)** matrice de prise en charge des fonctions **[21](#page-20-0)** Microsoft Lync **[16](#page-15-0)** Microsoft RDP **[21](#page-20-0), [34](#page-33-0), [89](#page-88-0)** mode FIPS **[87](#page-86-0)** mode kiosque **[63](#page-62-0)** modèles, GPO **[50](#page-49-0)**

## **N**

NVIDIA GRID vGPU **[32](#page-31-0)**

## **P**

pare-feu frontal **[98](#page-97-0)** principal **[98](#page-97-0)** règles **[99](#page-98-0)** pare-feu frontal configuration **[98](#page-97-0)** règles **[99](#page-98-0)** pare-feu principal configuration **[98](#page-97-0)** règles **[99](#page-98-0)** PC hérités **[13](#page-12-0)** PC physique **[67](#page-66-0)** PCoIP, configuration matérielle requise **[26](#page-25-0)** périphériques USB utilisation avec des postes de travail distants **[10](#page-9-0)** utilisation avec des postes de travail View **[21](#page-20-0), [30](#page-29-0)** plug-in de connexion directe de View Agent **[13](#page-12-0)** plusieurs moniteurs **[10](#page-9-0), [34](#page-33-0)**

pools poste de travail **[44](#page-43-0), [60](#page-59-0)** travailleurs **[61](#page-60-0)** travailleurs du savoir **[62](#page-61-0)** utilisateurs de kiosque **[63](#page-62-0)** pools d'applications, avantages **[38](#page-37-0)** pools de postes de travail **[15](#page-14-0), [37](#page-36-0), [44](#page-43-0), [60](#page-59-0)** pools de postes de travail d'affectation dédiée **[37](#page-36-0), [44](#page-43-0)** pools de postes de travail d'affectation flottante **[37](#page-36-0)** pools, poste de travail **[15,](#page-14-0) [37](#page-36-0)** ports TCP Active Directory **[108](#page-107-0)** Horizon Agent **[107](#page-106-0)** Serveur de connexion View **[106](#page-105-0)** ports UDP **[99](#page-98-0)** poste de travail sous forme de service géré (DaaS) **[7](#page-6-0)** Prise en charge de WAN **[78](#page-77-0)** prise en charge du client léger **[13](#page-12-0)** profils d'utilisateur **[29](#page-28-0)** profils itinérants **[29](#page-28-0)** profils itinérants de Windows **[29](#page-28-0)** profils virtuels **[10](#page-9-0), [21](#page-20-0)** protocole AJP13 **[99](#page-98-0)** Protocole d'affichage VMware Blast Extreme **[24](#page-23-0)** protocole Java Message Service **[99](#page-98-0)** protocole JMS **[99,](#page-98-0) [102](#page-101-0)** protocoles d'affichage défini **[23](#page-22-0)** Microsoft RDP **[21](#page-20-0), [89](#page-88-0)** PCoIP **[10](#page-9-0), [89](#page-88-0), [96](#page-95-0)** View PCoIP **[21](#page-20-0)** protocoles d'affichage à distance PCoIP **[26](#page-25-0)** RDP **[28](#page-27-0)** protocoles de communication, compréhension **[102](#page-101-0)**

## **R**

RDP **[28](#page-27-0)** recomposition d'un pool **[77](#page-76-0)** Redirection d'URL Flash **[16](#page-15-0)** redirection USB **[30](#page-29-0), [33](#page-32-0)** rééquilibrage d'un pool **[77](#page-76-0)** règles de pare-feu Active Directory **[108](#page-107-0)** Horizon Agent **[107](#page-106-0)** Serveur de connexion View **[106](#page-105-0)** rendu 3D vDGA **[32](#page-31-0)** rendu 3D vSGA **[32](#page-31-0)** répertoire LDAP **[13,](#page-12-0) [106](#page-105-0)**

réplicas **[44](#page-43-0)** réseaux privés virtuels **[96](#page-95-0)** rôles d'administrateur **[95](#page-94-0)** routeur de messagerie **[106](#page-105-0)**

#### **S**

SBPM (gestion des stratégies basées sur le stockage) **[41](#page-40-0), [43](#page-42-0)** SCOM **[16](#page-15-0)** sécurité **[38](#page-37-0)** Serveur de connexion View authentification par carte à puce **[92](#page-91-0)** configuration **[15,](#page-14-0) [50,](#page-49-0) [67](#page-66-0)** équilibrage de charge **[97](#page-96-0)** groupement **[97](#page-96-0)** présentation **[13](#page-12-0)** serveurs de sécurité Blast Secure Gateway **[105](#page-104-0)** équilibrage de charge **[97](#page-96-0)** meilleures pratiques pour le déploiement **[96](#page-95-0)** mise en œuvre **[96](#page-95-0)** PCoIP Secure Gateway **[105](#page-104-0)** présentation **[13](#page-12-0)** règles de pare-feu pour **[99](#page-98-0)** services professionnels **[5](#page-4-0)** snapshots **[48](#page-47-0)** Soft 3D **[32](#page-31-0)** sources de postes de travail **[37](#page-36-0)** stockage réduction, avec des clones instantanés **[46](#page-45-0)** réduction, avec des clones instantanés ou des clones liés View Composer **[39](#page-38-0)** réduction, avec View Composer **[44](#page-43-0)** stockage partagé **[40](#page-39-0), [72](#page-71-0)** stratégies de carte à puce **[50](#page-49-0)** Stratégies de carte à puce **[95](#page-94-0)** stratégies, poste de travail **[50](#page-49-0)** support technique **[5](#page-4-0)** systèmes client, meilleures pratiques pour la sécurisation **[95](#page-94-0)**

#### **T**

tablettes **[13](#page-12-0)** taille de clé RSA, modification **[106](#page-105-0)** tempêtes d'E/S **[74](#page-73-0)** ThinApp **[49](#page-48-0)** topologie de double pare-feu **[98](#page-97-0)** travailleurs **[54,](#page-53-0) [55,](#page-54-0) [61](#page-60-0)** travailleurs du savoir **[54,](#page-53-0) [55,](#page-54-0) [62](#page-61-0)** types d'adaptateur SCSI **[64](#page-63-0)** types d'utilisateur **[54](#page-53-0)** types de base de données **[80](#page-79-0)**

types de connexion Blast Secure Gateway **[105](#page-104-0)** client **[87](#page-86-0)** client externe **[96](#page-95-0)** directe **[89](#page-88-0)** PCoIP Secure Gateway **[88](#page-87-0), [96](#page-95-0), [105](#page-104-0)** tunnel **[89](#page-88-0)** types de travailleurs **[54](#page-53-0), [55](#page-54-0), [57](#page-56-0), [60](#page-59-0)**

#### **U**

User Environment Manager **[50](#page-49-0)** utilisateurs expérimentés **[54](#page-53-0)** utilisation d'applications à distance **[28](#page-27-0)**

## **V**

vCenter, configuration **[65](#page-64-0)** vCenter Server, en conception de groupe **[83](#page-82-0)** View Administrator **[15](#page-14-0), [50](#page-49-0)** View Broker **[104](#page-103-0)** View Client **[14](#page-13-0)** View Composer, opérations **[67,](#page-66-0) [72,](#page-71-0) [77](#page-76-0)** View Messaging **[106](#page-105-0)** View Open Client **[14](#page-13-0)** View Portal **[14](#page-13-0)** View PowerCLI **[16](#page-15-0)** View Secure Gateway Server **[105](#page-104-0)** Virtual SAN **[40,](#page-39-0) [41,](#page-40-0) [44](#page-43-0)** virtualisation et approvisionnement d'application **[47,](#page-46-0) [49,](#page-48-0) [50](#page-49-0)** VMotion **[69](#page-68-0)** Volumes virtuels (VVols) **[43](#page-42-0), [44](#page-43-0)** vSAN **[40](#page-39-0), [41](#page-40-0), [44](#page-43-0)** vSphere **[7,](#page-6-0) [10,](#page-9-0) [40](#page-39-0)**

## **W**

webcam **[31](#page-30-0)** Wyse MMR **[21,](#page-20-0) [33](#page-32-0)**

### **Z**

zone démilitarisée **[96–](#page-95-0)[98,](#page-97-0) [105](#page-104-0)**